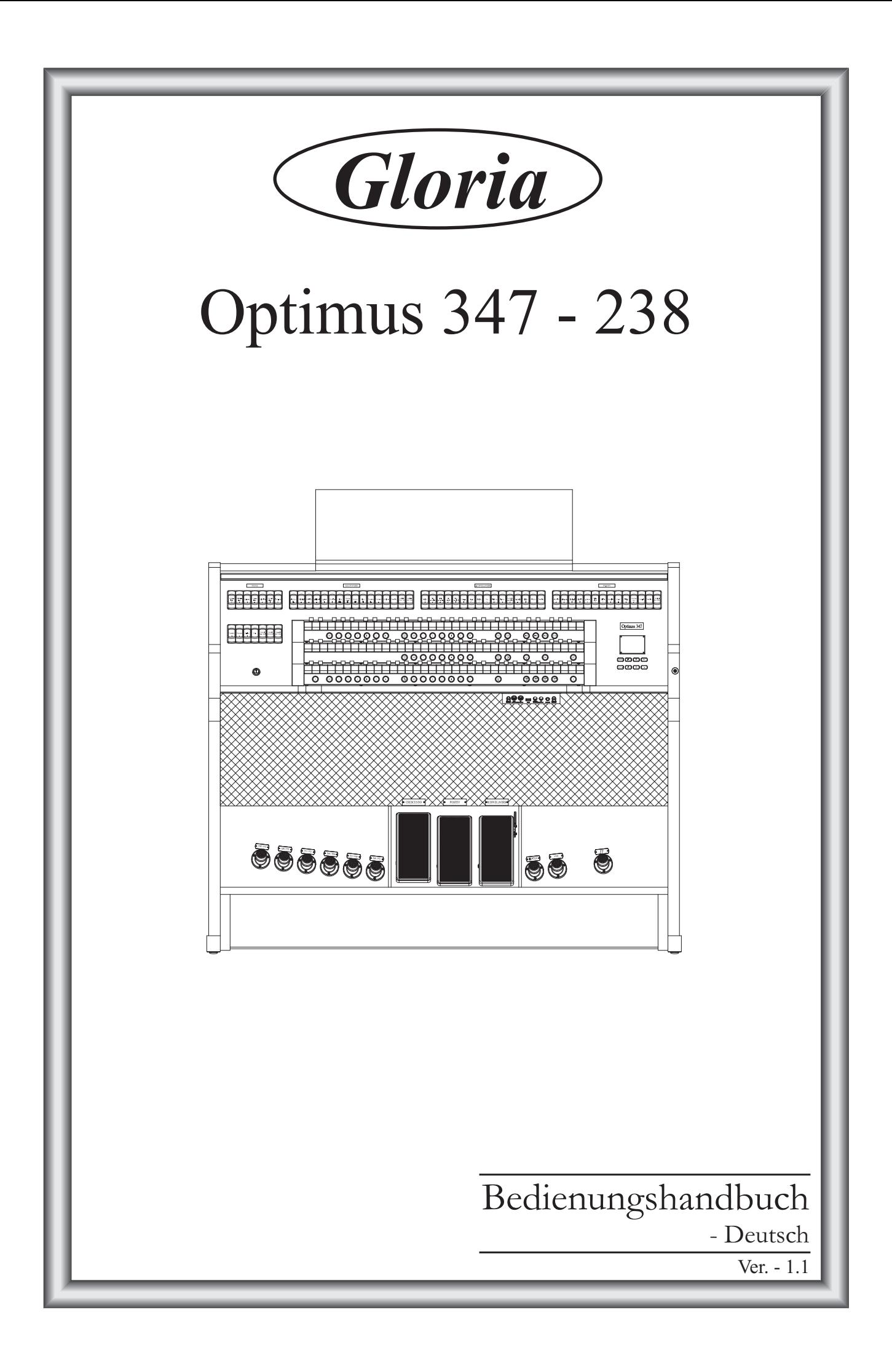

# **ACHTUNG: Diese Seite sollten Sie zuerst lesen!**

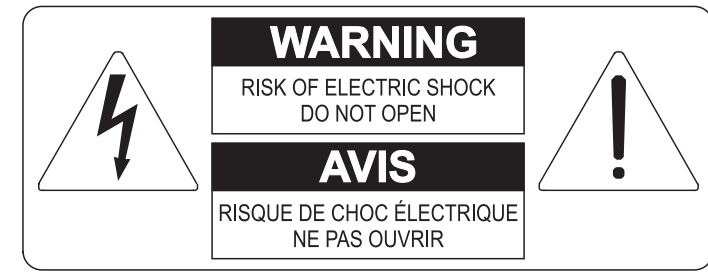

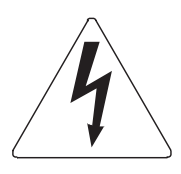

Der Blitz mit der Pfeilspitze im gleichseitigen Dreieck soll den Anwender vor nicht isolierter gefährlicher Spannung im Geräteinnern warnen. Diese Spannung kann so hoch sein, dass die Gefahr eines Stromschlags besteht.

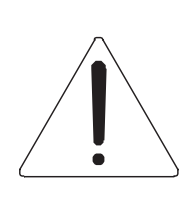

Das Ausrufungszeichen im gleichseitigen Dreieck soll den Anwender auf wichtige Bedienungs- und Wartungsanleitungen aufmerksam machen, die im mitgelieferten Informationsmaterial näher beschrieben werden.

#### **ACHTUNG**

UM DAS RISIKO EINES STROMSCHLAGS ZU VERMEIDEN; SOLLTEN SIE DAS GERÄT NICHT ÖFFNEN. IM SERVICEFALL WENDEN SIE SICH BITTE AN IHREN HÄNDLER ODER AN EINE AUTORISIERTE SERVICE-WERKSTATT.

# Bei der Benutzung elektrischer Geräte sollten einige grundlegende Sicherheitsvorkehrungen getroffen werden. Dazu gehören insbesondere die folgenden:

- 1) Lesen Sie das gesamte Handbuch, bevor Sie das Gerät in Betrieb nehmen.
- 2) Bewahren Sie das Handbuch gut auf.
- 3) Beachten Sie alle Warnhinweise.
- 4) Folgen Sie allen Anweisungen.
- 5) Benutzen Sie das Gerät nicht in Wassernähe.
- 6) Reinigen Sie das Gerät nur mit einem trockenen Tuch.
- 7) Das Gerät muß derart aufgestellt werden, dass eine ausreichende Ventilation gewährleistet ist. Anschließen gem. Anweisungen des Herstellers.
- 8) Dieses Gerät muß vor übermäßiger Wärmeeinstrahlung (Heizkörper, Heizlüfter und andere wärmeproduzierende Einrichtungen) ferngehalten werden.
- 9) Dieses Gerät kann mit einem gepolten Netzanschluß geliefert worden sein (z.B. Steckerstift mit größerem Durchmesser).

Falls der Stecker nicht in die Steckdose passen sollte, muß ein Fachmann zu Rate gezogen werden. Nehmen Sie keine

Veränderungen am Netzanschluß vor!

- 10) Das Gerät muß in der Nähe eines Netzanschlusses aufgestellt werden. Die verwendete Steckdose sollte leicht zugänglich und in unmittelbarer Nähe des Geräts sein.
- 11) Keine Gegenstände auf das Netzkabel stellen oder derart aufstellen, dass durch das Netzkabel ein Schaden ausgelöst werden könnte (beispielsweise durch Betreten, darüber Stolpern, Gegenstände darüber rollen oder schieben).
- 12) Dieses Gerät darf nur in Verbindung mit einer vom Hersteller empfohlenen oder mitgelieferten Standvorrichtung, bzw. Zubehör betrieben werden.
- 13) Nehmen Sie keine Eingriffe am Gerät vor, es sei denn. Sie werden ausdrücklich in den zugehörenden Dokumentationen (z.B. Bedienungsanleitung) erwähnt. Alle weitergehenden Eingriffe dürfen nur durch gualifizierte Fachleute erfolgen.

14) Ziehen Sie den Netzstecker aus der Steckdose im Falle eines Gewitters oder wenn Sie das Gerät längere Zeit nicht benutzen.

- 15) Sie sollten sich an Ihren Kundendienst wenden, wenn:
	- a) Das Netzkabel oder Netzstecker beschädigt sind,
	- b) Gegenstände oder Flüssigkeiten in das Gerät eingedrungen sind,
	- c) das Gerät dem Regen oder Feuchtigkeit ausgesetzt war, oder
	- d) am Gerät Fehlfunktionen auftreten,

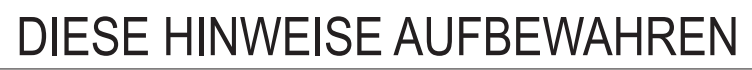

# **INHALTSVERZEICHNIS**

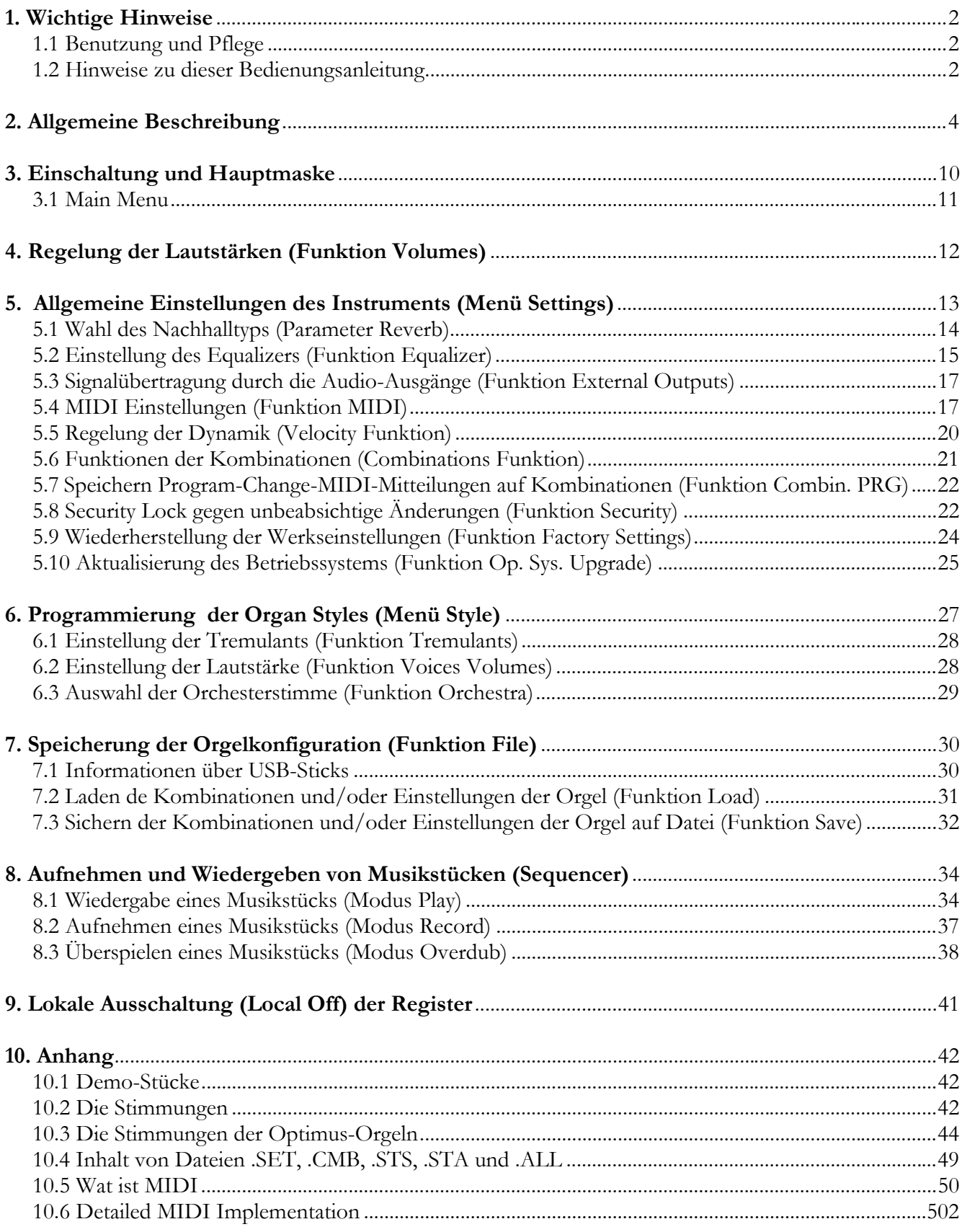

1

# **1. WICHTIGE HINWEISE**

# **1.1 BENUTZUNG UND PFLEGE**

- Behandeln Sie die Strukturen und die Bedienungseinrichtungen (Knöpfe, Register, Tasten, usw.) der Orgel mit Sorgfalt.
- Stellen Sie das Instrument nicht in der Nähe von Störungsquellen, wie Radio- oder Fernsehgeräten, Bildschirmen, usw. auf, da diese starke Interferenzen verursachen könnten.
- Stellen Sie die Orgel nicht in der Nähe von Wärmequellen, in feuchten oder staubigen Räumen oder in der Nähe von starken Magnetfeldern auf.
- Das Instrument darf nicht der direkten Sonnenbestrahlung ausgesetzt werden.
- Auf keinen Fall Fremdkörper oder Flüssigkeiten in das Instrument geben.
- Verwenden Sie für die Reinigung ausschließlich einen weichen Pinsel oder Druckluft und niemals Reinigungsmittel, Lösungsmittel oder Alkohol.
- Verwenden Sie für den Anschluss an Verstärker- und Verteileranlagen nur hochwertige, abgeschirmte Kabel. Fassen Sie die Kabel zum Herausziehen aus der Steckdose immer am Stecker an und ziehen Sie niemals direkt am Kabel; achten Sie beim Aufwickeln der Kabel darauf, dass diese nicht geknickt werden und keine Knoten entstehen.
- Vergewissern Sie sich vor dem Herstellen der Verbindungen, dass die anderen Einheiten (im Besonderen Verstärker- und Verteilersysteme) auch wirklich ausgeschaltet sind, um störende oder sogar gefährliche Signalspitzen zu vermeiden.
- Schliessen Sie das Netzkabel an eine geerdete Steckdose an.
- Kontrollieren Sie, ob die Spannung mit der der Orgel, siehe Markierung neben der Seriennummer der Orgel, übereinstimmt.
- Wird das Instrument längere Zeit nicht benutzt, sollte der Netzstecker gezogen werden.

# **1.2 HINWEISE ZU BEDIENUNGSHANDBUCH**

- Bewahren Sie dieses Handbuch sorgfältig auf.
- Dieses Handbuch ist integrierender Bestandteil des Instrumentes. Die in diesem Handbuch enthaltenen Beschreibungen und Illustrationen sind unverbindlich.
- Der Hersteller behält sich das Recht vor, unter Beibehaltung der essentiellen Merkmale des Instrumentes jederzeit und ohne rechtzeitige Aktualisierung dieser Veröffentlichung allfällige Änderungen an Komponenten, Details und Zubehör vorzunehmen, die er zur Verbesserung des Produktes oder aus baulichen oder kommerziellen Gründen für wichtig erachtet.
- Alle Rechte sind vorbehalten. Die auch nur auszugsweise Reproduktion in jeglicher Form dieses

Handbuches ist ohne die ausdrückliche schriftliche Genehmigung des Herstellers untersagt.

- Alle in diesem Handbuch angeführten Markennamen und -zeichen sind Eigentum der jeweiligen Produzenten.
- Lesen Sie alle Beschreibungen und Informationen genau durch. Sie werden danach keine Zeit unnütz verschwenden und Ihr Instrument besser nutzen können.
- Die zwischen eckigen Klammern ([ ]) stehenden Siglen oder Nummern beziehen sich auf die Tasten, Sliders, Potentiometer und Verbinder auf dem Instrument. So steht zum Beispiel [ENTER] für die Taste ENTER.
- Abbildungen und Anzeigen sind nur für Informationszwecke und könnten sich von Ihrem Produkt unterscheiden.
- Die Bedingungsanweisungen dieses Handbuch entsprechen nur der Version des Betriebssystems, die wenn das Handbuch veröffentlicht wurde derzeitig war. Deshalb können diese Anweisungen den Eigenschaften Ihrer Betriebssystemversion nicht entsprechen.

# **2. ALLGEMEINE BESCHREIBUNG**

**Optimus 347** 

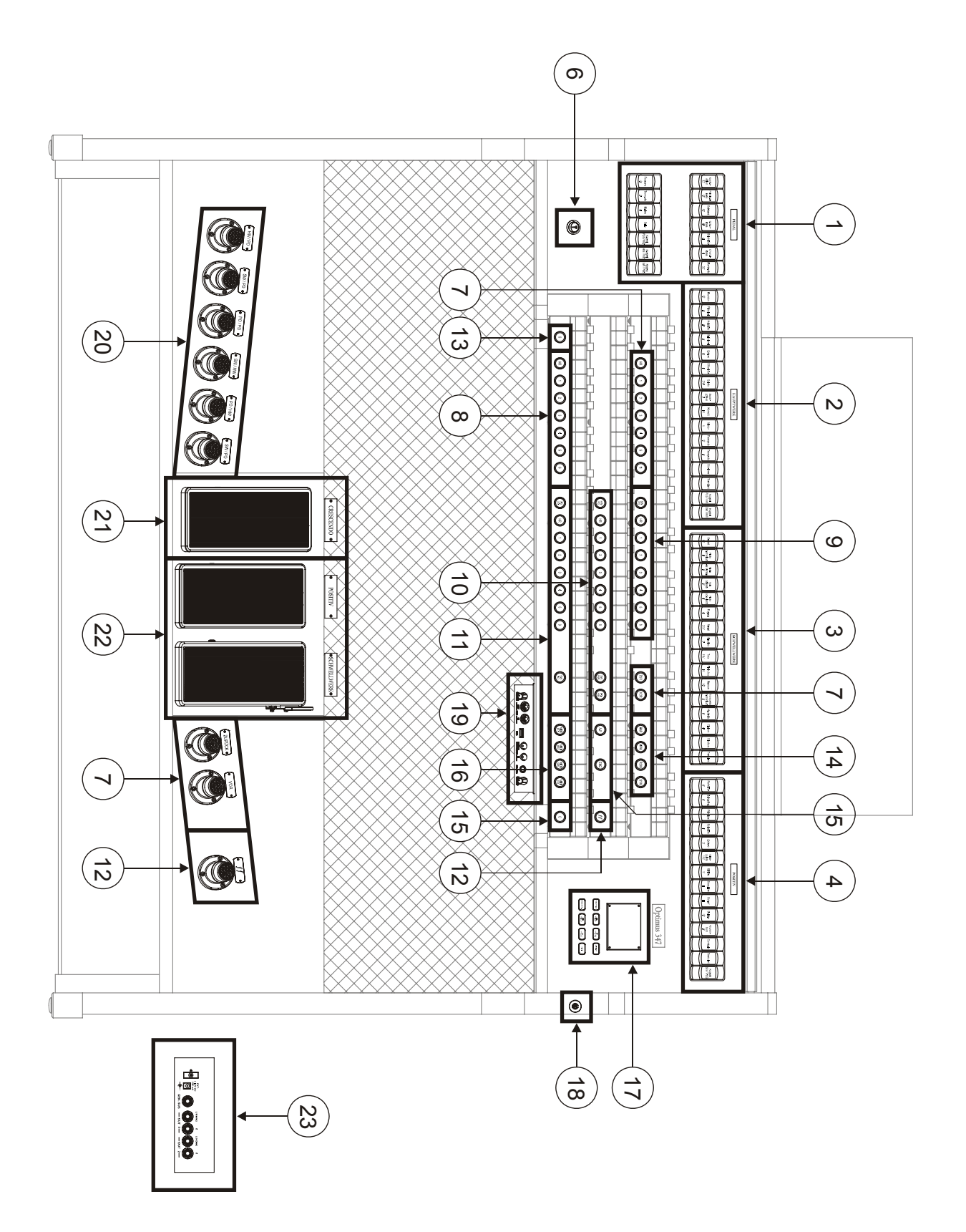

# **Optimus 238**

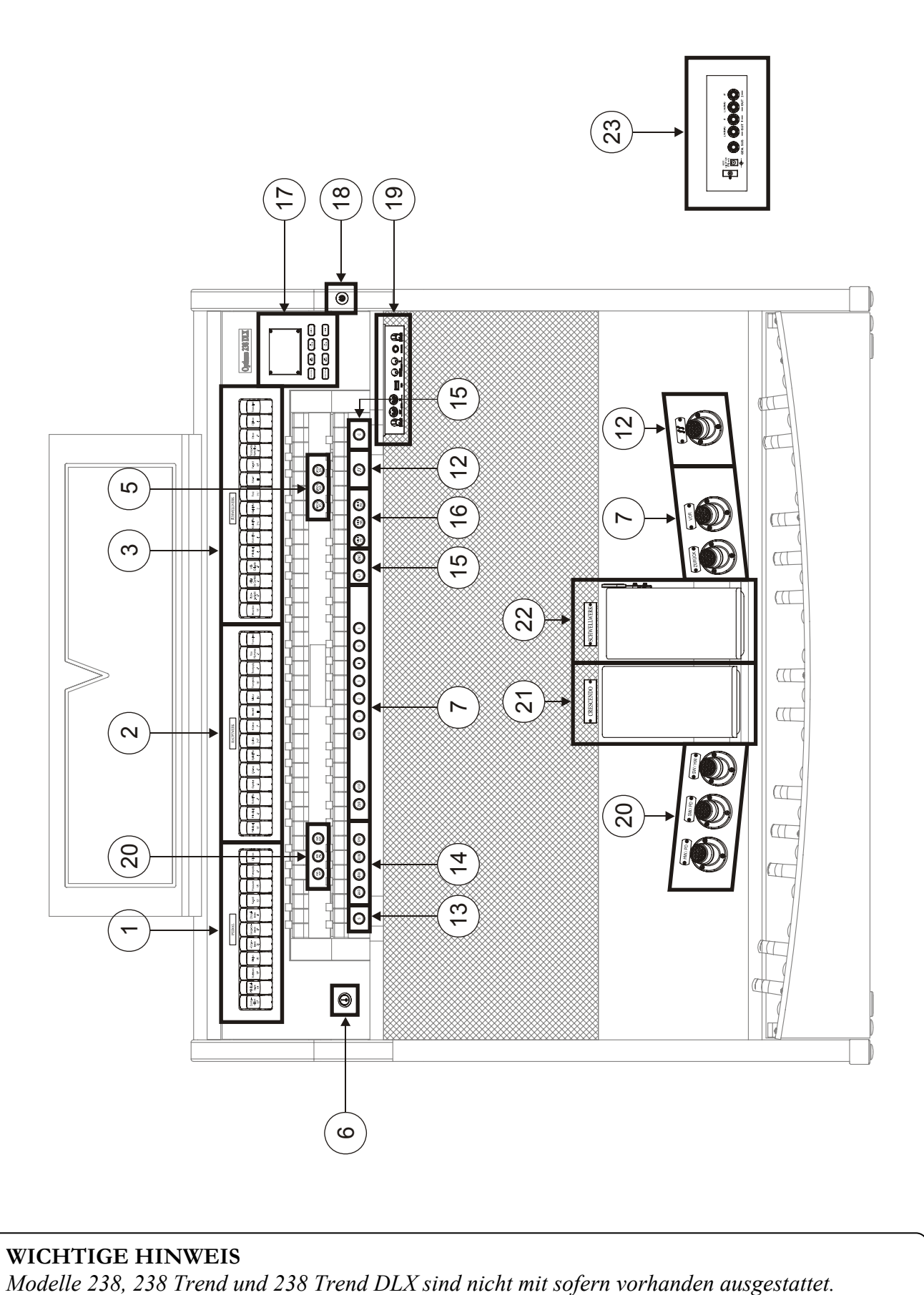

**WICHTIGE HINWEIS** 

### **1. Bereich PEDAL.**

Hier sind die Register der Pedalklaviatur und die Koppeln der Manuale mit der Pedalklaviatur zusammengefasst. In **Optimus 347** es stehen die folgenden Koppeln zur Verfügung:

- [HW/PED]: Hauptwerk - Pedalklaviatur

- [SW/PED]: Schwellwerk Pedalklaviatur
- [POS/PED]: Positiv Pedalklaviatur

### **2. Bereich HAUPTWERK.**

Hier sind die Register, die Koppeln der Manuale und Tremulant des Hauptwerk zusammengefasst. In **Optimus 347** es stehen die folgenden Koppeln zur Verfügung:

- [SW/HW]: Schwellwerk Hauptwerk
- [POS/HW] (nur bei den Modellen mit 3 Manualklaviaturen): Positiv Hauptwerk

### **3. Bereich SCHWELLWERK.**

Hier sind die Register und das Tremulant des Schwellwerk zusammengefasst.

#### **4. Bereich POSITIV** (nur bei den Modellen mit 3 Manualklaviaturen)**.**

Register, Koppel der Manuale und Tremulant des Positiv. In **Optimus 347** es stehen die folgenden Koppeln zur Verfügung::

- [SW/POS]: Schwellwerk - Positiv

### **5. Orchesterregister.**

Hier sind die Orchesterregister der Orgel zusammengefasst. Für jedes Register können die von diesem aktivierte Klangfarbe gewählt. Weitere Informationen finden Sie im Kap. 6.2.

Bei Modellen ohne diesem Orchesterregister, müssen Orchesterstimmen durch die im par.6.2 beschriebenen Funktionen aktiviert werden.

#### **6. Netzschalter zum Ein-/Ausschalten des Instruments.**

#### **7. Allgemeine Kombinationen.**

- [1] / [6]: Pistons und (nicht bei allen Modellen vorhandene) Fußpistons zum Aufrufen der allgemeinen Kombinationen. Diese Kombinationen sind einrichtbar, und werden wie unter Punkt 13 beschrieben gespeichert.
- [HR]: Stellt den Status der vor dem Aufrufen einer allgemeinen Kombination vorhandenen Register wieder her, wenn der Piston aktiviert ist.
- [ZUR] / [VOR]: Sequenzer allgemeiner Kombinationen, [ZUR] in absteigender Reihenfolge, [VOR] in aufsteigender Reihenfolge. Während man den [S]-Daumenpiston gedrückt hält und diese Befehle ausführt, ist es auch möglich die Speicherbank auszuwählen.

### **8. Pistons der Pedal.**

- [1] / [6]: dedizierte Kombinationen der Pedalklaviatur. Diese Kombinationen sind einrichtbar, und werden wie unter Punkt 13 beschrieben gespeichert.
- [HR]: Stellt den Status der vor dem Aufrufen einer Pedalkombination vorhandenen Register wieder her, wenn der Piston aktiviert ist.

#### **9. Pistons des Schwellwerk.**

- [1] / [6]: dedizierte Kombinationen des Schwellwerk. Diese Kombinationen sind einrichtbar, und werden wie unter Punkt 13 beschrieben gespeichert.
- [HR]: Stellt den Status der vor dem Aufrufen einer Kombination des Schwellwerk vorhandenen Register wieder her, wenn der Piston aktiviert ist.
- [SW PD]: Koppel von Schwellwerk und Pedalklaviatur.

#### **10. Pistons des Hauptwerk.**

- [1] / [6]: dedizierte Kombinationen des Hauptwerk. Diese Kombinationen sind einrichtbar, und werden wie unter Punkt 13 beschrieben gespeichert.
- [HR]: Stellt den Status der vor dem Aufrufen einer Kombination des Hauptwerk vorhandenen Register wieder her, wenn der Piston aktiviert ist.
- [HW PD]: Koppel von Hauptwerk und Pedalklaviatur.
- [SW HW]: Koppel von Schwellwerk und Hauptwerk.
- [PO HW] (nur bei den Modellen mit 3 Manualklaviaturen): Koppel von Positiv und Hauptwerk.

**11. Pistons des Positiv** (nur bei den Modellen mit 3 Manualklaviaturen)**.** 

- [1] / [6]: dedizierte Kombinationen des Positiv. Diese Kombinationen sind einrichtbar, und werden wie unter Punkt 13 beschrieben gespeichert.
- [HR]: Stellt den Status der vor dem Aufrufen einer Kombination des Positiv vorhandenen Register wieder her, wenn der Piston aktiviert ist.
- [PO PD]: Koppel von Positiv und Pedal.

- [SW PO]: Koppel von Schwellwerk und Positiv.

#### **12. Piston [***ff***].**

Piston und Fußpiston (sofern vorhanden) zum Aufrufen des *Fortissimo* (Tutti). Das *Fortissimo* ist einrichtbar. Der Speichervorgang wird unter Punkt 13 beschrieben.

#### **13. Piston [S].**

Setzer-Piston zum Speichern der allgemeinen und dedizierten Kombinationen, des *Fortissimo* und der Stufen des Crescendo.

Zum Speichern einer Kombination oder des *Fortissimo* nach dem Einstellen des gewünschten Status der Stimmen das Piston [S] gedrückt halten, und das Piston bzw. Fußpiston der Kombination, die gespeichert werden soll, drücken.

Zum Speichern einer Stufe des Crescendo, diese mit dem gleichnamigen Pedal anwählen, das Piston [S] gedrückt halten, und [HR] der Generalsetzer drücken. Zum Kopieren des Inhalts einer Stufe in eine andere, zuerst die zu kopierende Stufe wählen, dann das Piston [S] gedrückt halten, die Stufe wählen, in die der Inhalt kopiert werden soll, und anschließend [HR] der Generalsetzer drücken.

Organ Styles, Geschwindigkeit und Stärke des Tremulants Kann man in dedizierten bzw. allgemeinen Kombinationen oder Tutti speichern. Dadurch ist eine große Menge von Kombinationen verfügbar, und der Klang zu unterschiedlichen Stücken angepasst werden kann. Um diese Funktionen zu verwenden, muss man die Spericherneinstellungen durch die Funktion COMBINATIONS einrichten (siehe Abs. 5.6).

#### **WICHTIGE HINWEIS**

*Wenn das [S]-Piston-Licht nicht leuchtet heißt das, dass die SECURITY-Funktion für die Setzer (s. Absatz 5.8) aktiviert ist. In diesem Fall ist es nicht möglich, die Setzer, das Tutti und die Crescendo-Stufen zu verändern.* 

#### **14. Style pistons.**

Mit diesen pistons können wählen die Stile der Orgel.

- [BAR]: Baroque
- [BRK]: Barock
- [ROM]: Romantik
- [SYM]: Symphonik

Wenn nach der Auswhal die Hauptmaske auf dem Display erscheint (siehe Abs. 3), erscheint auch eine pop-up Anzeige, die den Name des Organ Styles zeigt.

#### **15. Allgemeine Bedienelemente der Orgel.**

Mit diesen Bedienelementen werden nicht abschnittsspezifische, sondern für das ganze Instrumente gültige Einstellungen vorgenommen.

- [ENC]: Zum Aktivieren der Funktion Enclosed, die es gestattet, die Gesamtlautstärke der Orgel mit dem Fußschweller [SCHWELLWERK].
- [A.P]: Zum Aktivieren der Funktion Automatic Pedal, die es gestattet, die Stimmen der Pedalklaviatur mit des Hauptwerk. In diesem Fall wird die Pedalklaviatur der Orgel deaktiviert und die Stimmen werden einstimmig mit Vorrang der tiefsten Note am Manual gespielt.
- [C]: Cancel Piston. Deaktiviert alle Register, Tremulant, Koppeln und andere Pistons auf der Manuale; dann werden allgemeinen und dedizierten HR gelöscht und aufgeschaltet. Wenn das Status der Pistons [ENC], [A.P] und MIDI auf Kombinationen gespeichert werden (siehe die Funktion COMBINATIONS, Abs. 5.6), warden diese Einstellungen durch den [C] Piston nicht gelöscht.

#### **16. MIDI Pistons.**

Diese Bedienelemente bieten die Möglichkeit, die Übertragung der MIDI-Notencodes für die einzelnen Manuale und die Pedalklaviatur an die Buchse [MIDI OUT] zu aktivieren bzw. deaktivieren. Der Status dieser Bedienelemente hat keinen Einfluss auf die Übertragung der anderen beim Instrument vorgesehenen MIDI-Nachrichten sowie den Datenempfang von externen Systemen.

#### **17. Bereich Steuerung und Programmierung.**

Hier befinden sich die Tasten und das Display für die Anzeige und die Programmierung aller Konfigurationsfunktionen und des Sequenzers der Orgel.

- [VOLUMES]: Maske für alle Lautstärke.
- [SEQUENC.]: Maske für den Gebrauch des Sequenzers.
- [FIELD ▲] und [FIELD ▼]: Mit diesen Drucktasten kann der vom Reversefeld angezeigte Cursor versetzt werden. [FIELD  $\triangle$ ] versetzt den Cursor in das obere oder vorherige Feld, [FIELD  $\nabla$ ] in das untere oder nächste Feld.
- [VALUE +] und [VALUE -]: Mit diesen Drucktasten werden die numerischen oder alphanumerischen Werte der Parameter eingestellt. [VALUE +] zum Anheben, [VALUE -] zum Reduzieren.
- [EXIT] und [ENTER]: Drucktasten zum Betreten und Verlassen der Menüs und der Displayseiten, oder zum Bestätigen oder Annullieren der vom System gestellten Anfragen. [ENTER] Zugriff zu den Menüs / Masken und Bestätigung, [EXIT] Verlassen der Menüs / Masken und Annullieren.

#### **18. Schloss des Rollladens** (wenn verfügbar)**.**

#### **19. Paneel der vorderen Anschlüsse.**

Auf diesem links unter den Manualen befindlichen Paneel sind die am häufigsten verwendeten Anschlüsse und Einstellvorrichtungen angeordnet. Es ist daher leicht erreichbar.

- [MASTER VOLUME]: Dient zum Regulieren der Gesamtlautstärke der Orgel.
- [MIDI OUT]: Ist der MIDI-Verbinder zum Übertragen der von der Orgel erzeugten MIDI-Daten.
- [MIDI IN]: Ist der MIDI-Eingangsverbinder, über den die Orgel die von der externen MIDI-Einheit gesendeten Daten empfängt.
- [USB]: Buchse für Massenspeicher (wird nicht geliefert). Einstellungen und durch den Sequenzer aufgenommene Songs, lassen sich auf einem USB-Stick speichern.
- [INPUT]: RCA-Linieneingänge zum Spielen anderer Instrumente mit der orgelinternen Verstärkung. Bei einer Mono-Quelle darf nur der Anschluss [L(MONO)] benutzt werden.
- [PHONES]: zum Anschließen von Kopfhörern.
- [REVERB VOLUME]: Dient zum Regulieren des Nachhalleffekts.

#### **WICHTIGE HINWEIS**

- *Detailliertere Informationen zur MIDI-Schnittstelle finden Sie in den Kap. 5.4 und 10.5.*
- *Nähere Informationen zur Verwaltung der USB-Datenträger und des internen Speichers der Orgel finden Sie im Kap. 7.1.*

#### **20. Kontrollen der Koppeln.**

Diese Kontrollen sind mit der Funktion der Piston oder Wippenkopplungen besetzt.

#### **21. Pedal [CRESCENDO].**

Mit diesem Pedal kann man die Stufen des Crescendo auswählen, mit dem eine vorgegebene Reihe von Registern aktiviert werden soll, die ebenso vielen Lautstärkenstufen entsprechen, von pianissimo bis fortissimo.

Die aktuell ausgewählte Lautstärke wird auf der Hauptmaske innerhalb der "CRESC." oder "CRESCEN." Box gezeigt. Das Crescendo steuert den Status aller Orgelregister, und ergänzt die manuell oder mit Kombination vorbereitete Konfiguration der Register.

Es kann jede Crescendostufe programmiert werden. Der Speichervorgang wird unter Punkt 13 beschrieben.

#### **22. Schwellbügel.**

Die Schwellbügel ermöglichen die ständige Steuerung der Lautstärke eines oder mehrerer Abschnitte, so dass alle gewünschten dynamischen Effekte erzielt werden können.

Je nach Anzahl der Abschnitte und Modell ist die Orgel mit den folgenden Schwellern ausgestattet:

- [SCHWELLWERK]: Ständige Regelung der Lautstärke des Schwellwerk.
- [POSITIV] (nur bei den Modellen mit 3 Manualklaviaturen): Ständige Regelung der Lautstärke des Positiv.

In einen der Schweller ist auch ein spezielles Hebelsystem zur Regulierung des Sustain der Orchesterstimmen integriert.

#### **23. Hintere Anschlüsse.**

In der Orgel befinden sich verschiedene Steckverbinder für den Anschluss externer Lautsprecheranlagen.

- [GEN. SUB] (General Sub-WooferAusgang zum Anschließen von Lautsprechern für niedrige Frequenzen (sub-woofer). Dieser Ausgang verfügt auch über eine dedizierte Steuerung für Lautstärke und Equalizing (s. Kap. 4 und 5.2).
- [EXT. +12V DC]: Hier können an die Ausgänge [OUT 1] und [OUT 2] angeschlossene Lautsprecher mit +12V eingeschaltet werden.
- [OUT 1] und [OUT 2]: Jack-Line-Ausgänge mit Stereosignal, hängt von den Einstellungen der in Abs. 5.3 beschriebenen Maske ab. Dieser Ausgang verfügt auch über eine dedizierte Steuerung für Lautstärke und Equalizing (s. Kap. 4 und 5.2).

# **3. EINSCHALTEN UND HAUPTMASKE**

Nach dem Einschalten des Gerätes erscheint auf dem Display die Einführungmaske.

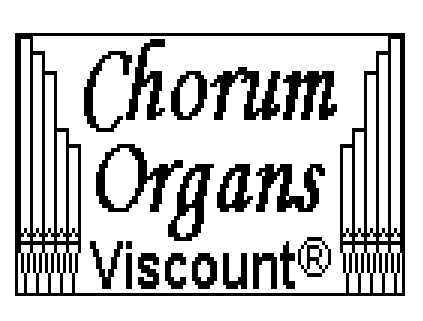

Danach erscheint die aktuelle Version (Release) des Betriebssystems.

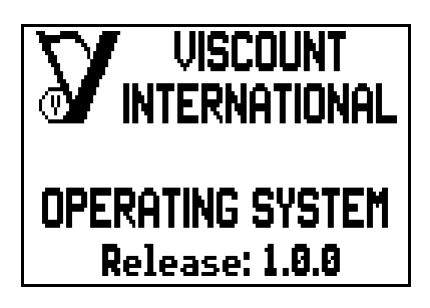

Die Hauptmaske erscheint nach einige Sekunden,

| <b>I de stat i al este grupo de la constat del</b> |          |  |
|----------------------------------------------------|----------|--|
| <b>TUNING</b>                                      | 440.0 HZ |  |
| <b>TEMPER.</b>                                     | EQUAI    |  |
| MAIN MENU                                          |          |  |
|                                                    |          |  |

Modelle mit zwei Schwellerpedalen und einem Crescendo-Pedal

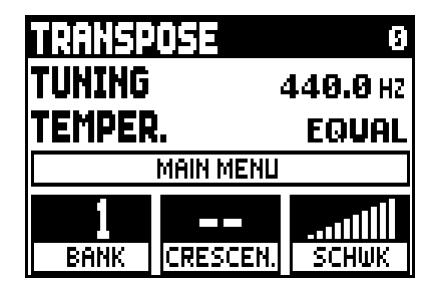

Modelle mit ein Schwellerpedal und einem Crescendo-Pedal

Im oberen Teil der Maske sind die folgenden Parameter:

- o **TRANSPOSE:** stellt den Transposer ein.
- o **TUNING:** Feineinstellung der Intonation, die als Frequenz von A3 (einer 8'-Pfeife) angegeben wird.
- o **TEMPER.** (Temperament)**:** Schalter zum Wählen der historischen Stimmungen aus diversen Epochen und Nationen (für eine Beschreibung, siehe Par. 10.2 und 10.3).

Hier, wie in allen Masken, drücken Sie [FIELD  $\blacktriangle$ ] und [FIELD  $\Pi$ ], um den Cursor zu versetzen. Wenn ein Feld durch den Cursor ausgewählt wird, wechseln sich die Farben. Um den Wert eines Parameters einzustellen, wählen Sie er mit dem Cursor, und drücken Sie entweder [VALUE +] oder [VALUE -]. Einige Parameter haben einen zentralen Wert (z.B. -6 / 0 / +6); um den zentralen Wert zu ändern, drücken Sie gleichzeitig die VALUE-Tasten. Der zentrale Wert wird so ausgewählt.

Rufen sie das Feld **MAIN MENU** auf, um alle Orgelkonfigurationen einzurichten. Um die Maske aufzuschalten, versetzen Sie den Cursor auf dieses Feld und drücken Sie [ENTER]. Zum Verlassen der MAIN MENU Seite und Zurückkehren zur Hauptmaske drückt man [EXIT].

Im unteren Teil der Maske gibt es 2, 3 oder 4-Boxen (hängt vom Modell ab), die zeigen:

- o **BANK:** die aktuelle Speicherbank, durch den Pistons [S] und [ZUR] oder [VOR] ausgewählt;
- o **CRESC.** oder **CRESCEN.:** die aktuell ausgewählte Crescendo Stufe;
- o **SCHWK:** Schwellwerk Lautstärke;

- o **POSIT:** Positiv Lautstärke (nur bei den Modellen mit 3 Manualklaviaturen);
- o **HWK/PED:** Hauptwerk und Pedalklaviatur Lautstärke (siehe Funktion CRESC/EXPR in Kap. 5).

#### **WICHTIGE HINWEISE**

- *Beim Einschalten der Orgel ist keine Transponierung eingestellt.*
- *Die Transponierung hat keine Wirkung auf die Wiedergabe (im Unterschied zur Aufnahme, bei der die Noten hingegen transponiert erfasst werden) der Stücke mit dem internen Sequenzer. Hierfür gibt es einen eigenen Transposer (s. Kap. 8).*
- *Wenn, nach dem Einschalten, die Meldung "OP SYS FAILURE PLEASE INSERT USB PEN" stecken Sie den USB-Stick an der [USB]-Buchse ein, Dann drücken Sie [ENTER] und führen Sie das Update (siehe Kap. 5.10).*
- *Wenn, nach dem Einschalten, die Meldung "RELESE CHECKSUM ERROR" auf dem Display erscheint, schreiben Sie dem Kundenservice*. *In der E-mail müssen auch die zweite linie der Fehlermeldung (SYSTEM oder MODEL) und die Zhalen der Feldern "M:", "V:", "S:" und "Release"sein. Sie werden die nötige Hinweise und Dateien zur Wiederherstellung der Orgel bekommen.*
- *Wenn beim Einschalten die Meldung "PERIPHERALS UPDATE REQUESTED" erscheint, drücken Sie [ENTER] um die Aktualisierung durchzuführen. Wenn die Meldung wieder erscheint, schreiben Sie dem Kundenservice und teilen Sie die Informationen auf dem Display mit.*

# **3.1 MAIN MENU**

Das Hauptmenü (MAIN MENU) enthält verschiedene Untermenüs mit allen Orgeleinstellungen, in Gruppen geteilt.

Wählen Sie das **MAIN MENU** Feld aus der Hauptmaske. Diese Maske erscheint auf dem Display:

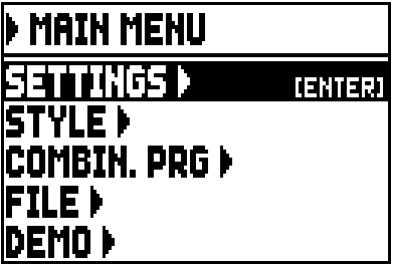

Das durch den Cursor ausgewählte Feld wird mit umgekehrten Farben dargestellt. Um den Cursor zu versetzen, drücken Sie die Tasten [FIELD A] und [FIELD  $\nabla$ ].

Hier und bei allen Masken, sind einige Felder verwendet, um Seiten aufzurufen. Wählen Sie eines dieser Felder und drücken Sie die [ENTER], um die entsprechende Maske aufzuschalten.

Der Name der Taste erscheint auf der rechten Seite des ausgewählten Feldes. Stattdessen, wenn ein Feld einen einrichtbaren Parameter darstellt, zeigt das Display den aktuellen Wert. Mit den Drucktasten [VALUE+] und [VALUE -] werden die Werte der Parameter eingestellt.

Die Felder der Hauptmaske schalten die folgenden Funktionen auf:

- o **SETTINGS:** Allgemeine Einstellungen des Instruments, Equalizer, MIDI-Schnitstelle-Einstellungen, Audio-Ausgänge Einstellungen (Rückseite), Wiederherstellung der Werkseinstellungen und Betriebssystem Aktualisierung. Diese Funktionen werden in Abs. 5. beschrieben
- o **STYLE:** Organ Styles Programmierung. Diese Funktion wird in Kap. 6 beschrieben.

- o **COMBIN. PRG** (Combination Program Change)**:** Program Change und Bank Select MIDI-Mitteilungen an Kombinationen hinzufügen. Diese Funktion wird in Abs. 5.7 beschrieben.
- o **FILE**: Speichern und Laden von Dateien auf und von einem USB-Stick. Einstellungen, Styles und Kombinationen lassen sich auf einen externen Massenspeicher speichern; Anweisungen gibt es im Kapitel 7.
- o **DEMO:** Das Instrument spielt ein Demo-Song. Diese Funktion wird im Abs. 10.1 beschrieben.

# **4. REGELUNG DER LAUTSTÄRKEN (Funktion VOLUMES)**

Die Orgeln **Optimus** bieten die Möglichkeit diverser Lautstärkenregelungen, so dass eine perfekte Abgleichung zwischen den Abschnitten und der internen und externen Verstärkung gewährleistet ist. Zum Aufschalten der Seite der Lautstärkenregelung drückt man [VOLUMES]:

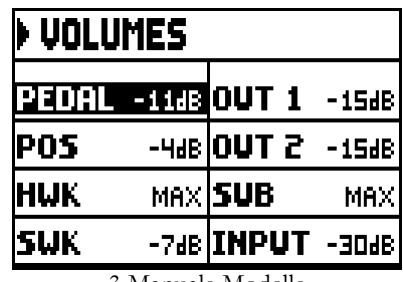

3 Manuale Modelle 2 Manuale Modelle

| I) VOLUMES                     |  |                         |     |
|--------------------------------|--|-------------------------|-----|
| <b>PEDAL -1188 OUT 1 -1588</b> |  |                         |     |
| <b>IHWK</b>                    |  | MAX <b> OUT 2</b> -15dB |     |
| ISWK                           |  | $-748$ SUB              | MAX |
|                                |  | <b>INPUT -30dB</b>      |     |

- o **PEDAL**)**:** Abschnittslautstärke der Pedal.
- o **POS** (Positiv)**:** Positiv divisional volume.
- o **HWK** (Hauptwerk)**:** Hauptwerk divisional volume.
- o **SWK** (Schwellwerk)**:** Schwellwerk divisional volume.
- o **OUT 1:** Lautstärke der beiden Ausgänge [OUT 1] auf dem hinteren Paneel.
- o **OUT 2:** Lautstärke der beiden Ausgänge [OUT 2] auf dem hinteren Paneel.
- o **GEN.SUB:** Lautstärke des Ausgangs [GEN. SUB] auf dem hinteren Paneel.
- o **INPUT:** Lautstärke des Signals der unter den Manuale befindlichen Anschlüsse [INPUT].

Zum Verlassen der Maske und Zurückkehren zu den vorherigen Seite, drücken Sie [VOLUMES] oder [EXIT], sonst warten Sie fünf Sekunden.

# **5. ALLGEMEINE EINSTELLUNGEN DES INSTRUMENTS (Menü SETTINGS)**

Mit dem **SETTINGS** Feld (im MAIN MENU) schaltet man das SETTINGS Menü auf, das alle Einstellungen enthält. Die folgende Maske wird angezeigt:

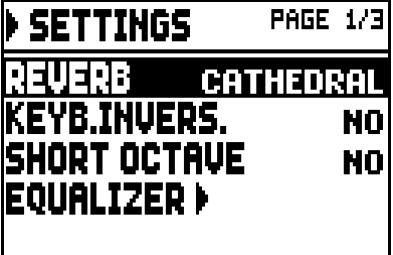

Mit [FIELD  $\blacktriangle$ ] und [FIELD  $\nabla$ ] versetzt man den Cursor und blättert man durch Felder:

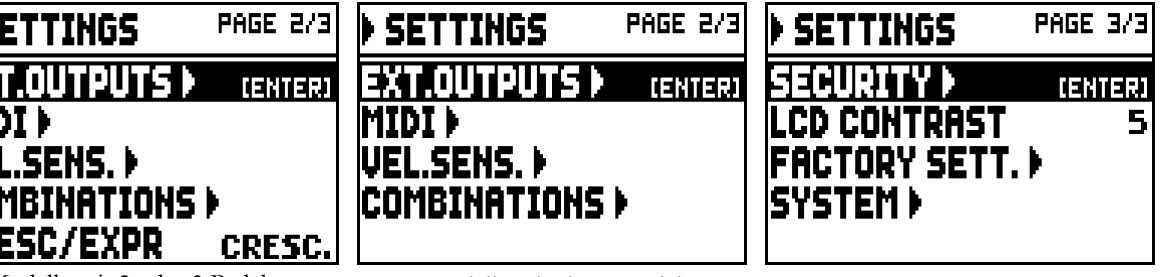

Modelle mit 2 oder 3 Pedalen Modelle mit einem Pedal

Die folgende Funktionen stehen zur Verfügung:

- o **REVERB:** Wählen Sie das Ambiente, in dem sich die Orgel virtuell befindet, und damit den Nachhalleffekt, der darin erzeugt würde. Die Möglichkeiten reichen von einer großen Kirche mit starkem Nachhall und dichten Schallreflexionen, bis hin zu kleinen Räumen mit kurzem, gedämpftem Nachhall. Eine detaillierte Beschreibung des Halleffekts findet sich im Abs. 5.1.
- o **KEYB.INVERS.** (Keyboard Inversion): Mit YES: tauschen Sie der Manuale aus, so dass die Register von einem Manual auf einem anderen, ausgewählten Manual erklingen. Folglich:
	- Drei-Manuale Modelle: Positiv Register werden mit Manual II gespielt; Hauptwerk Register werden mit Manual I gespielt.
	- Zwei-Manuale Modelle: Hauptwerk Register werden mit Manual II gespielt; Schwellwerk Register werden mit Manual I gespielt. Mit NO deaktivieren die die Funktion.
- o **SHORT OCTAVE:** die erste Oktave der Pedalklaviatur und Manuale ist eine kurze Oktave. Wählen Sie **YES** um die Funktion zu aktivieren. Das ist mit Partituren für alte Orgeln (zwischen XVI und XVIII Jahrhundert) notwending; in jener Zeit bestand die erste Oktave aus diesen Noten:

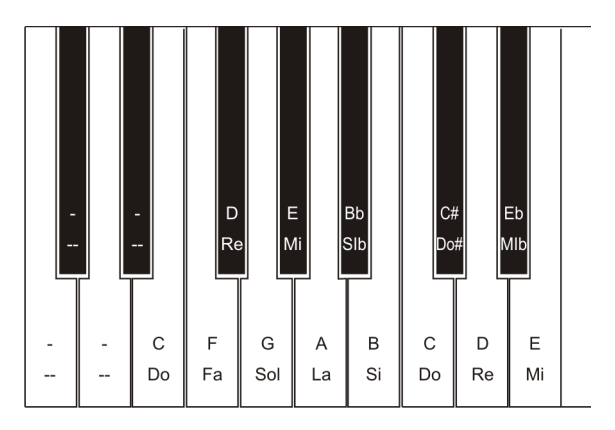

Um diese Funktion zu deaktivieren, wählen Sie **NO**.

- o **EQUALIZER:** richten Sie den Equalizer, interne Verstärkung und die Ausgänge auf dem hinteren Paneel ein. Diese Funktionen werden im Abs. 5.2 beschrieben.
- o **EXT. OUTPUT** (External Outputs)**:** Wählen Sie das Audiosignal der Ausgänge [OUT 1] und [OUT 2] (auf dem hinteren Paneel). Diese Funktion wird im Abs. 5.3 beschrieben.
- o **MIDI:** MIDI-Schnitstelle-Einstellungen. Diese Funktionen werden im Abs. 5.4 beschrieben.
- o **VEL. SENS.** (Velocity Sensitivity)**:** Geschwindigkeitseinstellung der Manuale und Pedalklaviatur, mit Orchesterstimmen oder bei MIDI-Noten Mitteilungen. Diese Funktion wird im Abs. 5.5 beschrieben.
- o **COMBINATIONS:** Dedizierte Maske für die Einstellung der Kombinationen. Diese Funktionen werden im Abs. 5.6 beschrieben.
- o **CRESC / EXPR** (Crescendo / Expression Pedal)**:** Wählen Sie den Betriebsmodus des Pedals [CRESCENDO]. Die Funktion wird für Crescendo oder für die Lautstärke des Hauptwerk und der Pedalklaviatur (nur bei Modelle mit zwei oder drei Pedalen) benutzt.
- o **SECURITY:** Einstellung des Codes zum Sperren der Orgel, damit der Zugriff zu den Seiten für die Konfiguration des Instruments und die Speicherung der Kombinationen, des Tutti und des Crescendo geschützt ist. Diese Funktionen werden im Abs. 5.8 beschrieben.
- o **LCD CONTRAST:** Einstellung des Displaykontrasts.

- o **FACTORY SETT.** (Factory Settings)**:** Wiederherstellung der Werkseinstellungen (Abs. 5.9.).
- **SYSTEM:** Betriebssysteminformationen und Updates (Abs. 5.10).

Um eine Funktion aufzuschalten, versetzen Sie den Cursor auf dem Feld mit [FIELD ▲] und [FIELD ▼], dann drücken Sie [ENTER]. Zum Verslassen des SETTINGS Menü, drücken [EXIT].

# **5.1 WAHL DES NACHHALLTYPS (Parameter REVERB)**

Der Nachhall ist das Resultat einer Reihe von Schallreflexionen, die sich in einem geschlossenen Raum fortpflanzen. Die Reihenfolge und der Wert der einzelnen Reflexionen hängen von vielen verschiedenen Faktoren ab, die im Raum eine Rolle spielen, wie zum Beispiel der Raumgröße, der Beschaffenheit der Bau- und Ausstattungsmaterialien, den Gegenständen im Raum, der Position des Zuhörers usw.

Die digitalen Signalprozessoren der **Optimus**-Orgeln ermöglichen die Simulation komplexer, orgeltypischer Nachhallsituationen und damit den zur Komplettierung einer optimalen Klangqualität richtigen Nachhalleffekt.

Zweck der Parameter **REVERB** im Menü SETTINGS ist die Auswahl des Nachhalleffekttyps, der von einer großen Kirche mit starkem Nachhall und dichten Schallreflexionen, bis hin zu kleinen Räumen mit kurzem, gedämpftem Nachhall reichen. Mit dieser Funktion können acht verschiedene Nachhalleffekte gewählt werden.

Hinweis: das Potentiometer [MASTER REVERB] findet sich unter dem Werk. Mit dem Potentiometer regelt den Nachhalllevel.

Zur Auswahl stehen die folgenden Möglichkeiten:

- o **CATHEDRAL:** Für eine Kathedrale typischer Nachhall.
- o **BASILICA:** Für eine Basilika typischer Nachhall.
- o **GOTHIC CHURCH:** Für eine gotische Kirche typischer Nachhall.
- o **BAROQUE CHURCH:** Für eine barocke Kirche typischer Nachhall.
- o **ROMANIC CHURCH:** Für eine romanische Kirche typischer Nachhall.
- o **MODERN CHURCH:** Für eine moderne Kirche typischer Nachhall.
- o **PARISH:** Für eine Pfarrkirche typischer Nachhall.
- o **CAPPELLA:** Für eine Kapelle typischer Nachhall.

Mit [EXIT] kehren Sie zur Anzeige des Menüs SETTINGS zurück und sichern die neuen Einstellungen.

#### **WICHTIGE HINWEIS**

*Der interne Nachhall beeinflusst das Sygnal der Buchse [INPUT] (unter den Manualen) auch.*

### **5.2 EINSTELLUNG DES EQUALIZERS (Funktion EQUALIZER)**

**Optimus** Orgeln verfügen über drei grafische Equalizer; ein Equalizer für die internen Lautsprecher, zwei für die Audioausgänge [OUT 1] und [OUT 2] (auf dem hinteren Paneel), und ein Tiefpass Equalizer für den Ausgang [GEN. SUB]. Der vom Instrument generierte Klang kann durch den Equalizer gesteuert werden, um an das Ambiente und Bedürfnisse des Spielers anzupassen. Versetzen Sie den Cursor auf dem Feld **EQUALIZERS** im SETTINGS Menü um die Einstellungsmaske aufzurufen. Die Maske sieht wie folgt aus:

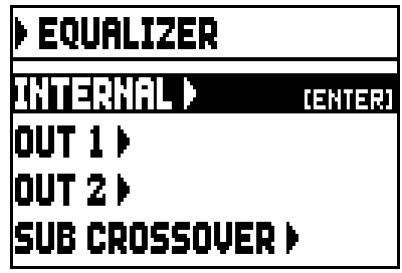

Mit den folgenden Felder:

- o **INTERNAL:** Grafischer Equalizer für die interne Verstärkung (und damit für die internen Lautsprecher).
- o **OUT 1:** Grafischer Equalizer für die Ausgänge [OUT 1] (hinteres Paneel).
- o **OUT 2:** Grafischer Equalizer für die Ausgänge [OUT 2] (hinteres Paneel).
- o **SUB CROSSOVER:** Tiefpass Equalizer für den Ausgang [GEN. SUB].

Die Maske sieht wie folgt aus:

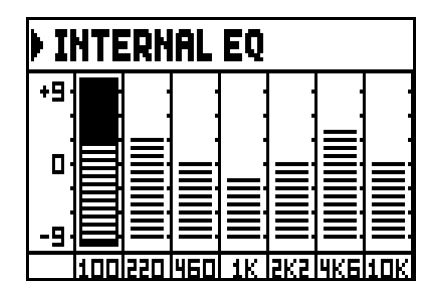

Im unteren Teil des Bildschirms finden sich die 7 mittleren Frequenzen. Mit den Tasten [FIELD ▲] und [FIELD ▼] versetzt man den Cursor. Mit den Tasten [VALUE +] und [VALUE -] wird den Wert geändert. Es können Werte von +9 dB (maximale Signalverstärkung) bis -9 dB (maximale Signaldämpfung) eingestellt werden. Die Verstärkung bzw. Dämpfung wird grafisch dargestellt und lasst sich mit der Notenskala auf der linken Seite vergleichen. Die folgende grafische Darstellung zeigt die Funktionsweise des Equalizers:

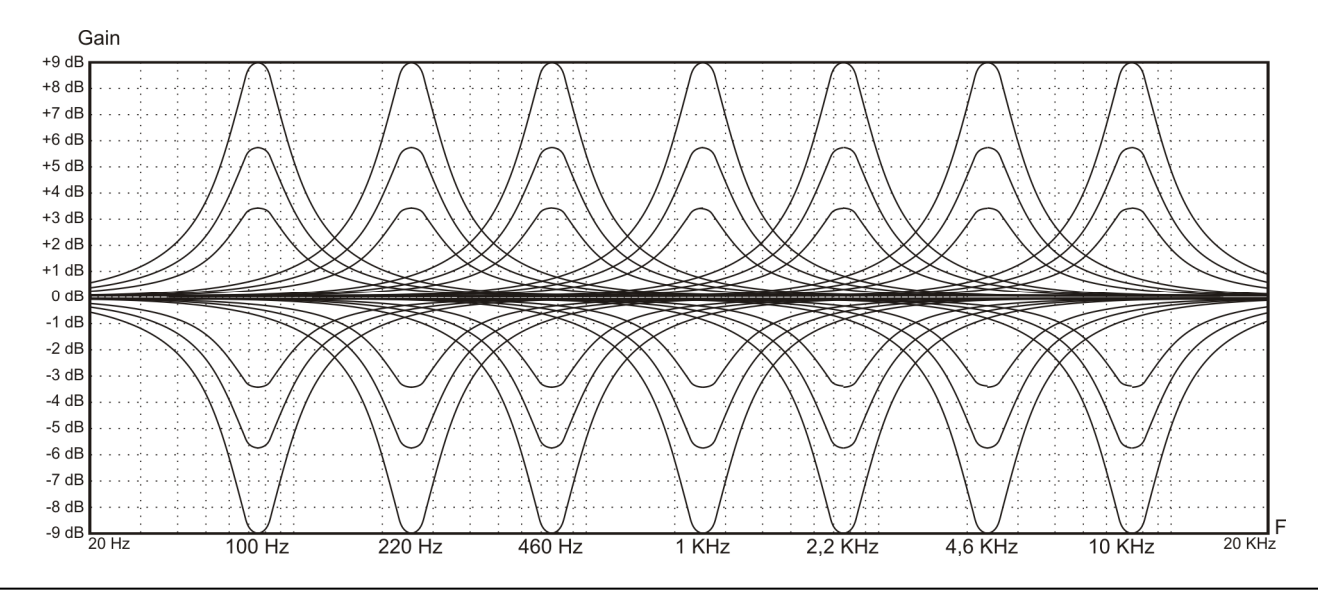

Der hintere Ausgang [GEN. SUB] für Sub-Woofer-Anlagen verfügt über einen Tiefpass-Equalizer mit Flankensteilheits- und Grenzfrequenz-Regelung.

Die Maske sieht wie folgt aus:

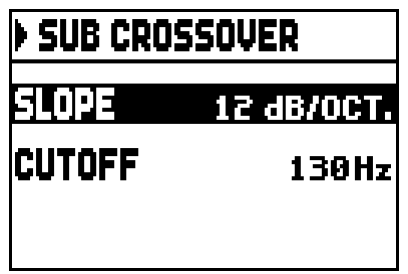

Die Konfigurationsparameter sind:

- o **SLOPE:** Einstellung der Steilheit der Antwortkurve des Filters als **FLAT** (Filter deaktiviert), **12 dB/OCT.**, **24 dB/ OCT.** Je stärker das Gefälle, desto schneller wird das Signal gefiltert (bei Ansteigen der Frequenz).
- o **FREQ:** Einstellung des vom Filter gedämpften Frequenzbereiches von **80** bis **300 Hz**.

Die folgende Abbildung zeigt wie dieser Equalizer funktioniert:

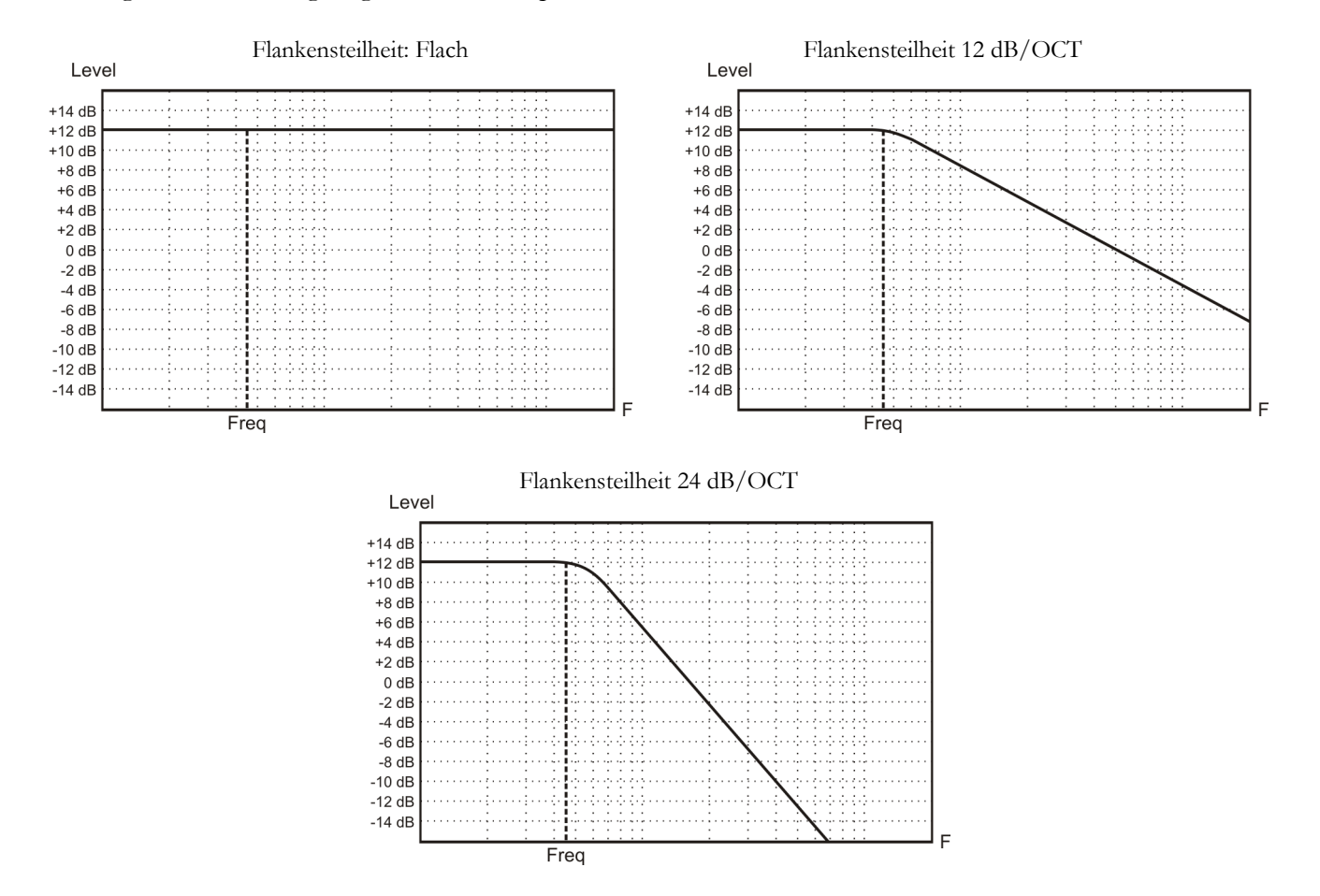

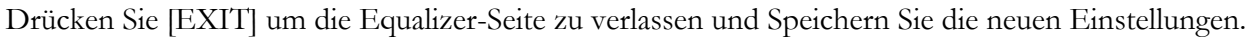

### **WICHTIGE HINWEIS**

*Der Equalizer beeinflusst das Sygnal der Buchse [INPUT](unter den Manualen) auch.* 

# **5.3 SIGNALÜBERTRAGUNG DURCH DIE AUDIO-AUSGÄNGE (Funktion EXTERNAL OUTPUTS)**

**Optimus** hat eine weitere Funktion: man kann die durch die hintere Ausgänge übertragene Schallquelle auswählen. Dank dieser Funktion können die externen Lautsprecher gelegt werden, um den Standort der Windladen der echten Kirchenorgeln zu simulieren. Ausserdem kann man wählen, durch die Ausgänge nur den nachgehallte Signal zu übertragen.

Versetzen Sie den Cursor auf dem Feld **EXT. OUTPUTS** (im Menü SETTINGS) um die Maske aufzurufen.

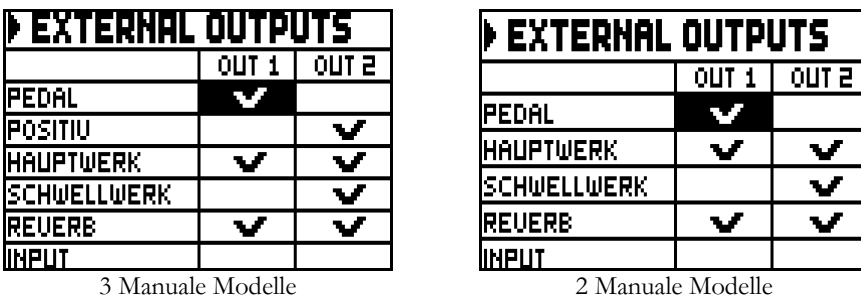

Die Spalten stellen die Audio-Ausgänge dar, bzw. [OUT 1] und [OUT 2].

Mit den Tasten [FIELD ▲] und [FIELD ▼] versetzt man den Cursor.

Mit [VALUE +] wählen Sie die Schallquelle aus. Ein Häkchen erscheint bei dem ausgewählten Feld(er).

Mit der Taste [VALUE -] löscht man das Häkchen und deaktiviert man die Schallquelle.

Mit [EXIT] verlassen sie das Menüs und sichern die neuen Einstellungen.

#### **WICHTIGE HINWEIS**

*Das Signal mit Reverb (Feld REVERB) enthält immer alle Teilwerke und das Signal der Buchse [INPUT] (unter den Manualen).* 

# **5.4 MIDI EINSTELLUNGEN (Funktionen MIDI)**

#### **WICHTIGE HINWEIS**

*Detaillierte Informationen zur MIDI-Schnittstelle finden Sie in den Kapiteln 10.5.* 

Versetzen Sie den Cursor auf dem Feld **MIDI** im SETTINGS Menü um die MIDI Einstellungsmaske aufzurufen. Die folgende Maske erscheint:

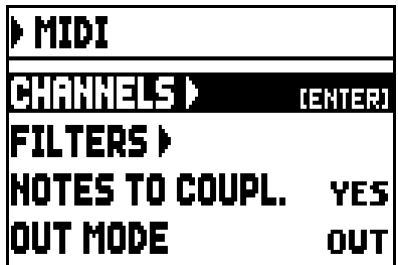

Mit den folgenden Feldern:

- o **CHANNELS:** Konfiguration der MIDI-Kanäle für Übertragung und Empfang.
- o **FILTERS:** Konfiguration der MIDI-Filter für Übertragung und Empfang.

o **NOTES TO COUPL.** (Note to Couplers)**:** Die Funktion ermöglicht die Noten auszuwählen, die über MIDI gesendet werden. Wählen Sie **YES** aus um sowohl die gerade auf den Manualen bzw. auf dem Pedal gespielten Noten zu senden, als auch jene, die durch die Kopplung entstehen.

Zum Beispiel, wenn auf dem Pedal gespielt wird während die Koppel HW/PD eingeschaltet ist, werden die auf dem Pedal gespielten Noten über den Pedal-MIDI-Kanal **und** über den MIDI-Kanal des Hautpwerk übertragen.

Wählen Sie **NO** aus, um **nur** die direkt gespielten Noten zu übertragen (in diesem Beispiel werden die Noten nur auf dem Pedal-Kanal übertragen).

- o **OUT MODE:** Wählen Sie den Betriebsmodus der Buchse [MIDI OUT]. Die folgenden Modi stehen zur Verfügung:
	- **OUT:** Standard-Betriebsmodus; wenn die Orgel eine Aktion erkennt (zB Tasten werden gespielt, Register gewählt, Lautstärke und Pedalen benutzt, Kombinationen aufgeschaltet usw.), werden MIDI-Daten übertragen.

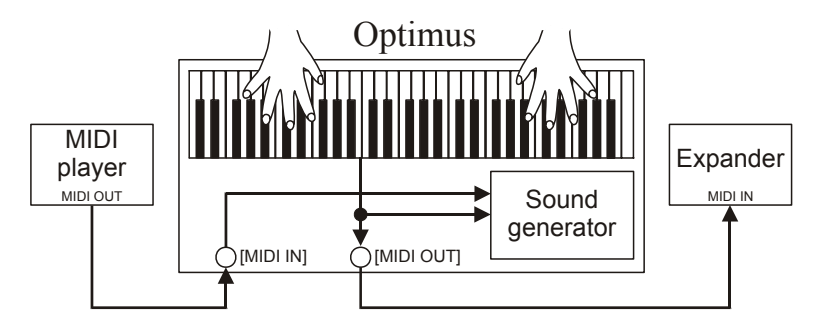

- **THRU:** die Buchse [MIDI OUT] überträgt nur von der [MIDI IN] Port empfangenen MIDI-Daten und keine Daten über die lokale Aktivitäten der Orgel. Verwenden Sie diesen Modus, wenn das Organ Teil eines MIDI-System ist; das an den MIDI-Ausgang der Orgel **Optimus** verbundene Gerät empfängt nur die Daten aus dem Gerät, das an die Buchse [MIDI IN] angeschlossen ist. Diese Funktion dient zum seriellen Anschluss mehrerer Einheiten, da sie sendet die empfangene MIDI-Daten weiter.

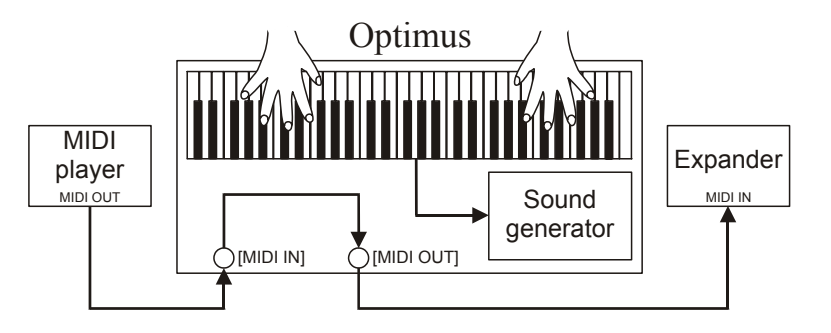

- **OUT+THRU:** die Buchse [MIDI OUT] überträgt nicht nur MIDI-Daten von der [MIDI IN] Port empfangen (wie die Modus THRU) aber auch die Daten über die lokale Aktivitäten der Orgel (wie die Modus OUT). Diese Funktion dient zum seriellen Anschluss mehrerer Einheiten; das Gerät empfängt die durch die **Optimus** generiert Daten aber auch Daten aus durch das Port [MIDI IN] angeschlossenen Geräten.

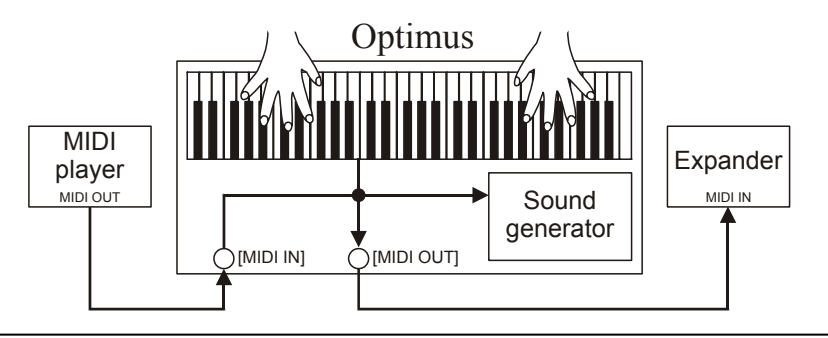

- **PIPE:** die Buchse [MIDI OUT] überträgt nicht nur MIDI-Daten von der [MIDI IN] Port empfangen (wie die Modus THRU) aber auch die Daten über die lokale Aktivitäten der Orgel (wie die Modus OUT). Wenn eine Kombination durch einen MIDI Program Change Nachricht von einem externen Gerät wie beispielsweise einem MIDI-Sequenzer, aufgeruft wird, übertragt **Optimus** den Inhalt der Kombination (Register, Koppeln, Tremulant) auf die [MIDI OUT] Buchse.

Wenn **Optimus** an einem Digital Ogelpfeifen Schnittstelle angeschlossen ist, verwenden Sie diesen Betriebsmodus, um eine vollständige Kompatibilität zwischen beiden Geräten zu erreichen.

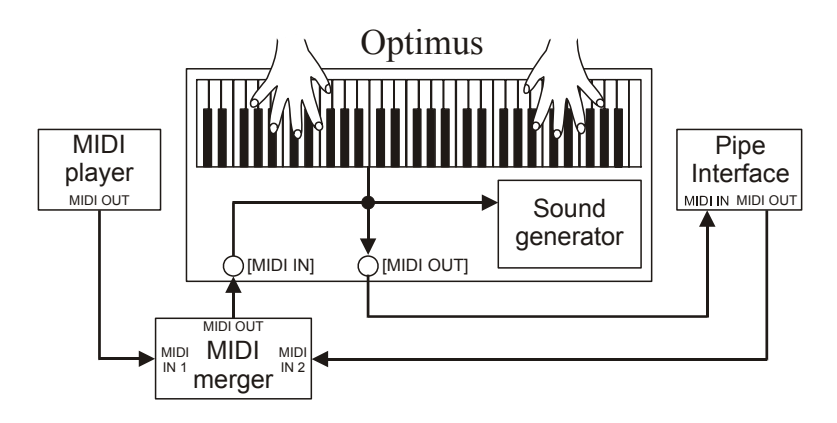

### **WAHL DER KANÄLE FÜR ÜBERTRAGUNG UND EMPFANG (Funktion MIDI CHANNELS)**

Die Orgel kann MIDI-Befehle senden und empfangen auf einem eigenen Kanal für jedes Werk. Um die MIDI-Kanäle einzustellen, Wählen Sie das **CHANNELS** Feld unter Menu MIDI. Folgende Meldung wird angezeigt:

| <b>MIDI CHANNELS</b> |    |    |
|----------------------|----|----|
|                      | TХ | RХ |
| PEDAL                |    |    |
| <b>POSITIV</b>       | Э  | З  |
| <b>IHAUPTWK</b>      | 2  | 2  |
| <b>SCHUELLUK</b>     |    |    |

| <b>MIDI CHANNELS</b> |    |  |
|----------------------|----|--|
| TХ                   | RХ |  |
|                      |    |  |
| 2                    | 2  |  |
|                      |    |  |
|                      |    |  |

 <sup>3</sup> Manuale Modelle 2 Manuale Modelle

In der linke Spalte stehen die Abschnitte der Orgel, für die der Übertragungskanal in der Spalte **TX** zugewiesen werden muss, der Empfangskanal in der Spalte **RX**.

Der OFF-Modus deaktiviert den Austausch von MIDI-Daten durch die Orgel in diesem speziellen Bereich.

Mit [EXIT] verlässt man die Seite und speichert die aktuellen Einstellungen.

#### **EINSTELLUNGEN DER FILTER (Funktion MIDI FILTERS)**

Ein MIDI-Filter ist eine Spezialfunktion, mit der eine besondere Mitteilung **auf allen MIDI-Kanälen** (bei kanalisierter Mitteilung) bei der Übertragung und/oder beim Empfang blockiert werden kann.

Der Übertragungsfilter für die Control Change verhindert zum Beispiel die Übertragung dieser MIDI-Meldungen auf der Buchse [MIDI OUT] an alle von der Orgel verwaltete MIDI-Kanäle. Der Empfangsfilter hingegen blockiert auf allen Kanälen die von der Orgel über die Buchse [MIDI IN] empfangenen Control Change (die also nicht angewendet werden).

Zum Konfigurieren der MIDI-Filter wählt man die Option **FILTERS** im Menü MIDI, und es erscheint die folgende Seite:

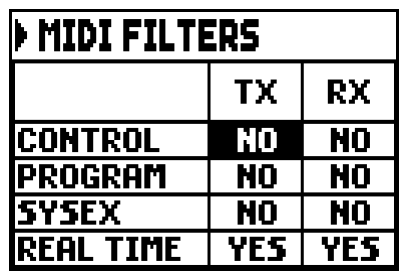

Die linke Reihe zeigt die MIDI-Befehle, die gefiltert werden können.

- **CONTROL:** Control Change
- **PROGRAM:** Program Change
- **SYSEX:** System Exclusive
- **REAL TIME:** Real Time

In den Spalten **TX** und kann man den Status der Filter für die Übertragung bzw. den Empfang einstellen. Mit **YES** wird der Filter aktiviert, mit **NO** wird er deaktiviert. Ist ein Filter aktiviert, wird die entsprechende MIDI-Mitteilung nicht übertragen bzw. empfangen.

Mit [EXIT] verlässt man die Seite und speichert die aktuellen Einstellungen.

# **5.5 REGELUNG DER DYNAMIK (VELOCITY Funktion)**

Mit diese Funktion kann man für jeden Orgelabschnitt die Dynamik der von der Buchse [MIDI OUT] übertragenen und mit den Orchesterstimmen gespielten Noten einstellen. Die Maske sieht wie folgt aus:

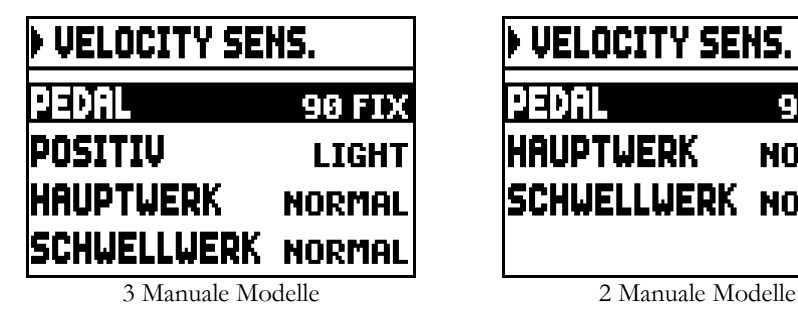

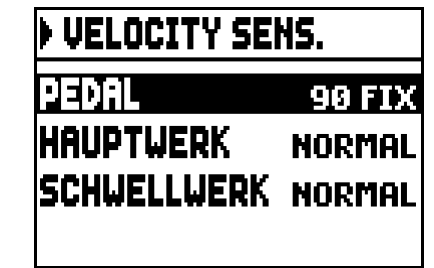

Für jeden Abschnitt können ein Festwert (**FIXED** von **1** bis **127**) oder drei Dynamikkurven vorgegeben werden: weich (**SOFT**), linear (**NORMAL**) oder hart (**HARD**).

Mit [EXIT] verlässt man die Seite und speichert die aktuellen Einstellungen.

# **WICHTIGE HINWEIS**

*Soft, Normal and Hard Kurven sind für den Pedalklaviatur nicht verfügbar.* 

# **5.6 FUNKTIONEN DER KOMBINATIONEN (COMBINATIONS Funktion)**

Der Benutzer kann die Einrichtungen der allgemeinen und dedizierten Kombinationen und Tutti, sowie den Aufrufmodus der dedizierten Kombinationen, wählen. Um diese Funktionen aufzuschalten, versetzen Sie den Cursor auf dem Feld **COMBINATIONS** im Menü SETTINGS.

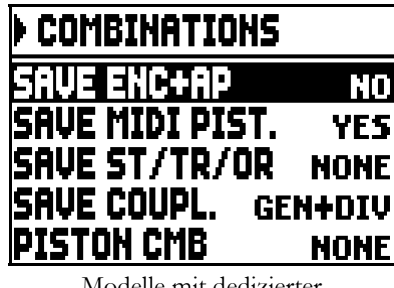

Modelle mit dedizierter Kombinationen

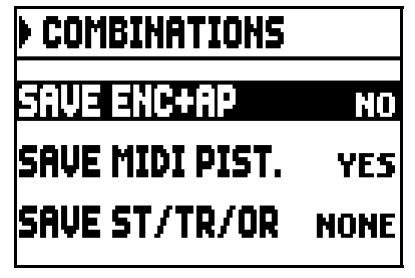

Modelle ohne spezielle Kombinationen

Die folgende Parameter stehen zur Verfügung:

- o **SAVE ENC + AP:** Aktivieren (**YES**) oder deaktivieren (**NO**) die Möglichkeit, den Status der [ENC] und [AP] Pistons (siehe Punkt 15 Kap. 2) auf allgemeinen Kombinationen zu speichern.
- o **SAVE MIDI PIST.:** mit **YES** wird der Status der MIDI-Pistons (sehe Punkt 16 Kapitel 2) auf den Allgemeinen oder didizierten Kombinationen gespeichert. Mit **NO** wird die Funktion deaktiviert.
- o **SAVE ST/TR/OR:** Organ Styles, Geschwindigkeit und Stärke des Tremulants und Orchesterstimmen werden mit den folgenden Optionen gespeichert:
	- **NONE:** Organ Styles, Parameter des Tremulants und Orchesterstimmen werden nicht gespeichert.
	- **STYLE:** der zurzeit ausgewählte Organ Style (weitere Informationen finden Sie im Punkt 14 Kap. 2), wird gespeichert, und kann durch allgemeine Kombinationen und Tutti aufgerufen werden.
	- TREM: die aktuelle Geschwindigkeit- und Stärke des Tremulants (zur Steuerung des Tremulants siehe Abs. 6.1) werden gespeichert, so dass sie durch allgemeine und dedizierte Kombinationen und Tutti aufgeruft werden.
	- **ORCH:** aktuelle Orchesterstimmen werden gespeichert (zur Auswahl siehe Abs. 6.3), so dass sie durch allgemeine und Teilkombinationen und Tutti aufgeruft werden.
	- **TR+OR:** die Stärke- und Geschwindigkeitswerten des Tremulants (zur Steuerung des Tremulants siehe. Abs. 6.1) und die aktuell ausgewählte Orchesterstimmen werden gespeichert (zur Auswahl siehe Abs. 6.3), so dass sie durch allgemeine und dedizierte Kombinationen und Tutti aufgeruft werden.
- o **SAVE COUPL.** (Nur bei den Modellen mit dedizierten Kombinationen)**:** der Status der Koppeln wird nur auf allgemeine Kombinationen (**GENERAL** wählen) oder auf allgemeine und dedizierte Kombinationen (**GEN + DIV** wählen) gespeichert.
- o **PIST. COMB.** (Piston Combine, nur bei Modellen mit dedizierte Kombinationen)**:** synchronisiert die dedizierte Kombinationen des Hauptwerk. Die folgende Optionen stehen zur Verfügung:
	- **NONE:** Nicht aktivierte Funktion.
	- HWK->PED: beim Aufruf einer dedizierten Kombination des Hauptwerk, aktiviert man die entsprechende Kombination (mit dem gleichen Nummer) der Pedalklaviatur.
	- **PED->HWK:** beim Aufruf einer dedizierten Kombination der Pedalklaviatur, aktiviert man die entsprechende (mit dem gleichen Nummer) Kombination des Hauptwerk.
	- **HWK+PED:** beim Aufruf einer dedizierten Kombination des Hauptwerk oder der Pedalklaviatur, aktiviert man die entsprechende Kombination (mit dem gleichen Nummer) auf den anderen Abschnitt.

Zum Verlassen der Seite und Zurückkehren zum Menü MIDI drückt man [EXIT].

# **5.7 SPEICHERN PROGRAM-CHANGE-MIDI-MITTEILUNGEN AUF KOMBINATIONEN (Funktion COMBIN. PRG)**

Die MIDI-Mitteilungen Program Change (PG) ermöglichen das Aufrufen eines bestimmten Klangs oder eines bestimmten Programms (patch) in einer angeschlossenen Einheit. Mit dieser Funktion kann man also in einem an die Buchse [MIDI OUT] angeschlossenen, externen Modul (z. B. einem Expander) das gewünschte Timbre wählen, indem man direkt auf der Orgel einwirkt.

Ebenso kann man die Mitteilungen Bank Select MSB (CC Nr. 0) und LSB (CC Nr. 20) zur Wahl diverser Timbresbänke übertragen, wenn das empfangende Instrument damit ausgestattet ist. Zum Aufschalten dieser Maske wählt man im MAIN MENU dem Feld **COMBIN. PRG** und drückt [ENTER]:

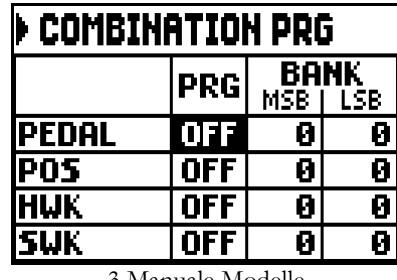

| <b>COMBINATION PRG</b> |                           |   |   |
|------------------------|---------------------------|---|---|
|                        | BANK<br><b>PRG</b><br>LSB |   |   |
| <b>PEDAL</b>           | OFF                       | 0 | л |
| <b>HWK</b>             | <b>OFF</b>                | 0 |   |
| <b>SWK</b>             | 0FF                       | Π |   |

3 Manuale Modelle 2 Manuale Modelle

In der linken Spalte steht der Orgelabschnitt, auf dessem zugeordneten Kanal die in den Spalten **PRG**, **BANK MSB**, **BANK LSB** eingestellten Mitteilungen Program Change und Bank Select MSB und LSB übertragen werden.

Es wird ausdrücklich darauf hingewiesen, dass die auf dieser Seite eingestellten Mitteilungen nicht nur unmittelbar an ihr Ziel übertragen, sondern auch in den Abschnitts- und den allgemeinen Kombinationen und im Tutti gespeichert werden. Man wählt dazu die Program Change und Bank Select in der o. a. Maske, und legt die gewünschte Kombination fest.

Diese Funktion ist besonders nützlich, wenn man zum Beispiel mit einem externen Expander arbeitet, und ein bestimmtes Timbre zusammen mit den eingeschalteten Registern in einer Kombination zur Verfügung haben will.

Ist die Übertragung einer Mitteilung nicht erforderlich, kann der Sicherungsvorgang durch Wählen des Wertes **OFF** annulliert werden.

Zum Verlassen der Seite und Zurückkehren zum MAIN MENU drückt man [EXIT].

# **5.8 SECURITY LOCK GEGEN UNBEABSICHTIGE ÄNDERUNGEN (Funktion SECURITY)**

Um unbeabsichtige Verstellungen der Orgel zu vermeiden, wird die Funktion SECURITY verwendet. Wenn aktiviert, können Speicherplätze, Tutti, Crescendostufen und Local-Off-Register nicht verändert werden. Nur die Tuning-Parameter auf der Hauptseite und die Orgelstile stehen zur Verfügung. Um diese Funktion abzurufen, wählen Sie das Feld **SECURITY** unter dem Menü SETTINGS.

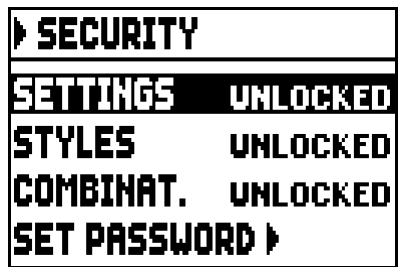

Hier können Sie auswählen, welche Sektionen gesperrt werden:

- o **SETTINGS:** Allgemeine Orgeleinstellungen (Menü SETTINGS).
- o **STYLES:** Parameter Organ Style (STYLES menu).

#### o **COMBINAT.** (Combinations)**:** Kombinationen, Tutti und Crescendo.

Mit dem LOCKED Feld aktivieren Sie eine oder mehrere Sperrfunktionen. Drücken Sie [EXIT] um den Freischaltcode (Passwort) einzugeben:

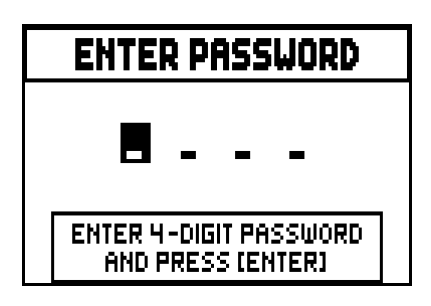

Mit [VALUE +] und [VALUE -] werden die Zeichen gewählt, mit [FIELD  $\blacktriangle$ ] und [FIELD  $\nabla$ ] wird der Cursor versetzt. Mit [ENTER] wird das Passwort gespeichert, mit [EXIT] wird die Aktivierung der Sperre annulliert.

Ins Werk wird der Code "0000" eingestellt.

Sobald die Sperre aktiviert ist, erscheint auf dem Display die Meldung: "**SECURITY OPTIONS SUCCESSFULLY CHANGED**".

Wenn ein Abschnitt gesperrt wird, ist es noch möglich, es aufzuschalten. Die folgenden Meldungen erscheinen:

- "**SETTINGS ARE LOCKED**": man versucht das SETTINGS Menü aufzuschalten;

- "**STYLES ARE LOCKED**": man versucht das STYLES Menü aufzuschalten;

Wenn Kombinationen, Tutti und Crescendo blockiert werden, wirds das Licht des Pistons [S] ausgeschaltet.

Um die Funktionen der Kombinationen und/oder die Einstellungen wieder zugänglich zu machen, rufen Sie die Funktion SECURITY auf, dann wählen Sie das Feld **UNLOCKED**, und drücken Sie [EXIT], um den Freischaltcode einzugeben. Wenn das Passwort richtig ist, erscheint die Nachricht "**SECURITY OPTIONS SUCCESSFULLY CHANGED**", sonst "**WRONG PASSWORD RETRY**", das heisst, das System braucht das richtige Passwort.

Zusätzlich kann das Passwort geändert werden, während eine Sperrfunktion bereits aktiv ist. Dazu wählen Sie das Feld **SET PASSWORD**. Geben Sie das aktuelle Passwort ein, um fortzufahren:

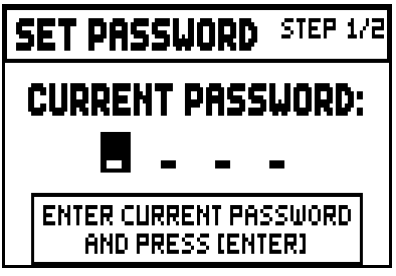

und jetzt geben das neue Passwort ein:

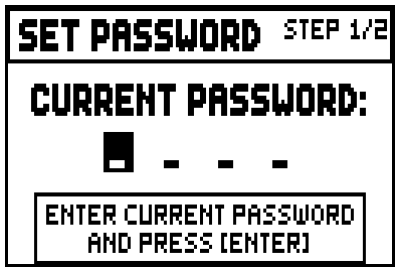

die folgende Maske bestätigt, dass das Passwort erfolgreich geändert wurde:

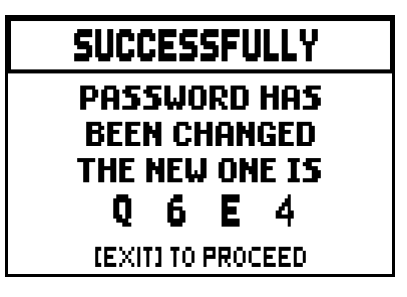

Wie auf dem Display zu sehen ist, drücken Sie [EXIT] zum Verlassen der Seite und zurückkehren zum Menü SECURITY.

# **5.9 WIEDERHERSTELLUNG DER WERKSEINSTELLUNGEN (Funktion FACTORY SETTINGS)**

Die Orgel verfügt über diverse Methoden zur Wiederaufnahme der Werkseinstellungen (Factory Settings), so dass der Benutzer entscheiden kann, was er initialisieren möchte. Zum Aufrufen der Funktion benutzt man die feld **FACTORY SETT.** im Menü SETTINGS:

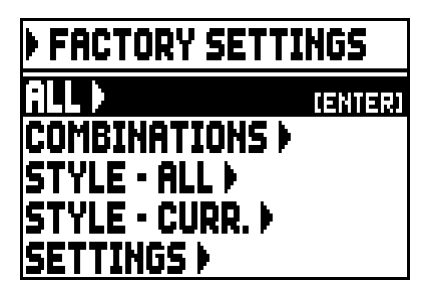

- o **ALL**: das ganze Instrument, d.h. die Einstellungen und Funktionen im Menü SETTINGS, die vier Organ Styles (anders ausgedrückt: Einstellungen des STYLE-Menü für alle Organ Styles), alle allgemeine und dedizierte Kombinationen, Crescendo (bei Modellen die darüber verfügen), Tutti, die Local Off Status der Register.
- o **COMBINATIONS**: alle allgemeine und dedizierte Kombinationen, Crescendo (bei Modellen die darüber verfügen) und Tutti.
- o **STYLE - ALL**:: die Organ Styles (anders ausgedrückt: Einstellungen des STYLE-Menüs aller Organ Styles).
- o **STYLE – CURR**.: der aktuell gewählte Organ Style (d.h. die Einstellungen des STYLE-Menü des aktuell ausgewählten Style).
- o **SETTINGS**: Einstellungen und Funktionen des Menüs SETTINGS und Local Off Status der Register.

Zum Starten eines Factory Setting positioniert man den Cursor auf den gewünschten Modus, drückt [ENTER], und auf dem Display wird angezeigt, was rückgesetzt wird, und eine Bestätigung verlangt (Videoseiten in der nächsten Seite zeigten).

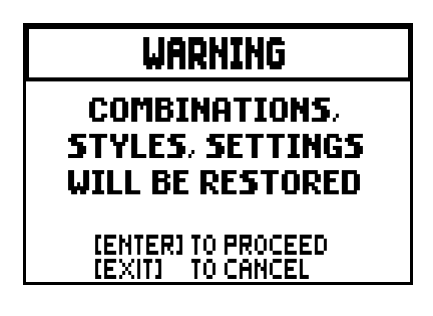

Zum Komplettieren der Initialisierung nochmals [ENTER] drücken, oder mit [EXIT] zur vorherigen Maske zurückkehren. Zum Schluss erscheint die Meldung "**FACTORY SETTINGS SUCCESFULLY RECALLED**".

In der vorherigen Phase, wenn die Meldung "**SOME PARAMETERS ARE LOCKED**" erscheint, überprüfen Sie bitte die SECURITY Einstellungen (Abs. 5.8), weil es unmöglich ist, mit der Wiederherstellung fortzufahren.

# **5.10 AKTUALISIERUNG DES BETRIEBSSYSTEMS (Funktion OP. SYS. UPGRADE)**

Kopieren Sie die Update-Datei herunter sie auf den Hauptordner (Root) eines USB-Sticks. Stecken Sie den USB-Stick an der [USB]-Buchse ein (die Buchse findet sich auf dem Paneel, unter den Manualen, siehe punkt 19, Kap. 2); warten Sie ein Moment. Jetzt wählen Sie das Feld **SYSTEM** im Menü SETTINGS:

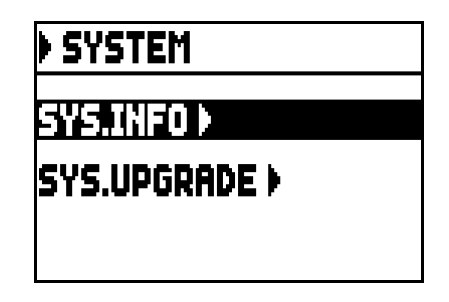

Wählen Sie das Feld **SYS. UPGRADE**. Die verfügbare Update-Datei(en) der **Optimus** Orgel (verschiedene Updates können auf die gleiche USB-Stick gespeichert werden; bei der Installation wählen Sie die richtige Datei) erscheinen auf dem Display:

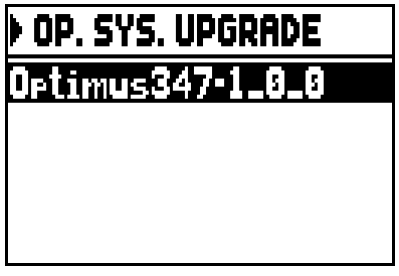

Mit [FIELD ▲] und [FIELD ▼] wählen Sie die Datei, die Sie installieren möchten. Dann drücken Sie [ENTER].

Das heißt, das Betriebssystem wird mit der auf dem USB-Stick gespeicherten Version ersetzt:

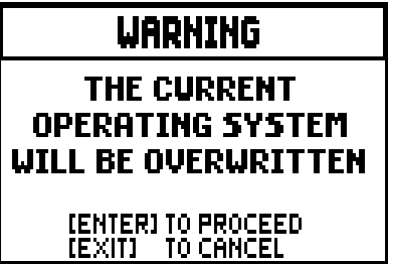

Drücken Sie [EXIT] um den Vorgang abzubrechen. Mit [ENTER] beginnt den Installationsvorgang: ein Pop-up-Meldung zeigt den Fortschritt. Wenn der Vorgang abgeschlossen ist, wird der Orgel automatisch neustarten.

#### **WICHTIGE HINWEISE**

- *Das für die Aktualisierung verwendete USB-Stick muss mit FAT oder FAT32-Dateisystem (nicht NTFS oder andere) formatiert werden,sonst wird es vom System nicht erkannt.*
- *Schalten Sie die Orgel nicht aus. Während der Aktualisierung nehmen Sie den USB-Stick nicht heraus.*
- *Wenn ein Problem während der Aktualisierung auftaucht (z.B. die Orgel schaltet sofort aus, der Fortschrittsbalken haltet länger als 1 Minuten) verwenden Sie eine dieser Vorgänge:* 
	- *einschalten oder neu starten das Gerät mit angeschlossenem USB-Stick; wenn eine Meldung erscheint (die fragt, ob Sie die Aktualisierung durchfuehren wollen), drücken Sie [ENTER].*
	- *Wenn keine Meldung erscheint, starten Sie die Orgel neu, und folgen sie den Vorgang dieses Absatz.*
	- *Wenn nach dem Einschalten die Fehlermeldung "RELESE CHECKSUM ERROR" erscheint, schreiben Sie dem Kundenservice. In der E-mail muessen auch die zweite linie der Fehlermeldung (SYSTEM oder MODEL) und die Zhalen der Feldern "M:", "V:", "S:" und "Release"stehen. Sie werden die nötige Hinweise und Datei zur Wiederherstellung der Orgel.*
- *Wenn beim Einschalten die Fehlermeldung "PERIPHERALS UPDATE REQUESTED" erscheint, drücken Sie [ENTER] und setzen sie mit dem Vorgang fort.*
- *Wenn beim Einschalten die Fehlermeldung "FILE LOAD FAILED USB PEN ERROR"erscheint, löschen Sie die Aktualisierungsdatei, dann speichern Sie wieder diese Datei auf dem USB-Stick. Wenn das Problem wieder auftaucht, ersetzen Sie den Stick.*
- *Die Fehlermeldung "USB PEN NOT PRESENT"erscheint, wenn man die Funktion aufruft,aber wurde kein USB-Stick angeschlossen oder erkannt.*

### **ÜBERPRÜFEN DER VERSION DES BETRIEBSSYSTEMS (Funktion SYS. INFO)**

Wenden Sie diese Funktion an, um die Version des akutellen Betriebssystems zu überprüfen. Um das zu tun, wählen Sie im Feld auf dem Display unter dem Menü vornehmen:

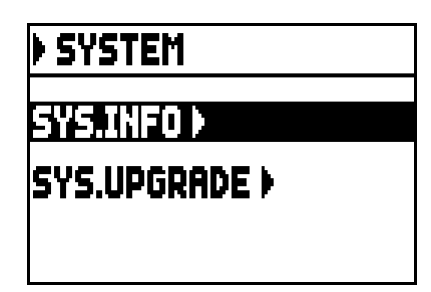

Jetzt wählen Sie das Feld **SYS.INFO**:

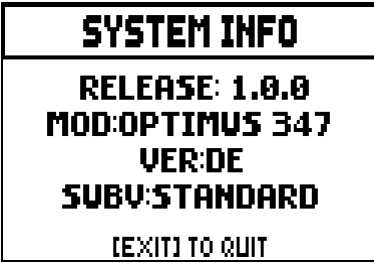

Das Feld RELEASE zeigt die aktuell installierte Version. Die Daten des Modells erscheinen unten. Mit [EXIT], kehren Sie ur vorherigen Seite zurück.

# **6. PROGRAMMIERUNG DER ORGAN STYLES (Menü STYLE)**

Der Style enthält die Registereinstellungen der Orgel, das heißt welche Orgelstimme wird von jeder Registerzug / Wippe aktiviert. Die Organ Styles ermöglichen verschiedene Klangkonfigurationen, als ob es viele unterschiedliche Instrumente am gleichen Ort gäbe.

**Optimus** Orgeln haben vier verschiedene Organ Styles, und jeder wurde nach einer bestimmten musikalischen Periode erschafft: Barock, Baroque, Romantik und Symphonic. Wie bereits erklärt (Kap. 2, Ab. 14) , Styles werden durch die dedizierten Pistons gewählt: [BAR], [BRK], [ROM] und [SYM]. Jedes Mal, ein Style gewählt wird, erscheint der Name des Styles auf dem Display. Alle 4 Styles sind einrichtbar: der Benutzer kann die Verstimmung der Rohren, Geschwindigkeit und Stärke des Tremulants für jeden Abschnitt, Lautstärke der Register und Orchesterstimmen einstellen.

Um einen Style zu ändern, rufen Sie den gewünschten Style auf, und wählen Sie das Feld **STYLES** im MAIN MENU. Die Maske sieht wie folgt aus:

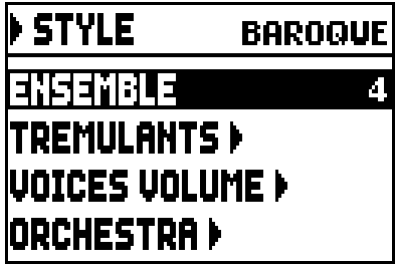

Die Felder entsprechen diese Funktionen:

- o **ENSEMBLE:** Natürliche Mikroverstimmung zwischen zwei Pfeifen, um die abnutzungs- und temperaturbedingt nicht perfekten Intonationen der Orgelpfeifen zu simulieren. Die Werte reichen von 0 (perfekt intonierte Pfeifen) bis 8 (maximale Instabilität der Intonation).
- o **TREMULANTS:** Stellen die Geschwindigkeit und Stärke des Tremulants für jedes Manual (Abs. 6.1) ein.
- o **VOICES VOLUMES:** Stellen die Lautstärke jeder Register ein (Abs. 6.2).
- o **ORCHESTRA:** wählen Orchesterstimmen (Abs. 6.3).

Mit [FIELD ▲] und [FIELD ▼] versetzt man den Cursor auf ein Feld. Drücken Sie [ENTER] um die Funktion aufzurufen.

Zum Verslassen des STYLE Menüs, drücken Sie [EXIT].

### **WICHTIGE HINWEIS**

*Jede allgemeine oder dedizierte Kombination kann den Organ Style (der in betrieb war, wenn die Kombination gespeichert wurde) aufrufen. Um ein Style auf eine Kombination zu speichern, muss die entsprechende Option der Funktion COMBINATIONS aktiviert werden (siehe Abs. 5.6).* 

# **6.1 EINSTELLUNG DER TREMULANTS (Funktion TREMULANTS)**

Auch wenn bei einer Orgel mit Pfeifen ein konstanter Luftdruck für einen gleichmäßigen und vollen Klang unerlässlich ist, gibt es einige mechanische Vorrichtungen zum Erzeugen mehr oder weniger merkbarer regelmäßiger Variationen des Luftstroms. Diese Variationen ermöglichen das Erzielen eines Tremoloeffekts, der den Klang einiger Solotimbres (wie der Vox Humana) angenehmer, und den der Zungenregister ausdrucksvoller werden lässt.

Mit Hilfe der Plättchen [TREMULANT] kann dieser Effekt aktiviert bzw.

Die Geschwindigkeit und die Stärke des Tremulants kann für jeden Style eingestellt werden. Wählen Sie das Feld **TREMULANTS** im STYLES Menü, um die Einstellungsmaske aufzuschalten:

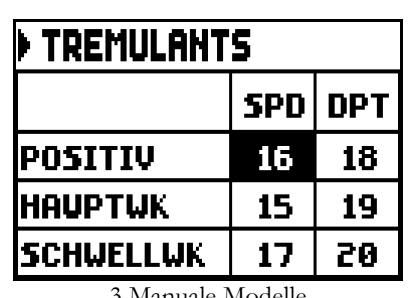

| <b>TREMULANTS</b>            |   |    |  |  |
|------------------------------|---|----|--|--|
| SPD<br><b>DPT</b>            |   |    |  |  |
| <b>IHAUPTWK</b>              | Œ | 19 |  |  |
| <b>SCHWELLWK</b><br>20<br>17 |   |    |  |  |
|                              |   |    |  |  |

 <sup>3</sup> Manuale Modelle 2 Manuale Modelle

Die Maske zeigt die aktuelle Geschwindigkeit (**SPD**, Speed) oder Stärke (**DPT**, depth) des Tremulants des Manuales.

Mit [EXIT] verlassen sie das Menü und sichern die neuen Einstellungen.

### **WICHTIGE HINWEIS**

*Jede allgemeine oder dedizierte Kombination oder Tutti kann die Geschwindigkeit und Stärke des Tremulants aufrufen. Um Geschwindigkeit und Stärke des Tremulants auf Kombinationen zu speichern, muss die entsprechende Option der Funtion COMBINATIONS aktiviert werden (siehe Abs. 5.6).* 

# **6.2 EINSTELLUNG DER LAUTSTÄRKE (Funktion VOICES VOLUMES)**

Mit der Einstellung der Lautstärke der einzelnen Stimmen in einem Bereich von -12 dB bis +6 dB können die Pegel derselben so abgeglichen werden, dass ein perfektes Klanggleichgewicht der Orgel erzielt wird. Nach der Wahl des Feldes **VOICES VOLUME** im Menü VOICES werden auf dem Display die Abschnitte der Orgel angezeigt, und man wählt den Abschnitt, in dem sich die Stimme befindet, deren Lautstärke eingestellt werden soll:

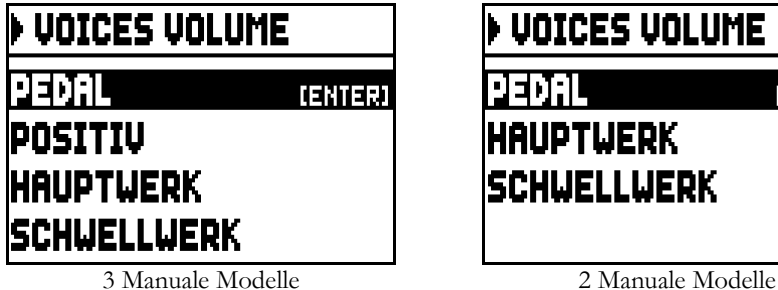

**VOICES VOLUME IENTERI HAUPTWERK SCHWELLWERK** 

Mit den Tasten [FIELD▲], [FIELD▼] und [ENTER], wählen Sie das Feld.

Es gibt eine andere, schnellere Möglichkeiten, um die Lautstärke einzustellen: halten Sie den gewünschten Register für ein paar Sekunden gedrückt. Diese zweite Option funktioniert sowohl auf diese Maske als auch auf der Lautstärke-Einstellungmaske.

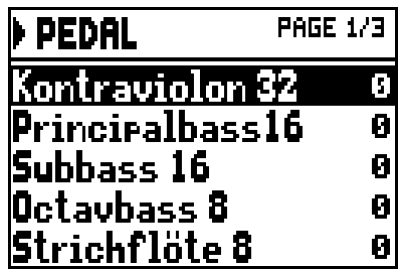

Während der Bearbeitung ist der Register aktiv, und kann für eine bessere, schnellere Einstellung, gespielt werden. Sie können auch andere Register aktivieren, um die allgemeine Effekte der Einstellungen zu bewerten.

Drückt man [EXIT], verlässt man die Funktion, und die vorgenommenen Änderungen werden automatisch im aktuellen Organ Style gespeichert.

# **6.3 AUSWAHL DER ORCHESTERSTIMME (Funktion ORCHESTRA)**

Wie bereits beschrieben (Kap. 2) Verfügt **Optimus** über eine Menge von Orchesterklänge. Je nach Modell werden diese Stimmen entweder durch dedizierte Orchesterwippe (auf dem vorderen Paneel im **ORCHESTRA** Abschnitt) oder durch den normalen Registerzeugen / -wippe, aktiviert.

Um eine Orchesterstimme zu wählen, rufen Sie das Menü STYLES auf und wählen Sie das Feld **ORCHESTRA**. Die Maske sieht wie folgt aus:

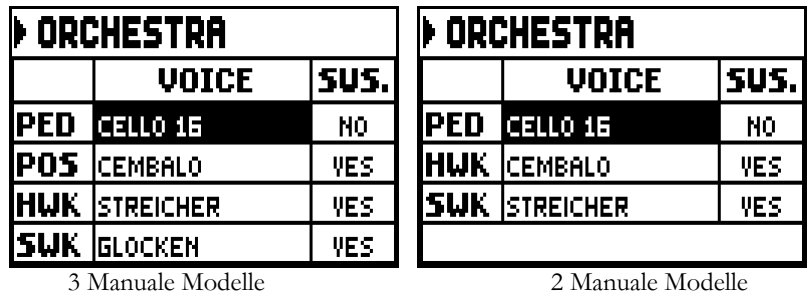

Für jeden Bereich in der **VOICE** Spalte können Sie die Orchesterstimme auswählen und auf der **SUS.**  Spalte Können Sie die Sustain-Pedal-Funktion aktivieren oder deaktivieren.

Drückt man [EXIT], verlässt man die Funktion, und die vorgenommenen Änderungen werden automatisch im aktuellen Organ Style gespeichert.

#### **WICHTIGE HINWEIS**

*Jede allgemeine oder dedizierte Kombination oder Tutti kann Orchesterstimme aufrufen; das heißt, Register können verschiedene Stimmen aktivieren; es hangt von der aktuell gewählten Kombination / ff ab. Um Orchesterstimme auf Kombinationen zu speichern, muss die entsprechende Option der Funtion COMBINATIONS aktiviert werden (siehe Abs. 5.6).* 

# **7. SPEICHERUNG DER ORGELKONFIGURATION (Funktion FILE)**

Die Orgel **Optimus** kann die gesamte Orgelkonfiguration (oder Teile davon) auf ein USB-Speicher speichern.

Die Konfiguration kann dann jederzeit aufgerufen werden. Dank dieser Funktion verfügt man über eine unbegrenzte Menge von Konfigurationen; zusätzlich kann eine gespeicherte Konfiguration von einer anderen **Optimus** Orgel verwendet werden. Mit dem Feld **FILE** im MAIN MENU ruft man die Speicher- und Ladefunktion auf.

Die Maske:

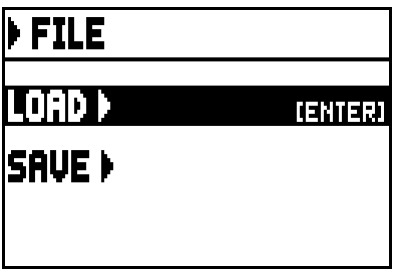

enthält zwei Funktionen:

- o **LOAD**: laden Datei aus einen USB-Speicher (Abs. 7.2).
- o **SAVE**: speichern die Orgelkonfiguration auf einen USB-Speicher (Abs. 7.3).

Wählen Sie eine Funktion mit den Tasten [FIELD▲] und [FIELD▼] und drücken Sie [ENTER]. Zum Verlassen des FILE Menüs, drücken Sie [EXIT].

# **7.1 INFORMATIONEN ÜBER USB-STICKS**

In diesem Ordner werden fünf Unterordnern automatisch herstellt. Die sind:

- "**alls**": Dieser Ordner enthält die **.all** Dateien, mit allen Einstellungen und Funktionen der SETTINGS und STYLE (die vier Styles) Menüs, die allgemeinen und dedizierten Kombinationen, Tutti, Stufen des Crescendo, der gewählte Style und Local Off-Status der Register.
- "**combinations**": dieser Ordner enthält die **.cmb** Dateien, mit allen allgemeinen und dedizierten kombinationen, Stufe des Crescendos und Tutti.
- "**settings**": dieser Ordner enthält die **.set** Dateien, mit allen Einstellungen des Menüs SETTINGS, den aktuell ausgewählten Style und Local Off-Status.
- "**songs**": dieser Ordner enthält die **.mid** Dateien der durch den internen Sequenzer aufgenommenen Lieder.
- "styles all": dieser Ordner enthält die .sta Dateien, mit den Einstellungen des Menüs STYLES (4 Organ Styles).
- "**styles\_single**": dieser Ordner enthält die **.sts** Dateien, mit den Einstellungen (Menü STYLES) des gespeicherten Style.

Diese Ordner sind notwendig um Dateien zu organisieren, und dürfen nicht gelöscht oder umbenannt werden.

Für eine detaillierte Beschreibung über den Inhalt von Dateien .all, .set, .sta, .sts und .cmb beziehen sich auf Augenhöhe 10.4.

#### **WICHTIGE HINWEISE**

- *Nach dem Einstecken des USB-Stick müssen Sie einige Sekunden warten, bis das Menü FILE angezeigt wird.*
- *Die Fehlermeldung "USB PEN NOT PRESENT"erscheint, wenn man die Funktion aufruft, aber wurde kein USB-Stick angeschlossen oder erkannt. Taucht das Problem auf, vergewissern Sie sich, dass der USB-Stick richtig formatiert ist, und funktioniert.*
- *Um die Dateien auf einen nie zuvor mit der Orger verwendeten USB-Stick durch Computer zu kopieren, müssen Sie die (schon beschriebenen) Ordner manuell herstellen. Dateien sollen auf die dedizierte Ordner kopiert werden. Folgen Sie die Hinweisen über Ordner.*
- *Die USB-Sticks nur mit File System FAT oder FAT32 formatieren nicht mit NTFS.*
- *Die Ordner "alls", "combinations", "settings", "styles\_all" und "styles\_single" enthälten maximal 64 Dateien. Der Ordner "songs" enthält maximal 256 Dateien.*
- *Dateinamen dürfen maximal 31 Zeichen (mit Dateiendung) enthalten.*

# **7.2 LADEN DER KOMBINATIONEN UND/ODER EINSTELLUNGEN DER ORGEL (Funktion LOAD)**

Die Orgeln **Optimus** können die aktuelle Konfiguration speichern. Die LOAD-Funktion ruft die Konfigurationen und Kombinationen auf, die bereits auf den USB-Stick gespeichert wurden. Um eine Datei zu laden, wählen Sie das Feld **LOAD** im Menü FILE:

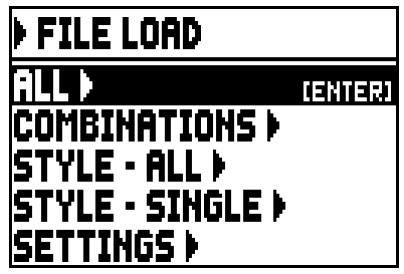

Wählen, was Sie laden möchten:

- o **ALL**: die gesamte Orgelkonfiguration.
- o **COMBINATIONS**: alle allgemeinen und dedizierten Kombinationen, Tutti, Stufe des Crescendos.
- o **STYLE ALL**: die vier Organ Styles.
- o **STYLE CURR**.: ein Style.
- **SETTINGS**: die allgemeinen Einstellungen der Orgel, die im Menü SETTINGS sich befinden.

Sobald der Ladefunktion gewählt wurde, erscheinen die entsprechenden Dateien des USB-Sticks auf dem Display:

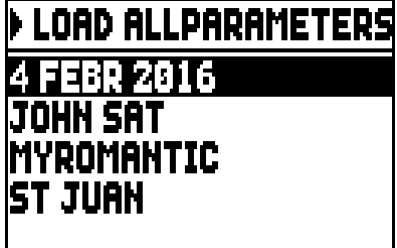

wenn es keine Dateien mit dem ausgewählten Dateityp gibt, zeigt das Display die Nachricht "**NO FILES**".

Sobald die Datei ausgewählt wird, drücken Sie [ENTER] und bestätigen Sie, um fortzufahren:

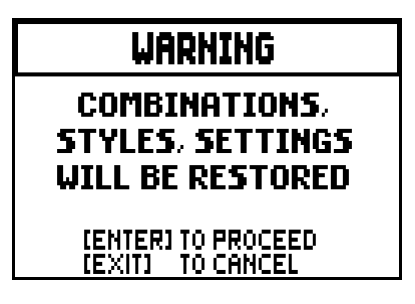

Wenn die Datei geladen wird, erscheint die Meldung "**FILE SUCCESFULLY LOADED**".

### **WICHTIGE HINWEISE**

- *Ein geladener Organ Style kann nur einen gleichartigen Style ersetzen (z.B. ein Baroque Style ersetzt Baroque, Romantik ersetzt Romantil usw.). Deshalb empfehlt immer das System, die Art des Styles im Dateinamen einzufügen. Beim Dateiladung, alle entsprechende Einstellungen (Einstellunge, Kombinationen, Styles usw.), die aktuell in Gebrauch sind, werden gelöscht. Deshalb wird beratet, vor der Ladung die aktuelle Einstellungen auf einen USB-Stick zu speichern (siehe Abs. 7.3).*
- *Die Fehlermeldung "FILE LOAD FAILED INCOMPATIBLE MODEL" erscheint, wenn man versucht, eine mit einem verschiedenen Modell herstellte Datei zu laden.*
- *Die Fehlermeldung "FILE LOAD FAILED INCOMPATIBLE RELEASE" erscheint, wenn man versucht, eine mit einer neueren Betriebssystemversion herstellte Datei zu laden.*
- *Die Fehlermeldung "FILE LOAD FAILED CORRUPTED FILE" bedeutet, die Datei ist beschädigt.*

# **7.3 SICHERN DER KOMBINATIONEN UND/ODER EINSTELLUNGEN DER ORGEL AUF DATEI (Funktion SAVE)**

Mit der Funktion SAVE kann man alle Kombinationen und/oder Einstellungen der Orgel auf USB-Stick sichern.

Dazu benutzt man das Feld **SAVE** im Menü FILE:

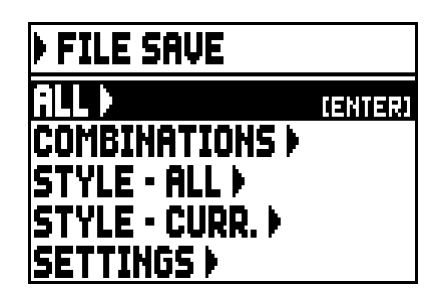

in dieser Maske können Sie auswählen, was Sie speichern wollen:

- o **ALL:** die gesamte Orgelkonfiguration.
- o **COMBINATIONS:** alle allgemeinen und dedizierten Kombinationen, Tutti, Stufe des Crescendo.
- o **STYLE ALL:** die vier Organ Styles.
- o **STYLE CURR.:** das aktuell eingewählte Organ Style.
- o **SETTINGS:** die allgemeinen Einstellungen der Orgel, die im Menü SETTINGS sind.

Sobald die Speicheroption ausgewählt wurde, erscheint die folgende Maske:

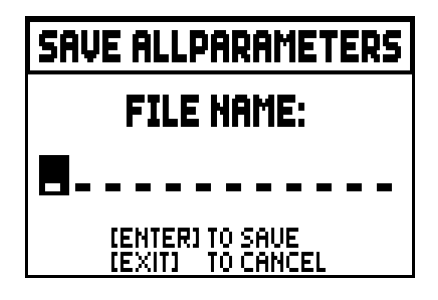

Hier ist es möglich, die gespeicherte Datei zu benennen. Mit den Tasten [VALUE +] und [VALUE -] wählt man einen Buchstabe. Mit den Tasten [FIELD ▲] und [FIELD ▼] versetzt man den Cursor. Mit [ENTER] speichern Sie die Datei.

Wenn die Datei erfolgreich gespeichert wird, erscheint die Meldung "**FILE SUCCESFULLY SAVED**".

#### **WICHTIGE HINWEISE**

- *Ein geladener Organ Style kann nur einen gleichartigen Style ersetzen (zB ein Baroque Style ersetzt Baroque, Romantik ersetzt Romantil usw.). Deshalb empfehlt immer das System, die Art des Styles im Dateinamen einzufügen.*
- *Wenn eine Datei mit dem gleichen Namen und Dateiendung auf dem USB-Stick schon besteht, Sie können die Datei überschreiben. Die Meldung "FILE ALREADY EXISTS" erscheint. Mit [ENTER] schreiten sie fort, mit [EXIT] geben sie einen neuen Namen ein. Bitte verstehen Sie, dass überschriebene Datei sind unersetzlich verloren.*
- *Erscheint die Fehlermeldung "FILE SAVE FAILED", wiederholen Sie den Vorgang. Taucht das Problem wieder auf, ist es vielleicht nicht genügend freier Speicherplatz vorhanden; löschen Sie ältere Dateien im internen Speicher oder benutzen Sie ein externes USB-Laufwerk mit großeren Speicherplatz. Taucht das Problem wieder auf, vergewissern Sie sich, dass der USB-Stick richtig formatiert ist, und funktioniert.*

# **8. AUFNAHME UND WIEDERGABE VON MUSIKSTÜCKEN (SEQUENCER)**

Die Orgel verfügt über einen internen Sequenzer (Digital Aufnahmgerät). Der Sequenzer kann auf dem Instrument gespielten Songs, sowie verwendeten Kontrollen und empfangenen MIDI-Daten, aufnehmen. Die Aufnahmen lassen sich auf dem USB-Stick als MIDI-Dateien (Standard MIDI-Datei, Format 1 bis 125 Schläge pro Minute, 384 Ticks pro Viertelnote) speichern und abspielen.

Mit der Taste [Sequenc.], neben dem Display, ruft man den Sequenzer auf. Dann erscheint eine Maske, mit der man drei Betriebsarten wählen kann:

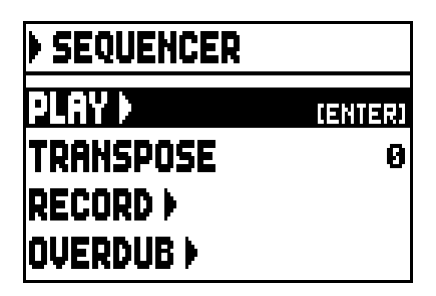

- o **PLAY:** Wiedergabe der im USB-Stick vorhandenen Stücke (par. 8.1).
- o **TRANSPOSER:** stellen die Transponierung der durch den Sequenzer gespielten Songs um einen Halbton.
- o **RECORD:** Aufnahme von Musikstücken (par. 8.2).
- o **OVERDUB:** Overdub von Musikstücken (par. 8.3)

### **WICHTIGE HINWEISE**

- *Um die Dateien auf einen nie zuvor mit der Orger verwendeten USB-Stick durch Computer zu kopieren, müssen Sie die Ordner manuell herstellen (siehe Abs. 7.1). Dateien sollen auf den dedizierten Ordner kopiert werden. Folgen Sie die Hinweisen über Ordner.*
- *Die USB-Sticks nur mit File System FAT oder FAT32 formatieren nicht mit NTFS.*
- *Die aufgenommene / gespielte .mid Dateien werden im "songs" Ordner gespeichert. Der ordner enthält maximal 256 Datei.*
- *Dateinamen dürfen maximal 31 Zeichen (mit Dateiendung) enthalten.*
- *Die durch die Hauptmaske eingestellte Transponierung beeinflusst die Wiedergabe nicht (allerdings, sie beeinflusst die Aufnahme).*

# **8.1 WIEDERGABE EINES MUSIKSTÜCKS (Modus PLAY)**

Im oben beschriebenen Sequenzermodus-Bildschirm wählen Sie das **PLAY**-Feld aus. Das Display zeigt die MIDI-Dateien, die auf dem USB-Stick gespeichert sind an.

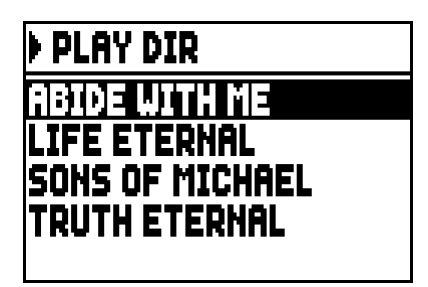

wenn keine Dateien vorhanden sind, erscheint die Meldung "NO FILES".

Nun wählt man die abzuspielende MIDI-Datei aus:

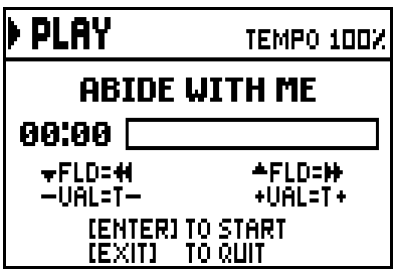

Eine neue Maske informiert über alle zur Benutzung des Sequenzers erforderlichen Befehle:

- **[ENTER]:** Startet die Wiedergabe.
- **[EXIT]:** Verlassen des Sequenzers.
- **[FIELD**  $\triangle$ **]:** Schnelles Rückspulen (Rewind).
- **[FIELD**  $\nabla$ **]:** Schnelles Vorspulen (Fast Forward).
- **[VALUE -]:** Reduzierung der Wiedergabegeschwindigkeit (wird links oben in Prozenten des Originalwertes angezeigt, in unserem Beispiel 100%).
- **[VALUE +]:** Erhöhung der Wiedergabegeschwindigkeit (wird links oben in Prozenten des Originalwertes angezeigt, in unserem Beispiel 100%).

Sobald die Wiedergabe eines Titels begonnen hat, ändert sich die Displayanzeige:

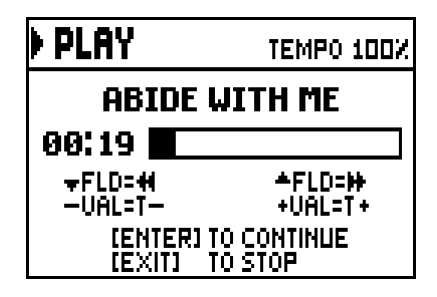

Darüber hinaus sind die Funktionen der Tasten [ENTER] und [EXIT] änders:

- **[ENTER]:** Pause / Spielen.
- **[EXIT]:** Stop.

[FIELD S], [FIELD T], [VALUE -], [VALUE +] haben dieselben Funktionen wie oben beschrieben.

#### **WICHTIGE HINWEISE**

- *Nach dem Einstecken des USB-Stick einige Sekunden warten, und erst dann den Modus PLAY aufrufen.*
- *Die Fehlermeldung "USB PEN NOT PRESENT"erscheint, wenn man die Modus PLAY aufruft, aber wurde kein USB-Stick angeschlossen oder erkannt. Taucht das Problem auf, vergewissern Sie sich, dass der USB-Stick richtig formatiert ist, und funktioniert.*
- *Die Fehlermeldung "FILE LOAD FAILED" bedeutet, die Datei beschädigt oder größer als 250 KB (maximal größe der vom Sequenzer gespielten Songs).*

#### **BEARBEITUNG VON AUFGEZEICHNETEN UND/ODER VERÄNDERTEN MUSIKSTÜCKEN MIT DEDIZIERTER SOFTWARE**

Die mit dem internen Sequenzer der Orgel aufgenommenen MIDI-Stücke können mit einer handelsüblichen MIDI-Editing-Software für Computer bearbeitet werden. So können zum Beispiel bei der Aufnahme aufgetretene Fehler korrigiert, oder Verbesserungen vorgenommen werden. **Derartige Korrekturen sollten nur von erfahrenen Benutzern vorgenommen werden.** 

Bei der Korrektur eines MIDI-Stücks sind die folgenden Regeln zu beachten:

- Die Kanäle der Spuren dürfen nicht geändert werden. Ist dies unbedingt erforderlich (zum Beispiel, weil der Ausführungsabschnitt gewechselt werden muss), ist das interne Routing des Orgelsequenzers zu beachten. Das Routing der Abschnitte sieht wie folgt aus:
	- $\blacksquare$  Pedal: 1
	- $\blacksquare$  Positiv: 4
	- Hauptwerk: 2
	- Schwellwerk: 3

Beim Speichern weist der Sequenzer der Orgel auch den Spuren einen Namen zu, der dem Abschnitt entspricht, in dem die Noten gespielt wurden. Die meisten Programme für PC erkennen die Namen der Spuren, so dass der Abschnitt schnell gefunden werden kann:

- "Pedal" track: Pedal
- "Choir" track: Positiv
- "Great" track: Hauptwerk
- "Swell" track: Schwellwerk
- Volumes" track: Abschnittslautstärken und Schwellbügel
- "Stops" track: Status der Register

Es gibt auch weitere Spuren für internen Gebrauch und zukünftige Entwicklungen, die nicht geändert werden dürfen.

- Die Abschnittslautstärken werden als Events Control Change 7 aufgezeichnet. Die Positionen der Schwellbügel als Control Change 11. Die Kanäle dieser Control Change sind identisch mit denen im vorherigen Abschnitt.
- Der Status der Register und der Status der allgemeinen Steuerungen wie Cancel, Enclosed, Koppeln, usw. wird als Sytem Exclusive-Codes aufgezeichnet. Diese Codes sollten nicht verändert werden. Zum Hinzufügen oder Löschen von Registern aus einer Ausführung müssen Sie den dem betreffenden Posten zugeordneten Sistema-Esclusivo-Code kennen. Dazu kontrollieren Sie die Buchse MIDI OUT der Orgel, und durch Ein- und Ausschalten des Registers den übertragenen MIDI-Code. Diesen Code nur in der Spur "Stops" hinzufügen oder löschen.
- Beim Speicher der MIDI-Datei darf die Auflösung von 384 tpqn (tick per quarter note) nicht verändert werden.

Sie können auch nicht mit dem internen Sequenzer aufgezeichnete Sequenzen benutzen. Beachten Sie in diesem Fall die folgenden Regeln:

- Das Routing der Spuren könnte mit dem Sequenzer der Orgel nicht kompatibel sein. Bei der Neuordnung der Kanäle ist das oben beschriebene Routing zu beachten.
- Die Codes zur Verwaltung der Register könnten in der MIDI-Sequenz nicht vorhanden sein. Es sollte daher eine Neuaufnahme ausgeführt werden (s. Kap. 8.3), bei der die Register entsprechend ein- und ausgeschaltet werden.
- Auch die Abschnittslautstärken und die Werte der Schwellbügel können fehlen. Sie können Sie mit einer Neuaufnahme hinzufügen.

# **8.2 AUFNAHME EINES MUSIKSTÜCKS (Modus RECORD)**

Auf der Seite der Betriebsmodi des Sequenzer das Feld **RECORD** wählen, und auf dem Display erscheint:

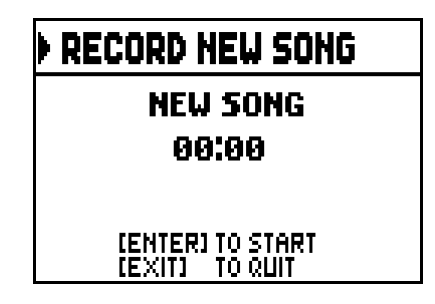

Wie im Modus Play informiert das Display auch im Modus Record über die Funktionen der Tasten:

- **[ENTER]:** Starten der Aufnahme.
- **[EXIT]:** Verlassen des Sequenzers.

Nach dem Start der Aufnahme ändern sich die Funktionen wie folgt:

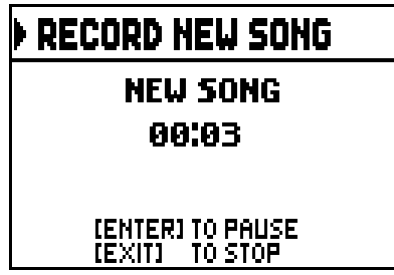

- **[ENTER]:** Pause / Fortsetzen der Aufnahme.
- **[EXIT]:** Stoppen der Aufnahme.

Mit [EXIT] beendet man den Vorgang, und auf dem Display erscheint die Maske zum Sichern der soeben vorgenommenen Aufnahme:

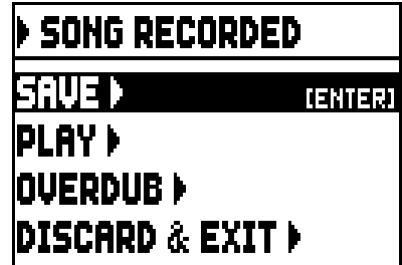

Mit den aufgeschalteten Funktionen kann man:

- o **SAVE:** Die Aufnahme als MIDI-Datei sichern.
- o **PLAY:** Die Aufnahme vor dem Sichern nochmals anhören.
- o **OVERDUB:** Zusätzlich zur soeben aufgenommenen Sequenz eine neue Aufnahme machen (Kap. 8.3).
- o **DISCARD AND EXIT:** Die Aufnahme löschen und den Modus Record verlassen.

Wählt man das Feld SAVE, wird man vom System aufgefordert, der MIDI-Sequenz, die gesichert werden soll, einen Namen zu geben:

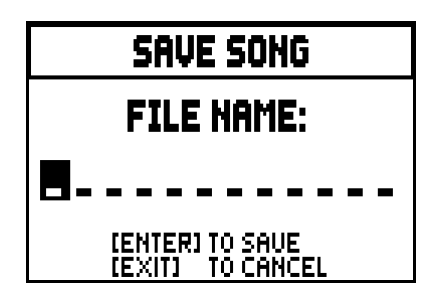

Beim Zusammenstellen des Namens wird der Cursor mit den Tasten [FIELD  $\blacktriangle$ ] und [FIELD  $\nabla$ ] versetzt, das gewünschte Zeichen mit [VALUE +] und [VALUE -] gewählt. Die ersten drei Zeichen dürfen nur Ziffern sein, da diese für zukünftige Erweiterungen des Instrumentes erforderlich sind.

Zum Bestätigen des Namens und Fortsetzen des Sicherungsvorganges drückt man nun [ENTER], mit [EXIT] hingegen kehrt man zur vorherigen Seite zurück und sichert nicht.

Die Meldung "**FILE SUCCESFULLY SAVED**" bestätigt, dass die Datei gespeichert wurde.

Drückt man auf der Sicherungsseite [EXIT] (wenn die Aufnahme zwar erhoben, aber noch nicht gespeichert wurde), weist das System darauf hin, dass die Aufnahme verloren geht:

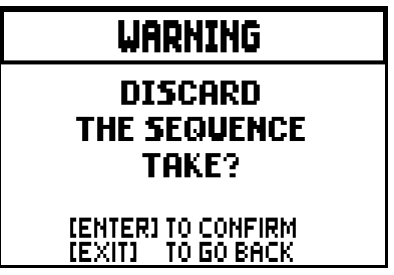

Nun kann man mit [ENTER] bestätigen, dass man dies wünscht, und die Daten verloren gehen können, oder mit [EXIT] zur Sicherungsseite zurückkehren.

#### **WICHTIGE HINWEISE**

- *Die Fehlermeldung "USB PEN NOT PRESENT"erscheint, beim Versuch, eine MIDI-Sequenz zu speichern, aber wurde kein USB-Stick angeschlossen oder erkannt. Taucht das Problem auf, vergewissern Sie sich, dass der USB-Stick richtig formatiert ist, und funktioniert.*
- *Erscheint die Fehlermeldung "FILE SAVE FAILED", wiederholen Sie den Vorgang. Taucht das Problem wieder auf, ist es vielleicht nicht genügend freier Speicherplatz vorhanden; löschen Sie ältere Dateien im internen Speicher oder benutzen Sie ein externes USB-Laufwerk mit großeren Speicherplatz. Taucht das Problem wieder auf, vergewissern Sie sich, dass der USB-Stick richtig formatiert ist, und funktioniert.*

### **8.3 OVERDUBBING A PIECE (Modus OVERDUB)**

Mit dem eingebauten Sequenzer kann man zusätzlich zu den üblichen Abspiel- und Aufnahmefunktionen auch bereits aufgezeichnete Sequenzen überspielen. Dies ist möglich indem man die Funktion OVERDUB wählt:

- wählen Sie eine MIDI-Datei auf der Hauptmaske des Sequenzers (siehe Kap.8);
- Am Ende einer Aufnahme (Kap. 8.2).

Zuerst fragt das System, ob die aufgezeichneten Paneelbedienfunktionen (Register, Kopplungen, Trmulanten, MIDI-Befehle, allgemeine Befehle) durch die beim Starten der neuen Aufnahme vorhandenen Paneelfunktionen ersetzt ([ENTER] drücken), oder unverändert gelassen werden sollen ([EXIT] drücken):

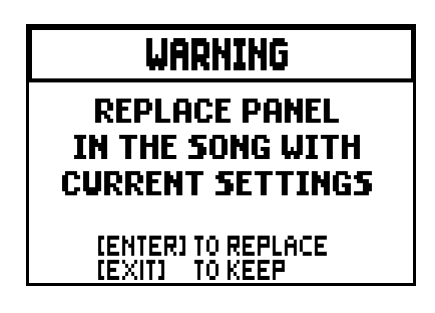

Für die Regelung der Lautstärken der Abschnitte und die Position der Schwellbügel wird dieselbe Frage gestellt.

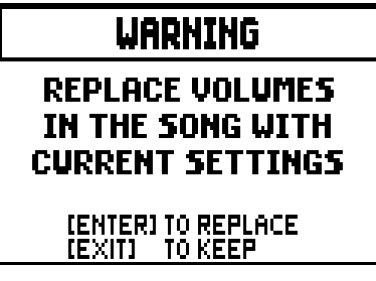

Nun ist der Sequenzer für die Aufnahme bereit:

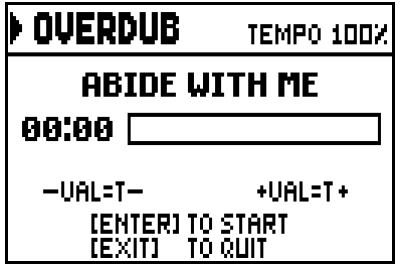

Wie auf dem Display hingewiesen wird, sind die Tasten mit den folgenden Funktionen belegt:

- **[ENTER]:** Beginn der Aufnahme.
- **[EXIT]:** Verlassen des Sequenzers.
- **[VALUE -]:** Reduzierung der Wiedergabe-/Aufnahmegeschwindigkeit (wird links oben in Prozenten des Originalwertes angezeigt, in unserem Beispiel 100%).
- **[VALUE +]:** Erhöhung der Wiedergabe-/Aufnahmegeschwindigkeit (wird links oben in Prozenten des Originalwertes angezeigt, in unserem Beispiel 100%).

Sobald die Aufnahme gestartet wurde, ändern sich die Funktionen wie folgt:

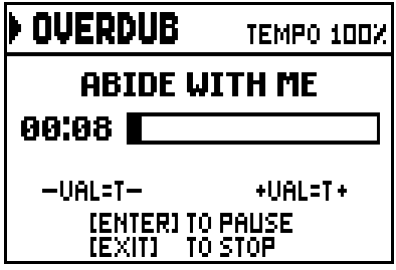

- **[ENTER]:** Pause / Fortsetzen der Aufnahme.
- **[EXIT]:** Stoppen der Aufnahme.

[VALUE -], [VALUE +] sind mit denselben Funktionen belegt wie bisher.

Press [EXIT] to quit the recording. The system will ask you to accept the overdubbing:

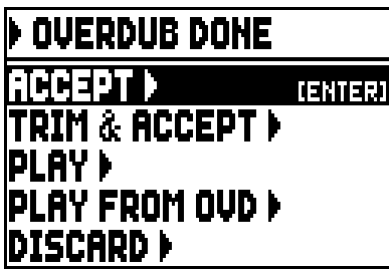

Hier stehen Ihnen die folgenden Funktionen zur Verfügung:

- o **ACCEPT:** Die neue Aufnahme wird akzeptiert und eingefügt, ohne die Länge des Stückes zu verändern, falls die Neuaufnahme vor der Originalaufnahme zu Ende war.
- o **TRIM AND ACCEPT:** Die Neuaufnahme wird akzeptiert und eingefügt, die Dauer des Stücks geändert und dem Ende der Neuaufnahme angepasst.
- o **PLAY:** Das Stück wird mit der Neuaufnahme zusammen wiedergegeben, damit man die Änderungen beurteilen kann, ohne sie noch definitiv zu machen.
- o **PLAY FROM OVD** (overdub)**:** Das Stück wird ab dem ersten Event der letzten Überspielung wiedergegeben, um die Änderungen beurteilen zu können, ohne sie definitiv zu machen.
- o **DISCARD:** Die soeben aufgenommene Überspielung wird gelöscht.

Mit **ACCEPT** oder **TRIM AND ACCEPT** wird die Maske zum Sichern der Sequenz aufgeschaltet, und man kann ihr auch einen anderen Namen zuweisen.

Mit **PLAY** oder **PLAY FROM LAST OVD** kehrt der Sequenzer in den Ausführungsmodus zurück.

Nach der Ausführung kann man mit [EXIT] die o. a. Maske aufschalten und die Überspielung definitiv machen oder nicht.

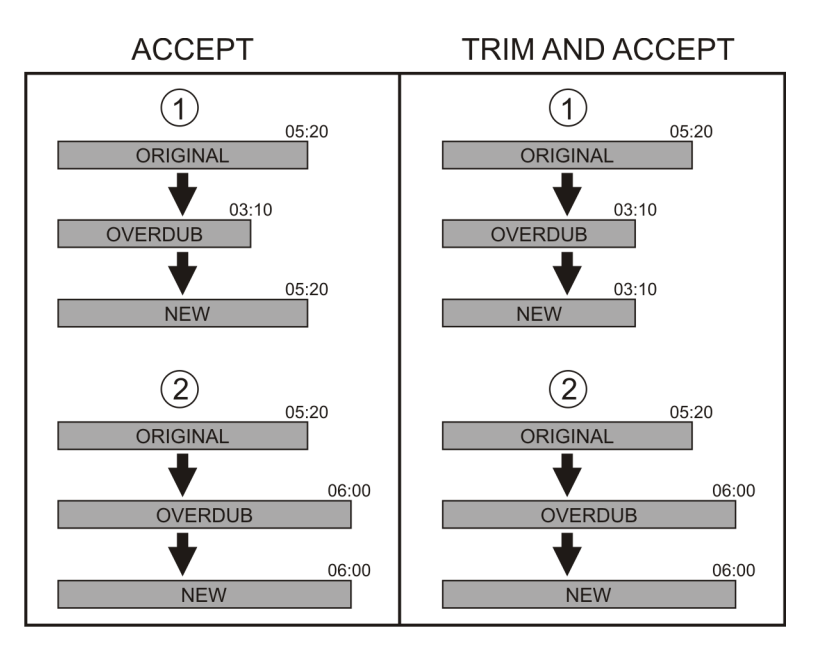

Drückt man [EXIT], erscheint auf dem Display die folgende Meldung:

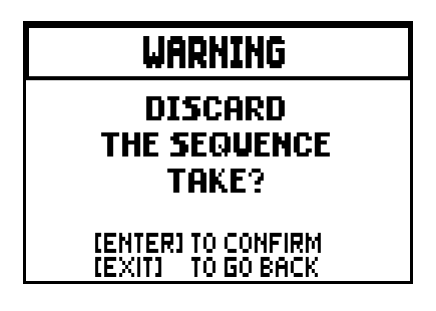

Sie weist darauf hin, dass die soeben ausgeführte Überspielung verloren geht. Mit [ENTER] wird sie nun gelöscht, mit [EXIT] hingegen kehrt man zur vorherigen Seite zurück.

#### **WICHTIGE HINWEISE**

- *Die Fehlermeldung "USB PEN NOT PRESENT"erscheint, beim Versuch, eine MIDI-Sequenz zu speichern, aber wurde kein USB-Stick angeschlossen oder erkannt. Taucht das Problem auf, vergewissern Sie sich, dass der USB-Stick richtig formatiert ist, und funktioniert.*
- *Die Fehlermeldung "FILE LOAD FAILED" bedeutet, die Datei beschädigt oder größer als 250 KB (maximal größe der vom Sequenzer gespielten Songs).*
- *Erscheint die Fehlermeldung "FILE SAVE FAILED", wiederholen Sie den Vorgang. Taucht das Problem wieder auf, ist es vielleicht nicht genügend freier Speicherplatz vorhanden; löschen Sie ältere Dateien im internen Speicher oder benutzen Sie ein externes USB-Laufwerk mit großeren Speicherplatz. Taucht das Problem wieder auf, vergewissern Sie sich, dass der USB-Stick richtig formatiert ist, und funktioniert.*

# **9. LOCAL OFF - LOKALE AUSSCHALTUNG DER REGISTER**

Ein Register in Local Off setzen, bedeutet, dass es nicht mit der internen Klangerzeugung der Orgel erklingt, aber die entsprechende MIDI-Mitteilung des Registers (System Exclusive-Code) trotzdem übertragen wird, so dass es auf einem angeschlossenen Instrument eingeschaltet und gespielt werden kann. Zum Einstellen des Local Off der Stimmen, während das Hauptmenü am Display angezeigt wird, drückt man den Piston [S] (Set), hält ihn gedrückt und drückt [C] (Cancel).

Die Leds aller Register werden eingeschaltet, und auf dem Display erscheint:

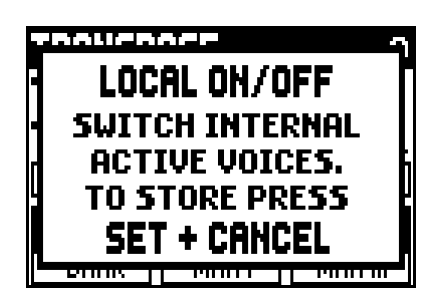

Um eine Stimme auf Local Off zu setzen, benutzt man den Registerzug oder die Wippe, so dass das Licht erlischt. Nach der Einstellung der gewünschten Konfiguration speichert man diese durch gleichzeitiges Drücken von [S] und [C].

Beim nächsten Zugriff auf die Einstellung des Local Off wird der Status der Register nach den folgenden Regeln angezeigt:

- Licht leuchtet: Register in Local On (arbeitet mit der internen Klangerzeugung)
- Licht aus: Register in Local Off

# **10. ANHANG**

# **10.1 DEMO-STÜCKE**

Die Orgel verfügt über einige Demo-Stücke (demo), mit denen die Klangqualität des Instruments und/oder die vom Benutzer vorgenommenen Änderungen besser beurteilt werden können.

Zum Aufrufen und Ausführen der Demo-Stücke wählt man die Option **DEMO** im MAIN MENU.

Drücken Sie die Taster [FIELD ▲] und [FIELD ▼], um das Musikstück auszuwählen.

Mit Drücken auf [ENTER] beginnt die Wiedergabe, ein weiterer Druck auf [ENTER] beendet die Wiedergabe. Um die DEMO Funktion zu beenden, drücken Sie [EXIT].

### **10.2 DIE STIMMUNGEN**

Das Stimmen eines Instruments auf eine feste Tonhöhe erfordert die Erstellung einer Reihe von zwölf entsprechend bemessenen Quinten, damit man sich an den beiden Enden auf einem Intervall befindet, das mit Hilfe entsprechender Multiplikationen oder Teilungen durch zwei auf eine perfekte Oktave zurückgeführt werden kann. Bei einer reinen Quinte stehen zwei Töne im Frequenzverhältnis 3:2 zueinander. Hängt man an einen beliebigen Ton, der zur einfacheren Berechnung hier mit einer Einheitsfrequenz angenommen wird, 12 reine ansteigende Quinten, erhält man einen anderen Frequenzklang  $(3/2)^{12}$ . Hängt man hingegen 7 Oktaven an, erhält man einen Frequenzklang  $2^7$ .

Vergleicht man die beiden Werte, bemerkt man sofort, dass der erste Wert ein wenig größer ist als der zweite. Durch Runden auf die vierte Kommastelle ergibt sich:

 $(3/2)^{12}$ =129,7463 und  $2^7$  = 128,0000. Das Verhältnis zwischen diesen zwei Werten nennt man pythagoreisches Komma.

Es kann definiert werden als das Verhältnis, das den Überschuss einer Reihe von 12 reinen Quinten verglichen mit einer Reihe von 7 Oktaven, beide ausgehend von einem einzigen Ton, ausdrückt

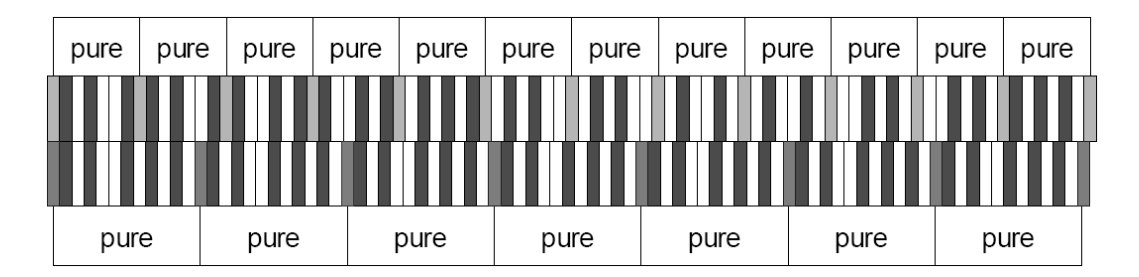

Die o. a. Zeichnung ist zwar nicht maßstabgetreu (was jedoch praktisch unbedeutend ist), vermittelt aber eine ziemlich klare Vorstellung des Problems.

Teilt man nun das pythagoreische Komma in 12 gleiche Teile, und zieht man jeden von einer reinen Quinte ab, erhält man eine Reihe von 12 Quinten, dessen Ende mit der siebten Oktave übereinstimmt.

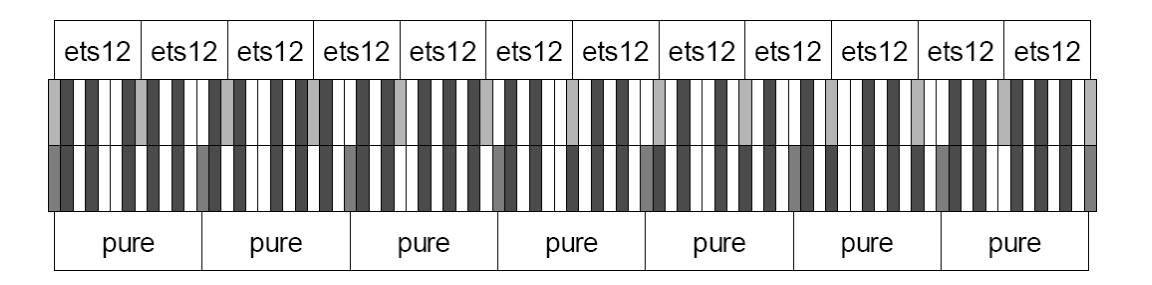

Dies ist bei der gleichstufigen Stimmung (Equal Temperament System mit Unterteilung der Oktave in 12 gleiche Teile) der Fall.

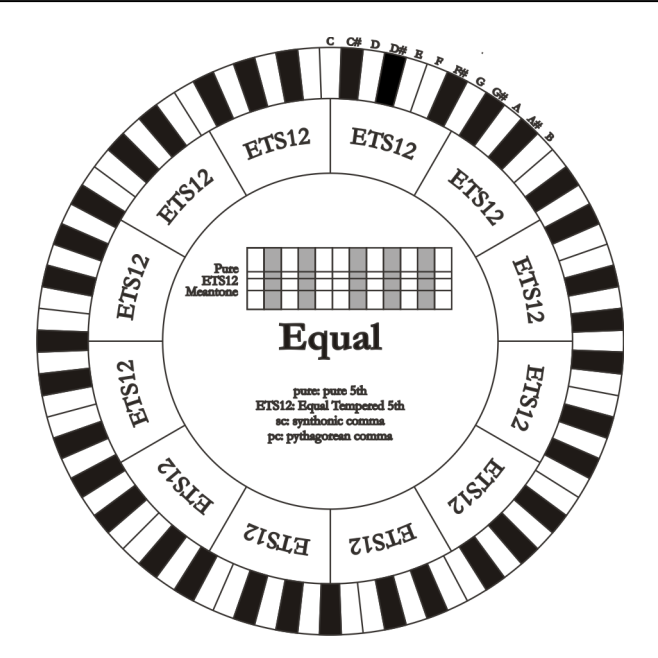

Das pythagoreische Komma kann in größere Teile unterteilt und dann nur auf einige Quinten aufgeteilt werden. So ist zum Beispiel die Stimmung Werckmeister III aufgebaut, bei dem es in vier gleichen Teilen auf den Quinten C-G, G-D, D-A e B-F# eingeholt wird.

Ein weiteres besonders wichtiges Intervall in der Geschichte der Stimmung ist die Große Terz. Verbindet man vier reine Quinten, erreicht man  $(3/2)^4$ . Das Intervall der natürlichen großen Terz hat ein Frequenzverhältnis von 5/4. Rundet man nun auf die vierte Dezimalstelle, hat die von pythagoreischen Quinten erzeugte große Terz eine Frequenz von 1,2656, die natürliche hingegen 1,2500. Diesen Überschuss nennt man **syntonisches Komma**.

Verbindet man vier jeweils um ¼ des syntonischen Kommas reduzierte Quinten, erhält man eine reine große Terz. Diese Quinten heißen mitteltönige Quinten; sind eher abfallend, aber noch akzeptabel. Holt eine Stimmung nur ein syntonisches Komma ein, um sich gut zu schließen, muss noch die Differenz zwischen pytyagoreischem und syntonischem Komma kompensiert werden. Dieses Verhältnis nennt man **Schisma**.

Auf dem syntonischen Komma basiert zum Beispiel die Stimmung Kirnberger II, die das syntonische Komma in zwei Quinten einholt (D-A, A-E) und das Schisma zwischen #-C#. Verbindet man 3 natürliche großen Terzen (5:4), ergibt sich eine Frequenz von (5/4)<sup>3</sup>. Der Unterschied zur Oktave wird **enharmonisches Komma** genannt.

Holt eine Stimmung in ihrem Quintenzirkel mehr als das pythagoreische Komma ein, kompensiert in der Regel eine einzige Quinte den gesamten Gap und kann nicht mehr genutzt werden. Diese Quinte wird **Wolfsquinte** genannt.

# **10.3 DIE STIMMUNGEN DER OPTIMUS-ORGELN**

Zusätzlich zum gleichschwebende Temperierung, Orgeln **Optimus** verfügen über die folgende Stimmungen.

#### **KIRNBERGER II** (KIRNBERGER2 auf dem display)

Basiert auf zwei um ½ syntonisches Komma verengten Quinten und einer um das verbleibende Schisma verengte Quinte. Es gibt drei reine große Terzen: C, G, D. Demzufolge sind die großen Dur-Dreiklänge auf C und G rein. Dasselbe gilt für die Moll-Dreiklänge auf E und B. Pythagoreisch sind die vier großen Terzen auf: C#, G#, Eb, Bb. Das Nebeneinander von reinen Akkorden und anderen temperierten Akkorden verleiht dieser Stimmung ihren besonderen Charakter.

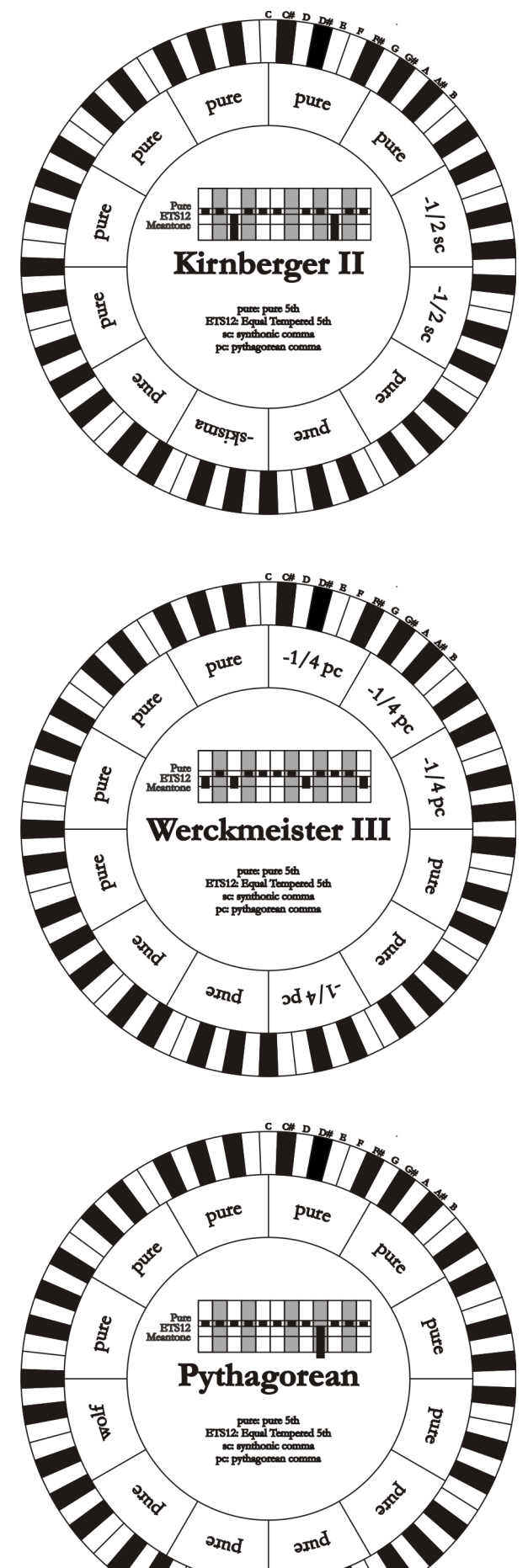

#### **WERCKMEISTER III** (WERCKMEIST.3 auf dem display)

Basiert auf vier um jeweils ¼ pythagoreisches Komma verengten Quinten. Alle anderen Quinten sind rein. Es gibt drei pythagoreische große Terzen: auf C#, F#, G#. Mit dem Ansteigen der Veränderungen in der Tonartvorzeichnung steigt die harmonische Spannung.

#### **PYTHAGOREAN**

Basiert auf elf reinen (pythagoreischen) Quinten und einer Wolfsquinte auf G#. Eignet sich nur zum Ausführen von monodischer Musik bzw. Musikstücken ohne harmonische Terzintervalle. Hat vor allem didaktisch-informative Funktion.

#### **MEANTONE 3# - MEANTONE 3b**

Ist der Prototyp aller auf um ¼ syntonisches Komma verengte Quinten basierenden Stimmungen. Acht reine Großterzen: Eb, Bb, F, C, G, D, A, E; die restlichen vier Terzen sind nicht benutzbar: B, F#, C#, G#. Die Quinten sind so charakteristisch, dass sie als mitteltönig definiert werden. Kleiner als die reinen Quinten, sind sie jedoch noch ausreichend konsonant. Lediglich die G# füllt den gesamten von den anderen 11 gebildeten Gap, und ist daher sehr breit und nicht benutzbar: dies ist die Wolfsquinte. Die Tonarten mit keiner oder wenigen Veränderungen sind besonders angenehm. Die chromatische Skala ist sehr charakteristisch. Verlegt man die Wolfsquinte auf C#, kann man die Taste G# als Ab benutzen.

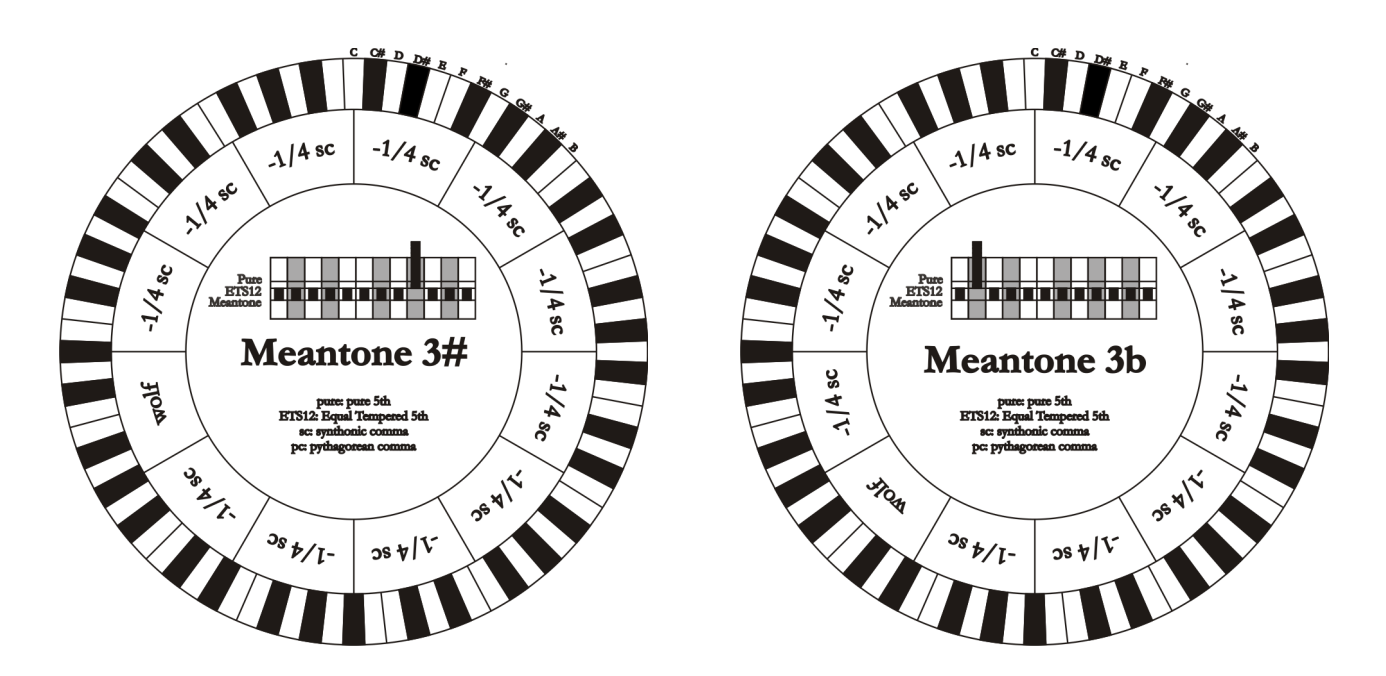

#### **VALLOTTI**

Basiert auf sechs um 1/6 pythagoreisches Komma verengten Quinten. Die anderen Quinten sind rein. Äquivalent die Paare von Großterzen auf Eb und B, Bb und E, F und A; ebenfalls gleichwertig untereinander die Großterzen auf C, G und D. Pythagoreisch hingegen F#, C# und G#.

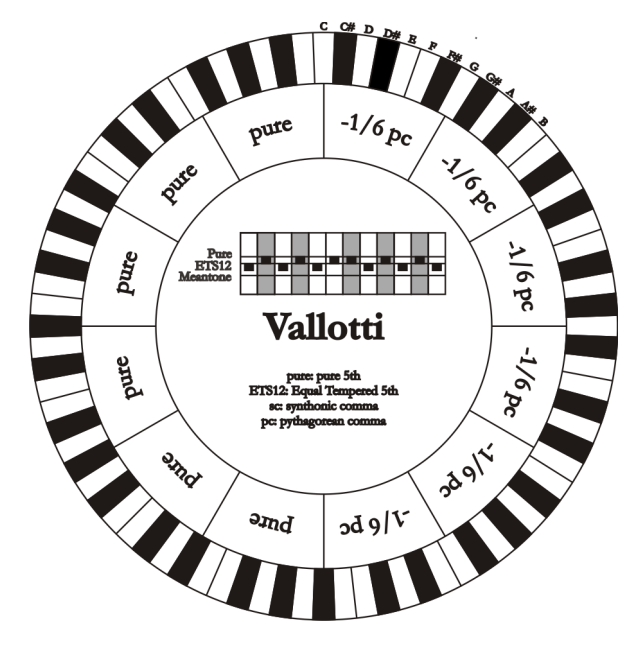

#### **CHAUMONT**

Eine mitteltönige Stimmung, bei der die Wolfsquinte durch die Erweiterung der Quinten auf Eb und Bb weniger defekt ist. Die reinen Großterzen sind nur sechs: F, C, G, D, A, E. Die große Terz auf B ist zwar nicht sehr angenehm, aber trotzdem noch benutzbar.

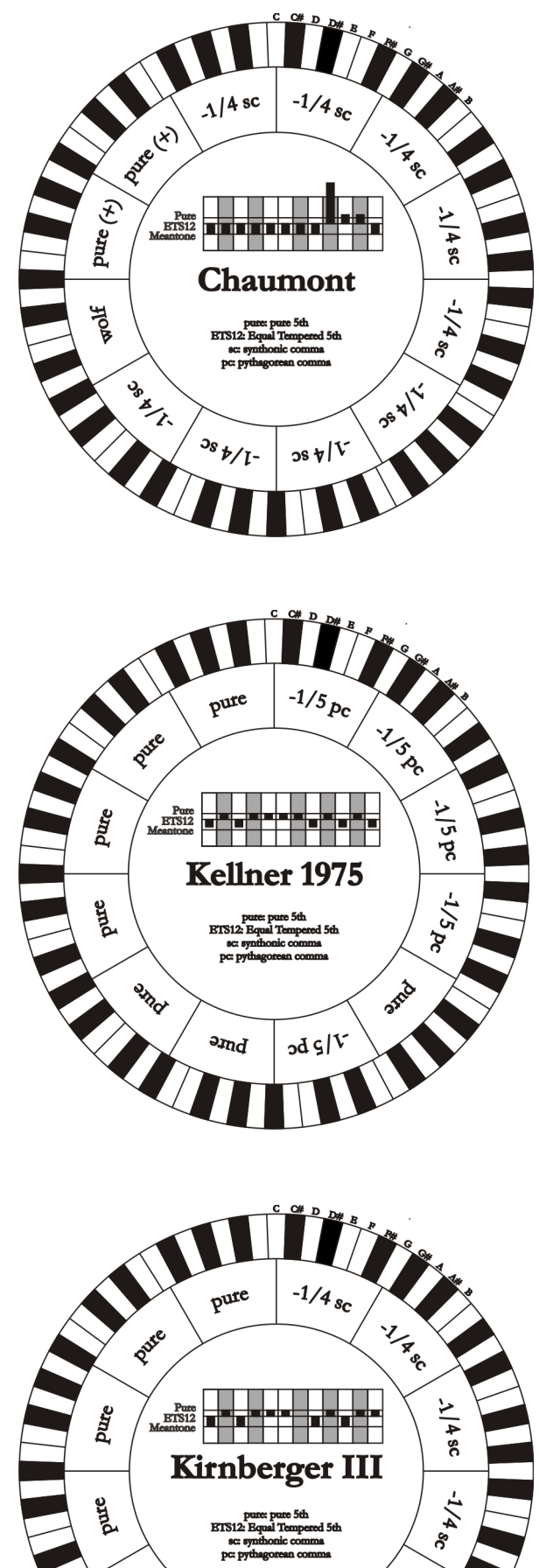

errersiale

ornd

#### **KELLNER 1975**

Diese Stimmung basiert auf fünf um jeweils 1/5 pythagoreisches Komma verengten Quinten, und ist in der Struktur dem gekrönten Wappen auf der Titelseite des "Wohltemperiertes Klavier I" aus dem Jahr 1722 entnommen. Es gibt drei pythagoreische große Terzen: auf C#, F#, G#. Keine davon ist rein. Die große Terz auf C ist besonders konsonant.

#### **KIRNBERGER III** (KIRNBERGER3 aud dem display)

Basiert auf vier um ¼ syntonisches Komma verengte Quinten und eine um das verbleibende Schisma verengte Quinte. Die einzige reine Großterz liegt auf C; immer weniger rein sind G, D, A; dazu spiegelbildlich sind F, Bb und Eb. Äquivalent sind E, B und F#; pythagoreisch hingegen die zwei Großterzen auf C# und G#. Die Tonarten mit vielen Veränderungen sind gut charakterisiert.

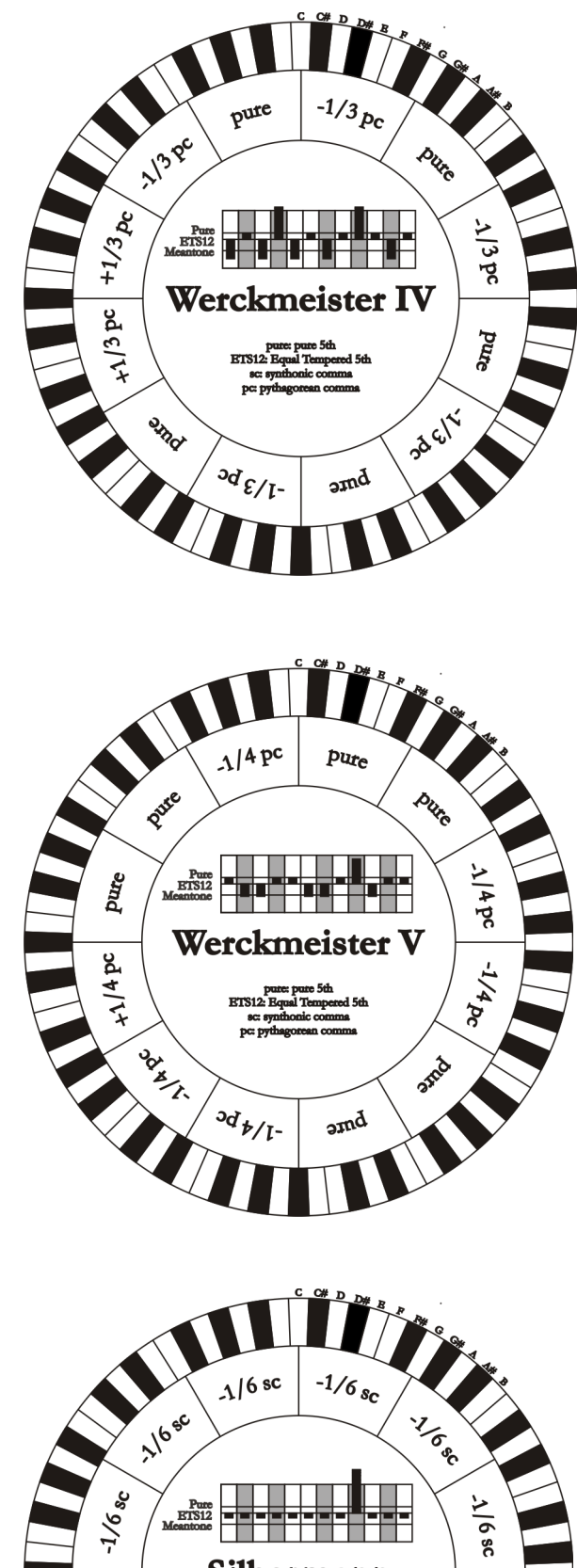

Pure<br>ETS12

**BOOK** 

Aolf

Silbermann

 $2s9$ 

 $\frac{3}{9}$  9/1-

 $-3\sqrt{6}\,$ 

**Dep1** 

**WERCKMEISTER IV** (WERCKMEIST.3 auf dem display)

Fünf Quinten werden um 1/3 pythagoreisches Komma verengt, zwei Quinten um 1/3 pythagoreisches Komma erweitert. Besonders gefällig in den Tonarten mit wenigen Veränderungen, eher "hart" bei deren Erhöhung.

**WERCKMEISTER V** (WERCKMEIST.5 auf dem display)

Fünf Quinten werden um 1/4 pythagoreisches Komma verengt, eine Quinte um 1/4 pythagoreisches Komma erweitert. Wird selten benutzt, da keine Tonart besonders wohlklingend ist.

#### **SILBERMANN**

Basiert auf um 1/6 syntonisches Komma verengten Quinten. Die Wolfsquinte liegt auf G#. Die bei den klassischen mitteltönigen Stimmungen reinen Terzen sind hier um 1/3 syntonisches Komma erweitert. Dafür ist die Wolfsquinte nicht so ausgeprägt und liegt an der Grenze zwischen akzeptabel und nicht akzeptabel.

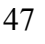

#### **MEANTONE PURE MINOR 3rd** (MEANTONE 3M auf dem display)

Basiert auf um 1/3 syntonisches Komma verengten Quinten. Die Wolfsquinte auf G# ist sehr groß und nicht benutzbar. 9 kleine Terzen sind rein: C, G, D, A, E, B, F#, C#, G#. 8 Großterzen hingegen sind um 1/3 syntonisches Komma kleiner als die reinen Terzen. Sie basieren auf: Eb, Bb, F, C, G, D, A, E. Auch bei dieser Stimmung ist die chromatische Skala sehr charakteristisch.

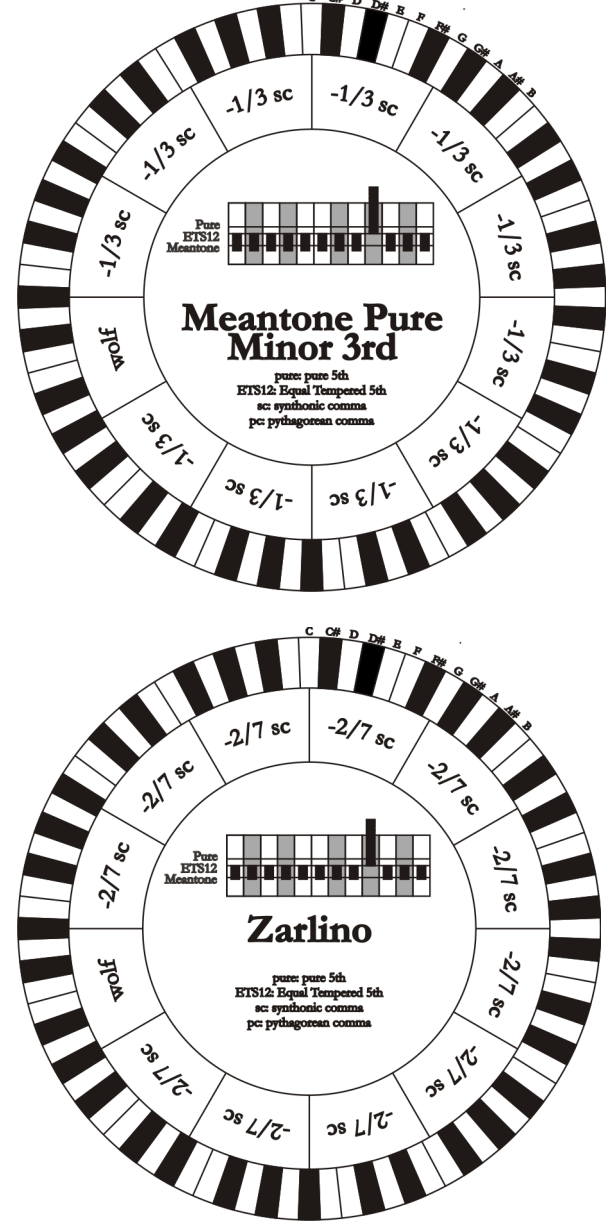

### **ZARLINO**

Elf Quinten sind um 2/7 syntonisches Komma erniedrigt. Die besonders weite und daher nicht verwendbare Wolfsquinte liegt auf G#. Die acht nicht benutzbaren Großterzen sind um 1/7 syntonisches Komma verengt. Die chromatische Skala ist sehr typisch.

#### **SAUVEUR 1 - SAUVEUR 2**

Die Sauveur 1 basiert auf elf 1/5 syntonisches Komma verengte Quinten. Die Wolfsquinte liegt auf G#. Bei der Stimmung Sauveur 2 ist die Quinte auf F# rein. Die acht reinen Großterzen des mitteltönigen sind etwas größer, die Wolfsquinte ist nicht so ausgeprägt. Die konsonanten Tonarten sind daher besonders warm und angenehm.

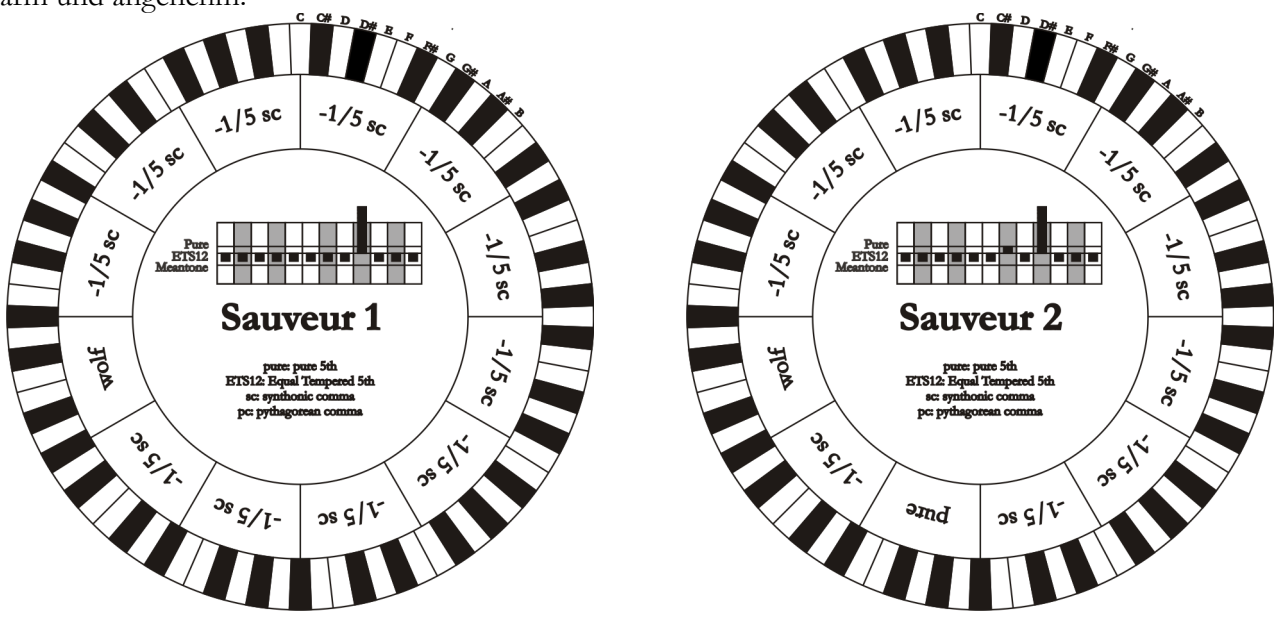

#### **BARCA**

Diese Stimmung basiert auf sechs um 1/6 syntonisches Komma verengten, konsekutiven Quinten (ab C) und einer um das verbleibende Schisma verengten Quinte auf Eb. Daher gibt es keine pythagoreischen Großterzen. Demzufolge sind auch die Tonarten mit vielen Veränderungen gut nutzbar.

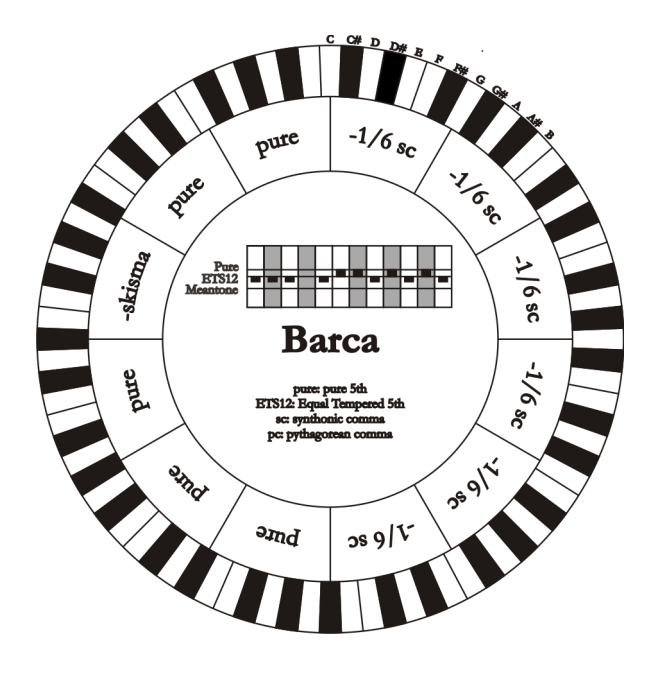

# **10.4 INHALT VON DATEIEN .SET, .CMB, .STS, .STA und .ALL FILES**

#### **FILE .SET**

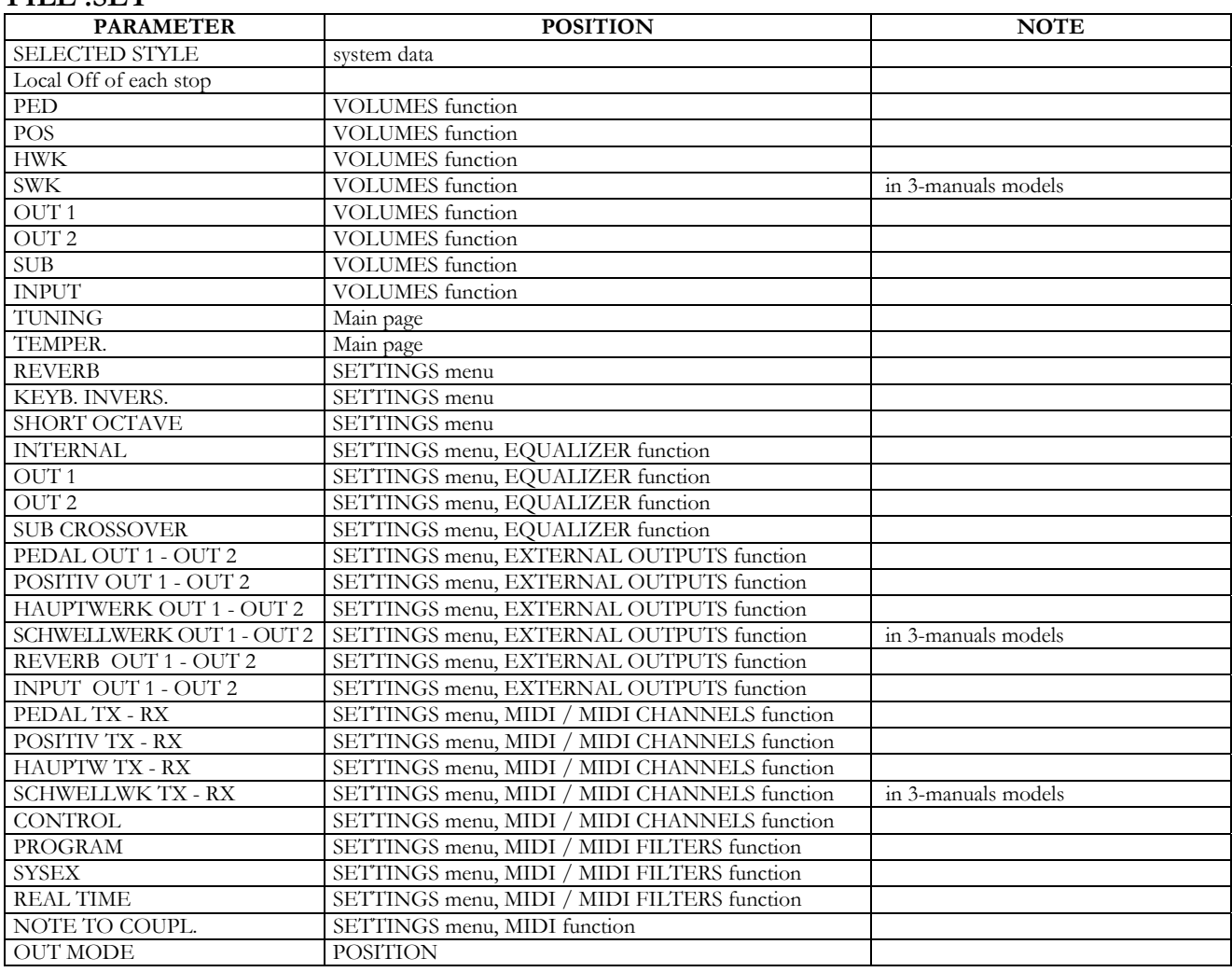

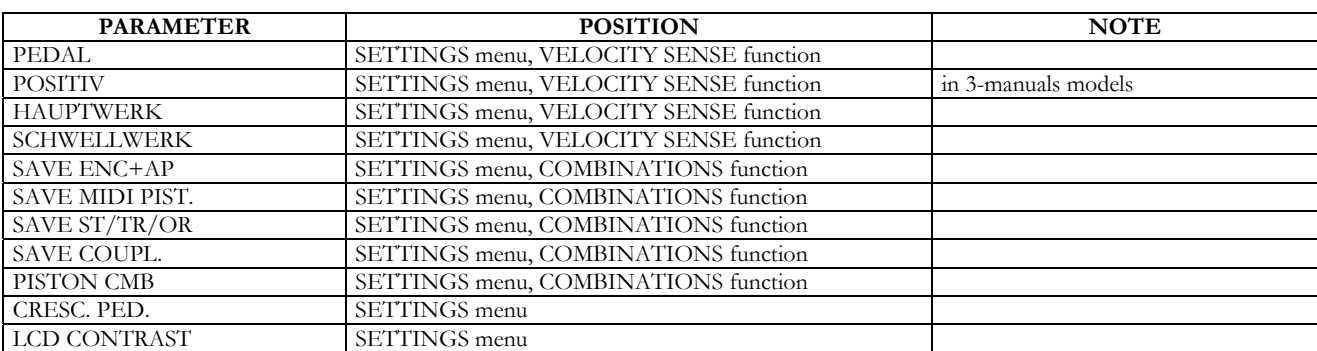

#### **FILE .CMB**

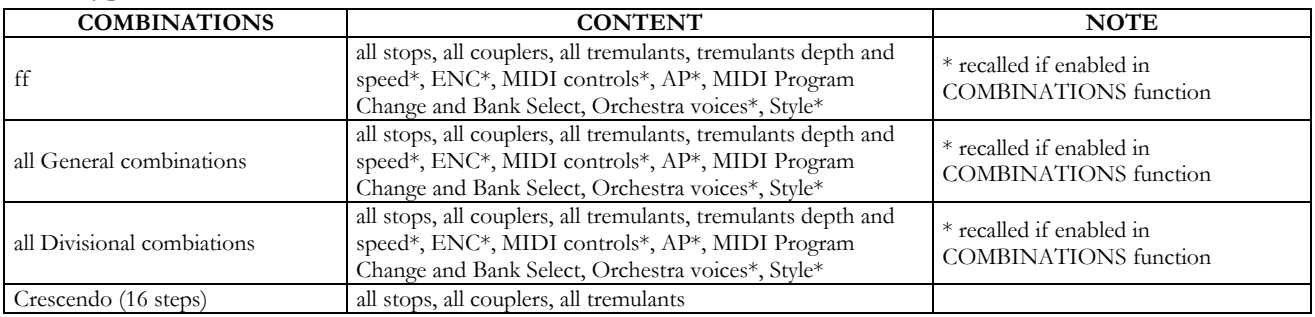

#### **FILE .STS**

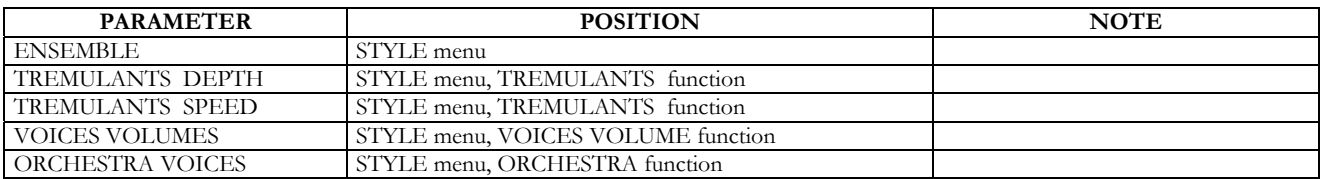

#### **FILE .STA**

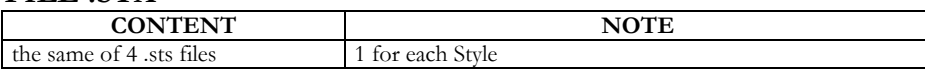

#### **FILE .ALL**

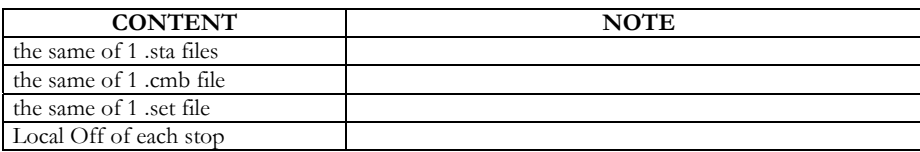

### **10.5 WAS IST MIDI**

Mit einer MIDI-Schnittstelle (MIDI steht für Musical Instrument Digital Interface, also digitale Schnittstelle für Musikinstrumente) können Musikinstrumente anderer Marken und Arten untereinander über dieses spezifische Protokoll von Codes kommunizieren. Dadurch kann man MIDI-Instrumentensysteme erstellen, die vielseitiger sind und eine bessere Kontrolle bieten als einzelne Instrumente. Damit diese Kommunikation möglich ist, sind alle MIDI-Instrumente mit zwei oder drei fünfpoligen DIN-Verbindern ausgestattet, die die folgende Bezeichnung tragen:

- **MIDI IN:** Über diese Buchse empfängt die Maschine die von anderen Einheiten gesendeten MIDI-Daten.
- **MIDI OUT:** Über diese Buchse sendet die Maschine die von ihr erzeugten MIDI-Daten an andere Einheiten.
- **MIDI THRU:** Diese Buchse gibt es nicht auf allen Instrumenten und sie dient zum seriellen Anschluss mehrerer Einheiten, denn sie sendet die MIDI-Daten so, wie sie vom jeweiligen Port MIDI IN empfangen werden, weiter.

Die mit einer MIDI-Schnittstelle ausgestatteten Instrumente übertragen über den Verbinder MIDI OUT MIDI-Meldungen, die zum Beispiel angeben, welche Note gespielt wurde und mit welcher Dynamik sie gespielt wurde. Ist dieser Verbinder an die MIDI IN eines anderen MIDI-Instrumentes angeschlossen, dann antwortet dieses wie ein Expander genau auf die auf dem sendenden Instrument gespielten Noten.

Dieselbe Art der Informationsübertragung wird für die Aufnahme von MIDI-Sequenzen benutzt. Ein Computer oder ein Sequenzer können zum Aufnehmen der vom sendenden Instrument erzeugten MIDI-Daten eingesetzt werden. Wenn diese aufgezeichneten Daten wieder an das Instrument gesendet werden, führt dieses automatisch die "Aufnahme" aus.

Die MIDI kann eine Vielzahl von digitalen Daten über ein einzelnes Kabel und damit einen einzigen Verbinder übertragen: dies ist dank der MIDI-Kanäle möglich. Es gibt 16 MIDI-Kanäle und analog zu dem, was bei der drahtlosen Telephonie passiert, bei der zwei Stationen nur miteinander kommunizieren können, wenn sie auf dieselbe Frequenz (oder denselben Kanal) eingestellt sind, können zwei miteinander verbundene MIDI-Instrumente nur miteinander kommunizieren, wenn der Kanal des sendenden Instruments mit dem Kanal des Empfängerinstruments zusammenfällt.

Die MIDI-Meldungen sind in Kanal- und Systemmeldungen unterteilt. Hier eine kurze Erklärung dieser Meldungen:

### *CHANNEL MESSAGES*

#### **NOTE ON**

Diese Meldung wird gesendet, wenn man eine Note auf der Tastatur drückt. Jede Note On-Mitteilung enthält die Informationen:

**Note On:** wenn eine Taste gedrückt wurde;

**Note Number:** die Taste und damit die entsprechende Note, die gespielt wurde;

**Velocity:** Dynamik der Note (mit wie viel Kraft die Taste gedrückt wurde).

Die Notenmeldungen werden als Zahl von 0 bis 127 ausgedrückt, wobei das mittlere C die Zahl 60 ist.

#### **NOTE OFF**

Diese Meldung wird beim Auslassen einer vorher gedruckten Taste der Tastatur gesendet.

Bei Erhalt dieser Meldung wird der Klang der Note dieser Taste deaktiviert. Jede Note On-Meldung enthält die Informationen:

**Note Off:** eine Taste wurde ausgelassen;

**Note Number:** welche Taste ausgelassen wurde;

**Velocity:** Dynamik (mit wie viel Kraft sie ausgelassen wurde).

#### *N.B.:*

*Die Note On-Meldung mit Velocity=0 wird einer Note Off-Meldung gleichgesetzt.* 

#### **PROGRAM CHANGE**

Diese Meldung wird für die Wahl der Programme oder der Klänge auf dem empfangenden Instrument benutzt. Darüber hinaus gibt es einen spezifischen Standard, der General MIDI genannt wird und beschreibt, welcher Klang für jeden empfangenen Program Change aufgerufen werden muss. Diese Zuordnung wird in der Regel beschrieben anhand einer Tabelle im Gebrauchshandbuch des Instrumentes, für das dieser Standard gilt.

Diese Mitteilung enthält die Informationen:

**Program Change:** Stimmen- oder Programmwechsel;

**Program Change Number:** die Nummer des zu aktivierenden Programms oder Klanges;

#### **CONTROL CHANGE**

Es handelt sich um (oft den Potentiometern oder den Pedalen zugeordneten) Kontrollmeldungen, die benutzt werden, um der "Darbietung" mehr Ausdruckskraft zu verleihen und das Definieren (und eventuell die Echtzeit-Kontrolle) der Parameter der Klangfarben ermöglichen, so zum Beispiel die Lautstärke (CC Nr. 7) oder die Position der Fußschweller (CC Nr.11) usw. Diese Meldung enthält die Informationen:

**Control Change:** eine Kontrolle wurde geregelt; **Controller Number:** welche Kontrolle geregelt wurde; **Controller Position:** die Position der Kontrolle;

#### *SYSTEMMELDUNGEN*

#### **SYSTEM EXCLUSIVE**

Es handelt sich um Meldungen, die nur von einem Instrument des Herstellers des sendenden Instruments (in manchen Fällen nur von einem analogen Modell) interpretiert werden können und hauptsächlich die Klangerzeugungsparameter und die Programmierungsparameter des Instruments betreffen. Die Vivace benutzt diese Meldungen, um alle internen Parameter zu kontrollieren und zum Ein-/Ausschalten der Stimmen.

#### **REAL TIME**

Diese Meldungen werden für die Echtzeit-Kontrolle bestimmter Module oder Funktionen eines angeschlossenen Instruments benutzt. Zu diesen Meldungen gehören die Befehle Start, Stop, Pause/Continue, Clock.

**START:** der Sequenzer hat damit begonnen, eine MIDI-Sequenz aufzunehmen oder wiederzugeben; **STOP:** der Sequenzer wurde angehalten;

PAUSE / CONTINUE: der Sequenzer wurde in den Pausenstatus versetzt;

**CLOCK:** die Geschwindigkeit des Sequenzer;

#### *N.B.*

*Die oben beschriebenen Meldungen werden von der organ nicht gesendet/empfangen. Die Beschreibung hat reinen Informationscharakter.* 

Zu den Echtzeit-Meldungen gehören auch der Active Sensing-Code, der gesendet wird, um den Dialog zwischen zwei MIDI-Instrumenten aufrecht zu erhalten. Wenn das empfangende Instrument innerhalb von ca. 300 mSek keine MIDI-Daten oder den Active Sensing-Code nicht mehr empfängt, betrachtet es den MIDI-Anschluss als deaktiviert und schaltet eventuell noch aktivierte Noten ab. Es wird daran erinnert, dass die Übertragung und der Empfang dieser Meldung ein Optional ist und daher nicht von allen Instrumenten verwaltet werden kann.

### **10.6 DETAILED MIDI IMPLEMENTATION**

#### *CHANNEL MESSAGES*

Using default settings, channel messages are sent and transmitted on the following MIDI channels:

- Ch.1: Schwellwerk notes or controls
- Ch.2: Hauptwerk notes or controls
- Ch.3: Positiv notes or controls
- Ch.4: Pedal notes or controls

Ch.16 is a reserved channel (system)

#### **Note On**

Message which is generated when a key is pressed.

Data format: 9nH kkH vvH n=channel number :0H–EH (1–15) kk=note number :1EH–65H (30–101) vv=note on velocity :01H–7FH (1–127) :00H (0) Note Off

#### **Note Off**

Message which is generated when a key is released.

Data format: 8nH kkH vvH 9nH kkH 00H

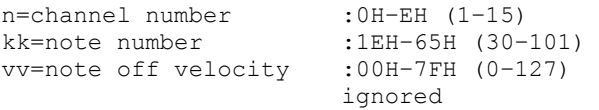

This message can be also received as Note On with velocity=0.

#### **Control Change**

Messages to control volumes, expressions and other system controls.

#### • **Bank Select MSB (CC 0)**

Controller transmitted in combination of Program Change and Bank Select LSB in order to select a specific bank of sound. It can be transmitted using the COMBIN. PRG function and when stored in the combinations and Tutti. It also can be received on channel 16 to select the Memory Bank.

```
Data format: BnH 00H vvH
```
n=channel number :0H–EH (1–15) vv=bank MSB number :00H–7FH (0–127)

#### • **Volume (CC 7)**

Message which controls the sections volume.

```
Data format: BnH 07H vvH
```

```
n=channel number :0H–EH (1–15) 
vv=volume value :00H–7FH (0–127)
```
#### • **Expression (CC 11)**

Message which controls the sections expression.

Data format: BnH 0BH vvH

n=channel number :0H–EH (1–15) vv=expression value:00H–7FH (0–127)

#### • **Bank Select LSB (CC 32)**

Controller transmitted in combination of Program Change and Bank Select MSB in order to select a specific bank of sound. It can be transmitted using the COMBIN. PRG function and when stored in the combinations and Tutti.

Data format: BnH 20H vvH

n=channel number :0H–EH (1–15) vv=bank LSB number :00H–7FH (0–127)

#### • **Sustain (CC 64)**

Message which controls the Sustain / Damper effect.

Data format: BnH 40H vvH

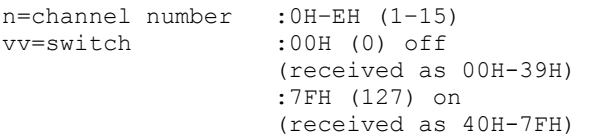

#### • **All Sounds Off (CC 120)**

Terminates all voices currently on for the specific channel.

Data format: BnH 78H 00H

n=channel number :0H-EH (1–15)

#### • **Reset All Controllers (CC 121)**

Controllers are set to the default value.

Data format: BnH 79H 00H

```
n=channel number :0H–EH (1–15)
```
This message is transmitted only.

#### • **All Notes Off (CC 123)**

Terminates all notes currently on for the specific channel.

Data format: BnH 7BH 00H

n=channel number :0H–EH (1–15)

#### **Program Change**

Messages for selecting sounds, timbres or programs in external modules. It also can be received by the organ to recall combinations, Tutti and Crescendo steps.

Data format: CnH mmH

#### Transmitted:

```
n=channel number :0H–EH (1–15) 
mm=Program Ch. number :00H–7FH (0–127)
```
#### Received:

```
n=channel number :FH (16) 
mm=Program Ch. number: 
00H (0): general HR
01H-06H (1-6): general combinations 1-6
10H (16): Pedal HR
11H-16H (17-22): Pedal combinations 1-6
20H (32): Hauptwerk HR
21H-26H (33-38): Hauptwerk combin. 1-6
30H (48): Schwellwerk HR
31H-36H (49-54): Schwellwerk combin. 1-6
40H (64): Positiv HR
41H-46H (65-70): Positiv combin. 1-6 
60H (96): Tutti OFF
61H (97): Tutti ON 
6FH (111): Crescendo -- (OFF) 
70H–7FH (112-127): Crescendo steps 1-16
```
#### *STANDARD SYSTEM EXCLUSIVE MESSAGES*

#### • **Device Inquiry**

Instrument information sent after switching on and when a Device Inquiry Request is received.

Data format: F0H 7EH 00H 06H 02H 31H 00H 1CH 20H 00H xxH yyH zzH vvH F7H

F0H: Exclusive status 7EH: Universal Non Realtime message 00H: channel 06H: general information 02H: device ID reply 31H: Manufacturer ID 00H 1CH: device family code 20H 00H: device family member code xxH yyH zzH vvH: software version F7H: End of Exclusive

#### • **Master Fine Tuning**

Parameter: Tuning Video page: Main page

Data format: F0H 7FH 7FH 04H 03H vvH nnH F7H F0H: Exclusive status 7FH: Universal Realtime message 7FH: channel (any) 04H: Sub-ID #1=Device Control message 03H: Sub-ID #2=Master Fine tuning vvH nnH: fine tuning value 00H 00H: A4=415,3 Hz 00H 40H: A4=440 Hz 7FH 7FH: A4=466,2 Hz F7H: End of Exclusive

#### • **Temperament**

Parameter: Temperament Video page: Main page

Data format: F0H 7EH 7FH 08H 08H 03H 7FH 7FH [ss] ... F7H

F0H: Exclusive status 7EH: Universal Non Realtime message 7FH: channel (any) 08H: Sub-ID #1=MIDI Tuning standard 08H: Sub-ID #2=scale/octave tuning 1-byte form (Non Real-Time) 03H: channel/options byte 1 7FH: channel byte 2 7FH: channel byte 3 [ss]:12 byte tuning offset of 12 semitones from C to B 00H: -64 cents 40H: 0 cents 7FH: +64 cents F7H: End of Exclusive

### *MANUFACTURER SYSTEM EXCLUSIVE MESSAGES*

#### • **Register on/off**

Data format: F0H 31H snH xxH yyH F7H

```
F0H : Exclusive status 
31H : Manufacturer ID 
sH : switch 
      0H=voice off 
     4H=voice on 
nH : channel number (0H – EH) 
xxH : voice id – first byte 
yyH : voice id – second byte 
F7H: End of Exclusive
```
#### • **Tremulant Speed**

Parameter: Spd Video page: Style/ Tremulants

Data format: F0H 31H 2nH 5AH vvH F7H

F0H : Exclusive status 31H : Manufacturer ID 2nH : channel number (s=0H–EH) 5AH : tremulant speed vvH : speed value (04H–20H) F7H: End of Exclusive

This message is transmitted when the Tremulant is switched on.

#### • **Tremulant Depth**

Parameter: Dpt Video page: Style / Tremulant

Data format: F0H 31H 2nH 5CH vvH F7H

F0H : Exclusive status 31H : Manufacturer ID 2nH : channel number (s=0H–EH) 5CH : tremulant depth vvH : depth value (04H–20H) F7H: End of Exclusive

- This message is transmitted when the Tremulant is switched on.
- When switched off, the tremulant depth value is trasmitted as 00H

#### • **Temperament**

Parameter: Temper. Video page: Main page

Data format: F0H 31H 2FH 31H vvH F7H

F0H : Exclusive status 31H : Manufacturer ID 2FH : system control 31H : temperament vvH : temperament type 00H=Equal 10H=Kirnberger II 11H=Werckmeister III

- 12H=Pythagorean 13H=Meantone 3# 14H=Vallotti 15H=Chaumont 16H=Kellner 1975 17H=Kirnberger III 18H=Werckmeister IV 19H=Werckmeister V 1AH=Silbermann 1BH=Meantone 3b 1CH=Meantone 3M 1DH=Zarlino 1EH=Sauveur 1 1FH=Sauveur 2 20H=Barca
- F7H: End of Exclusive

#### • **Ensemble**

Parameter: Ensemble Video page: Style

Data format: F0H 31H 2FH 32H vvH F7H

```
F0H : Exclusive status 
31H : Manufacturer ID 
2FH : system control 
32H : ensamble 
vvH : ensamble value (00H–08H) 
F7H: End of Exclusive
```
#### • **Tuning**

Parameter: Tuning Video page: Main page

Data format: F0H 31H 2FH 67H 00H 0nH 0nH 0nH F7H

F0H : Exclusive status 31H : Manufacturer ID 2FH : system control 67H : fine tuning 0nH 0nH 0nH: nibblezed data of tuning value 02H 00H 0CH=-50 cents (A=427,47Hz) 04H 00H 00H=0 cents (A=440 Hz) 05H 0FH 04H=+50 cents (A=452,89Hz) F7H: End of Exclusive

#### • **Cancel**

Data format: F0H 31H 2FH 6CH 00H F7H

F0H : Exclusive status 31H : Manufacturer ID 2FH : system control 6CH : cancel 00H : execute cancel F7H: End of Exclusive

#### • **Couplers on/off**

Data format: F0H 31H 2FH 70H vvH F7H

F0H : Exclusive status 31H : Manufacturer ID 2FH : system control 70H : coupler vvH : type and switch

- 00H=SW/PED on 10H=SW/PED off 01H=HW/PED on 11H=HW/PED off 02H=POS/PED on 12H=POS/PED off 03H=SW/HW on 13H=SW/HW off 04H=POS/HW on 14H=POS/HW off 05H=SW/POS on 15H=SW/POS off F7H : EOX
- This message can be only received and recorded by the internal sequencer. It is not transmitted.

#### *SYSTEM REAL TIME MESSAGES*

FEH: Active Sensing

FEH is transmitted every 300 msec. whenever is no other MIDI data being transmitted.

# **MIDI IMPLEMENTATION CHART**

**Gloria Optimus 347 - 238** Version: 1.0

Classic Organ Date: 21/03/2016

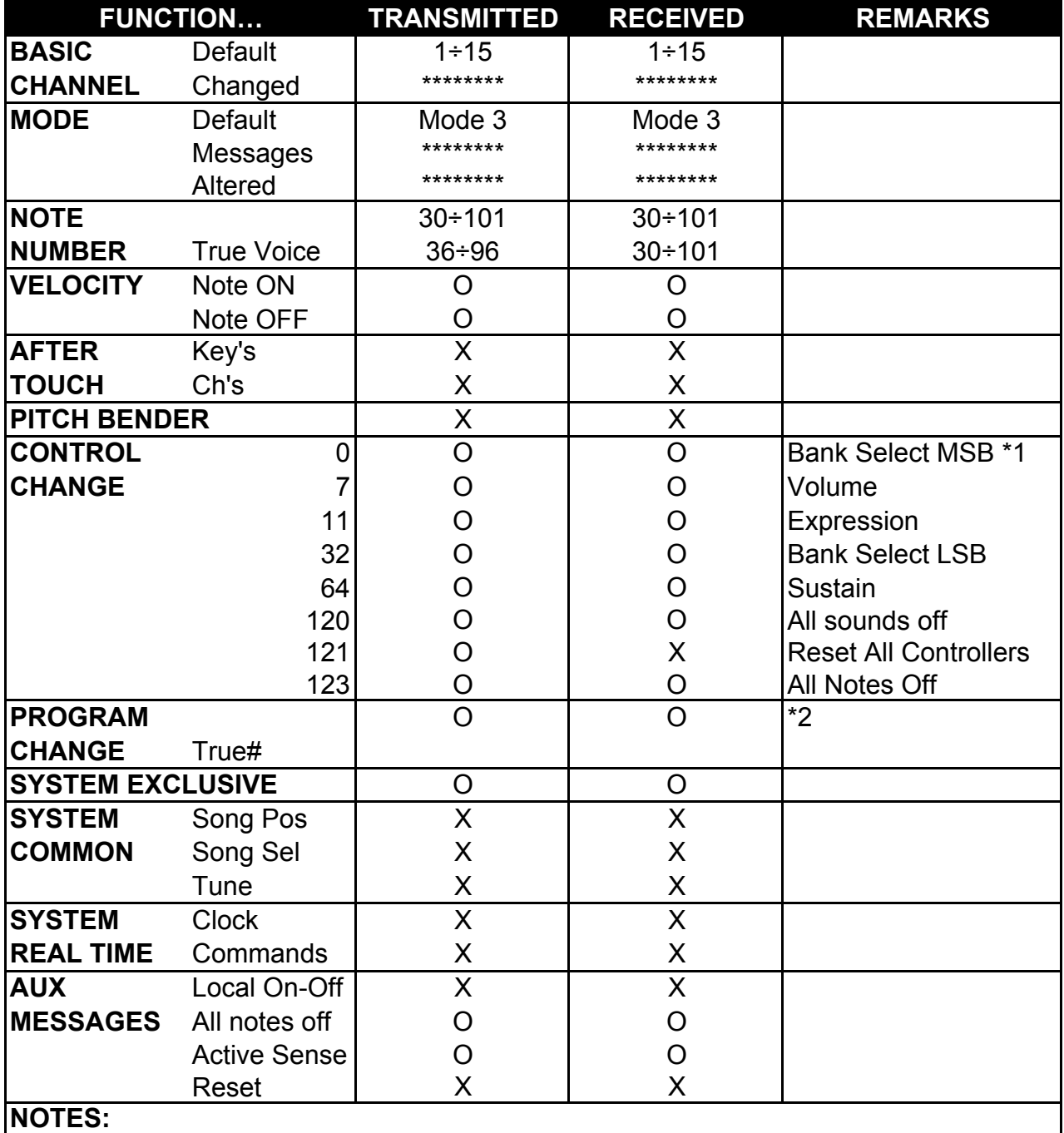

\*1: this message can be received on ch.16 only for selecting Memory Bank \*2: this message can be received on ch.16 only for selecting combinations, Tutti and Crescendo steps.

Mode 1: Omni On, Poly Mode 2: Omni On, Mono O=YES<br>Mode 3: Omni Off, Poly Mode 4: Omni Off, Mono X=NO

Mode 4: Omni Off, Mono X=NO

**Entsorgung von alten Elektro- und Elektronikgeräten (gültig in der Europäischen Union und anderen europäischen Ländern mit separatem Sammelsystem)** 

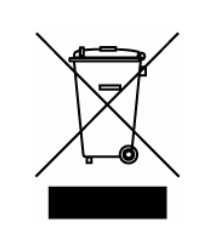

**Dir. 2002/95/CE, 2002/96/CE e 2003/108/CE** 

Dieses Symbol auf dem Produkt oder auf der Verpackung bedeutet, dass dieses Produkt nicht wie Hausmüll behandelt werden darf. Stattdessen soll dieses Produkt zu dem geeigneten Entsorgungspunkt zum Recyclen von Elektro- und Elektronikgeräten gebracht werden. Wird das Produkt korrekt entsorgt, helfen Sie mit, negativen Umwelteinfl üssen und Gesundheitsschäden vorzubeugen, die durch unsachgemäße Entsorgung verursacht werden könnten; Das Recycling von Material wird unsere Naturressourcen erhalten. Für nähere informationen über das Recyclen dieses Produktes kontaktieren Sie bitte Ihr lokales Bürgerbüro, Ihren Abholservice oder das Geschäft, in dem Sie dieses Produkt gekauft haben.

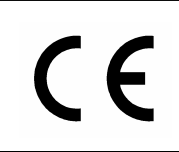

Dieses Produkt entspricht mit den Anforderungen von EMCD 2004/108/EC und LVD 2006/95/EC.